1604876HE5501

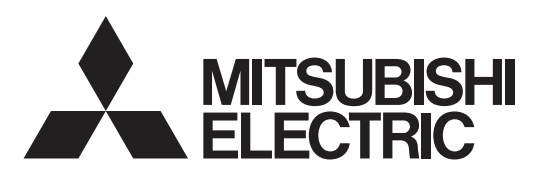

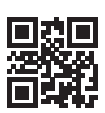

DIRECT EXPANSION COIL UNIT FOR LOSSNAY

**GUG-01SL-E GUG-02SL-E GUG-03SL-E MODELS:**

Installation Instructions

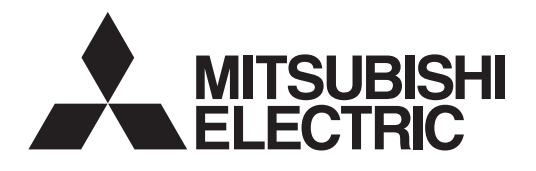

**GUG-03SL-E**

# **MODELLE: DIREKTVERDAMPFER FÜR LOSSNAY GUG-01SL-E GUG-02SL-E**

# **Nur R410A**

# **Installationsanleitung (Für den Fachhändler/Installateur)**

# **Inhalt**

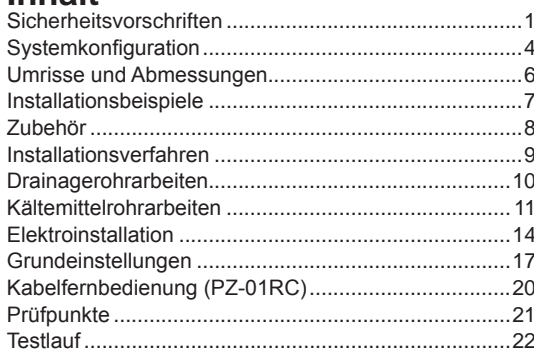

Zur optimalen Sicherheit und Funktionsfähigkeit muss das Produkt ordnungsgemäß installiert werden. Lesen Sie diese Anweisungen, ehe Sie mit der Installation beginnen.

Gehen Sie bei den

Kältemittelrohrarbeiten besonders vorsichtig vor. Verhindern Sie, dass Substanzen wie Schmutz, Staub oder Feuchtigkeit in den Kältemittelkreislauf gelangen.

l Die Installation muss vom Händler oder einer Installationsfirma durchgeführt werden. Bedenken Sie, dass eine unsachgemäße Installation zu Fehlfunktionen oder zu Unfällen führen kann.

Übergeben Sie nach Abschluss der Installation die "Bedienungsanleitung" und dieses Handbuch an Ihren Kunden.

# **Sicherheitshinweise**

Die folgenden Zeichen symbolisieren, dass es durch eine Nichtbeachtung der folgenden Hinweise und einer daraus resultierenden Beschädigung des Geräts zu Unfällen mit Todesfolgen und schweren Verletzungen kommen kann.

### **WARNUNG Nicht** auseinanderbauen. **Nicht modifizieren oder auseinanderbauen.** (Ein Stromschlag, Verletzungen oder ein Brand könnte die Folge sein.) Nicht in Bädern oder Duschräumen verwenden **Weder die Einheit noch die Fernbedienung darf in Räumen mit hoher Luftfeuchtigkeit, wie beispielsweise Badezimmern, installiert werden.** (Ein Stromschlag oder Kriechströme könnten die Folge sein.) Die Erdleitung anschließen. **Das Gerät muss vorschriftsmäßig geerdet werden.**  (Funktionsstörungen oder Kriechstromverluste können Stromschläge verursachen.) Die **Anweisungen** müssen befolgt werden. **Verwenden Sie bei der Installation, beim Umsetzen und bei Wartungsarbeiten an der Einheit nur das vorgeschriebene Kältemittel (R410A) zum Befüllen der Kältemittelleitungen. Vermischen Sie es nicht mit anderem Kältemittel und lassen Sie nicht zu, dass Luft in den Leitungen zurückbleibt. Wenn sich Luft mit dem Kältemittel vermischt, kann dies zu einem ungewöhnlich hohen Druck in der Kältemittelleitung führen und eine Explosion oder andere Gefahren verursachen. Die Verwendung eines anderen als des für das System angegebenen Kältemittels führt zu mechanischem Versagen, einer Fehlfunktion des Systems oder einer Beschädigung des Geräts. Im schlimmsten Fall kann dies ein schwerwiegendes Hindernis für die Aufrechterhaltung der Produktsicherheit darstellen. Alle Konusmuttern müssen mit einem Drehmomentschlüssel entsprechend der technischen Anweisungen angezogen werden. Wenn die Muttern zu fest angezogen werden, besteht die Gefahr, dass sie nach einer gewissen Zeit brechen.**

# **WARNUNG**

**Prüfen Sie die Anlage nach Abschluss der Installation auf Kältemittelaustritt. Wenn Kältemittel in den Raum gelangt und mit der Flamme einer Heizung oder eines Gasherds in Berührung kommt, werden dabei giftige Gase freigesetzt.**

**Lüften Sie den Raum, wenn bei Betrieb Kältemittel austritt. Wenn Kältemittel mit einer Flamme in Berührung kommt, werden dabei giftige Gase freigesetzt.**

**Wenn das Netzkabel beschädigt ist, muss es vom Hersteller, dem entsprechenden Kundendienstmitarbeiter oder einer ähnlich qualifizierten Person ersetzt werden, um Gefahrensituationen zu vermeiden.**

**Um Kondenswasserbildung zu verhindern, muss die Kühlmittelleitung isoliert werden. Wenn die Kühlmittelleitung nicht korrekt isoliert ist, bildet sich Kondenswasser.**

**Bringen Sie Thermoisolierungen an den Rohren an, um Kondenswasserbildung zu verhindern. Wenn die Drainagerohre nicht ordnungsgemäß installiert sind, können Wasseraustritt und Beschädigung von Decke, Fußboden, Möbeln oder anderen Gegenständen die Folge sein.**

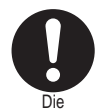

werden.

Anweisungen müssen befolgt **ergriffen werden, damit die Kältemittelkonzentration auch bei Kältemittelaustritt den Sicherheitsgrenzwert nicht überschreitet. Sollte Kältemittel austreten und der Grenzwert der Kältemittelkonzentration überschritten werden, können durch den Sauerstoffmangel im Raum Gefahren entstehen. Verwenden Sie nur die spezifizierte Stromversorgung und Spannung.** 

**Wenn der Direktverdampfer in einem kleinen Raum installiert wird, müssen Maßnahmen** 

(Eine falsche Versorgung oder Spannung kann zu Bränden oder Stromschlägen führen.)

**Wählen Sie einen stabilen Montageort und installieren Sie die Haupteinheit sicher.** (Sollte sie herunter stürzen, kann dies Verletzungen zur Folge haben.)

**Die Elektroarbeiten müssen entsprechend der örtlich geltenden Vorschriften durch einen ausgebildeten Elektriker durchgeführt werden.**

(Mangelhafte Verbindungen und Verdrahtungen können zu Bränden oder Stromschlägen führen.)

**Versehen Sie die Stromversorgung entsprechend der geltenden Vorschriften mit einem allpoligen Fehlerstromschutzschalter. Vor dem Zugriff auf Klemmenleisten muss das gesamte System stromlos geschaltet werden. Verwenden Sie die angegebenen Kabelquerschnitte und schließen Sie diese sicher an, sodass sie sich auch bei Belastung nicht lösen können.** 

(Ist eine der Verbindungen defekt, besteht Brandgefahr.)

**Stahlkanäle müssen so installiert werden, dass sie keine galvanische Verbindung mit Metallbändern, Drähten, Platten aus rostfreiem Stahl o. ä. haben.** (Bei einem Kriechstrom kann es zu einem Brand kommen.)

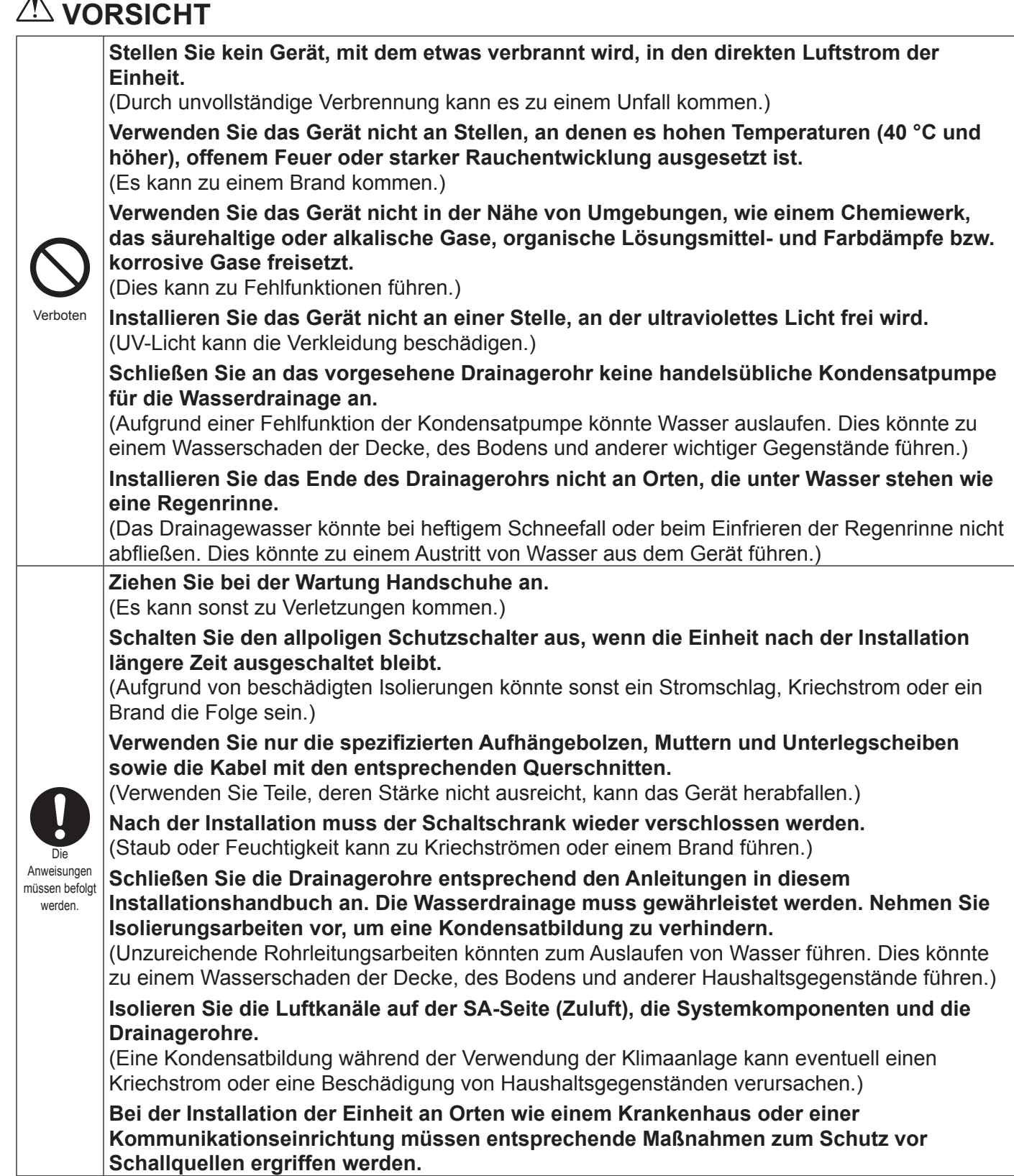

# **Systemkonfiguration**

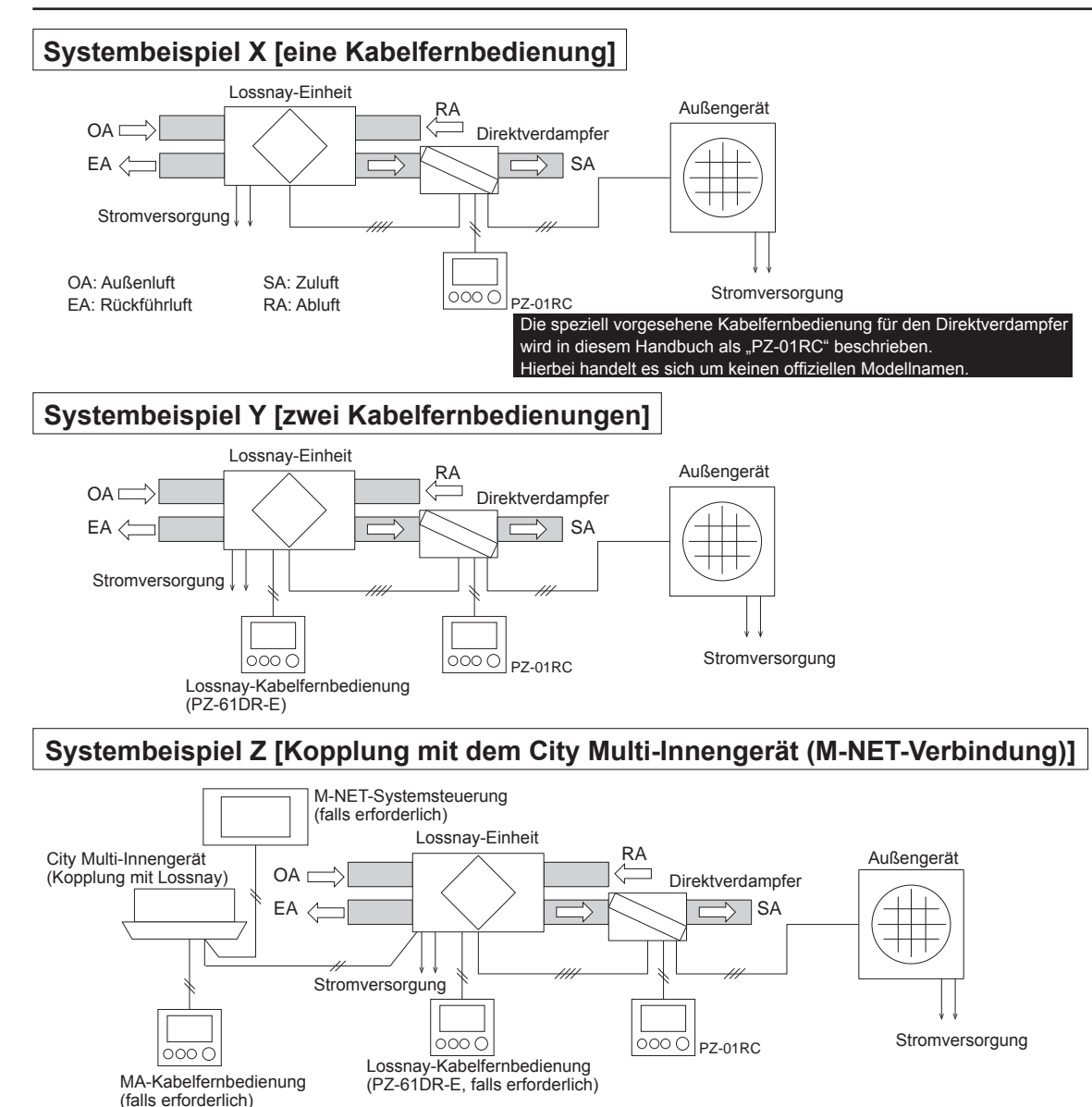

## **1. Bedienung von den Kabelfernbedienungen**

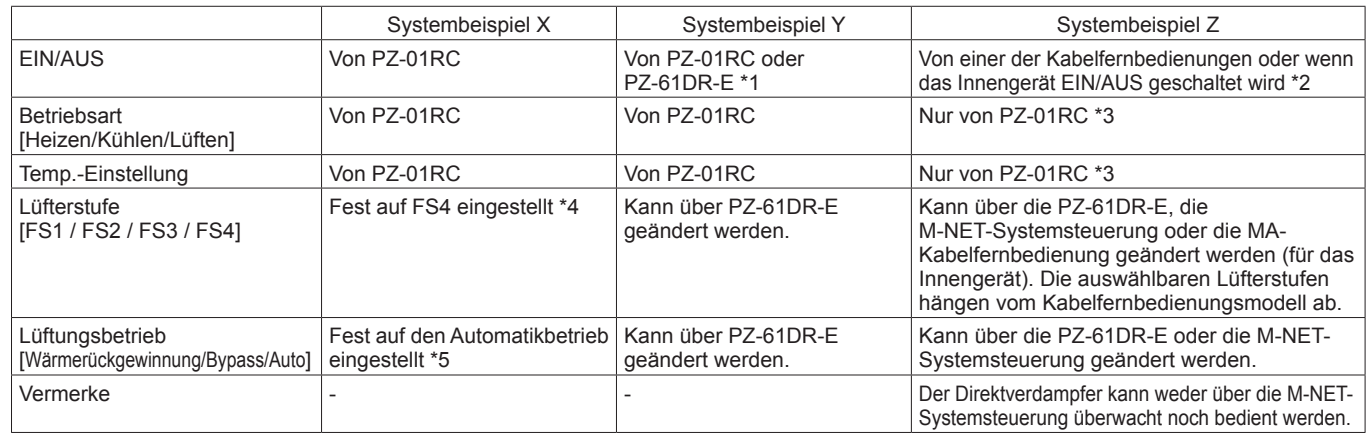

\*1: Wenn eine der zwei Kabelfernbedienungen auf EIN/AUS geschaltet wird, wechselt auch die andere Kabelfernbedienung synchron auf EIN/AUS.

\*2: Wenn eine der drei Kabelfernbedienungen auf EIN/AUS geschaltet wird, wechseln auch die anderen Kabelfernbedienungen synchron auf EIN/AUS. Oder wenn das Innengerät auf EIN/AUS geschaltet wird, wechselt auch das System aus Lossnay-Einheit und Direktverdampfer synchron auf EIN/AUS.

\*3: Kann weder über die M-NET-Systemsteuerung noch die MA-Kabelfernbedienung des Innengeräts geändert werden.

\*4: Die Lüfterstufen können über den 0-10-VDC-Eingang oder einen potenzialfreien Kontakt geändert und falls erforderlich auf die Lüfterstufe 3 fest eingestellt werden.

\*5: Der Lüftungsbetrieb ist während des Heizungs- und Belüftungsbetrieb auf Wärmerückgewinnung eingestellt. Der Lüftungsbetrieb kann falls erforderlich über den potenzialfreien Kontakt in den Bypass-Belüftungsmodus gesetzt werden.

# **2. Betriebsbereiche**

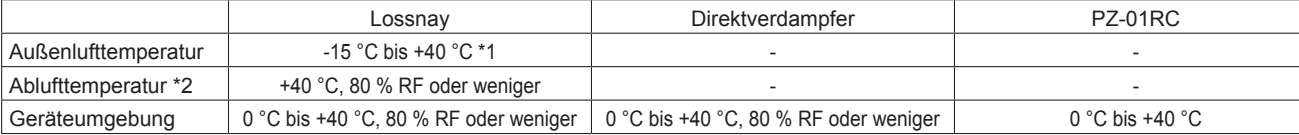

\*1: -15 °C bis -10 °C: Intermittierender Betrieb dauert 60 Min. für EIN und 10 Min. für AUS.

 -15 °C oder weniger: Intermittierender Betrieb dauert 55 Min. für AUS und 5 Min. für EIN. \*2: Klimatisierte Raumluft.

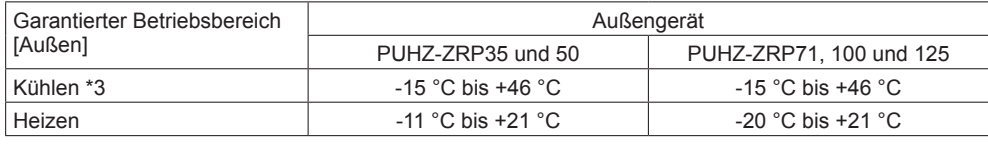

\*3: Wenn die Umgebungstemperatur niedriger als -5 °C ist, ist ein optionales Luftschutzgitter erforderlich.

# **3. Anschließbare Lossnay-Einheit und Außengerät für jede Funktion**

# **[RA-Temperatursteuerung (Abluft)]**

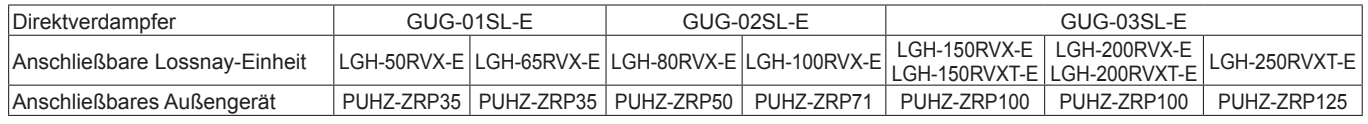

# **[SA-Temperatursteuerung (Zuluft)]**

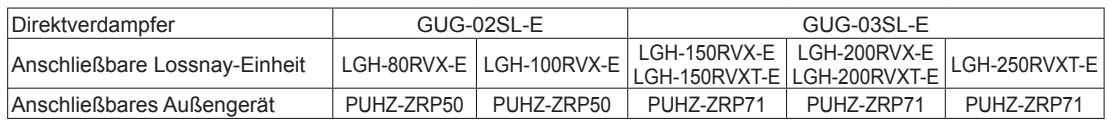

Hinweis: GUG-01SL-E kann nicht für die SA-Temperatursteuerungsfunktion (Zuluft) verwendet werden. Siehe Seite 12 für Informationen zur Rohrleitungsgröße.

# **4. Technische Hinweise**

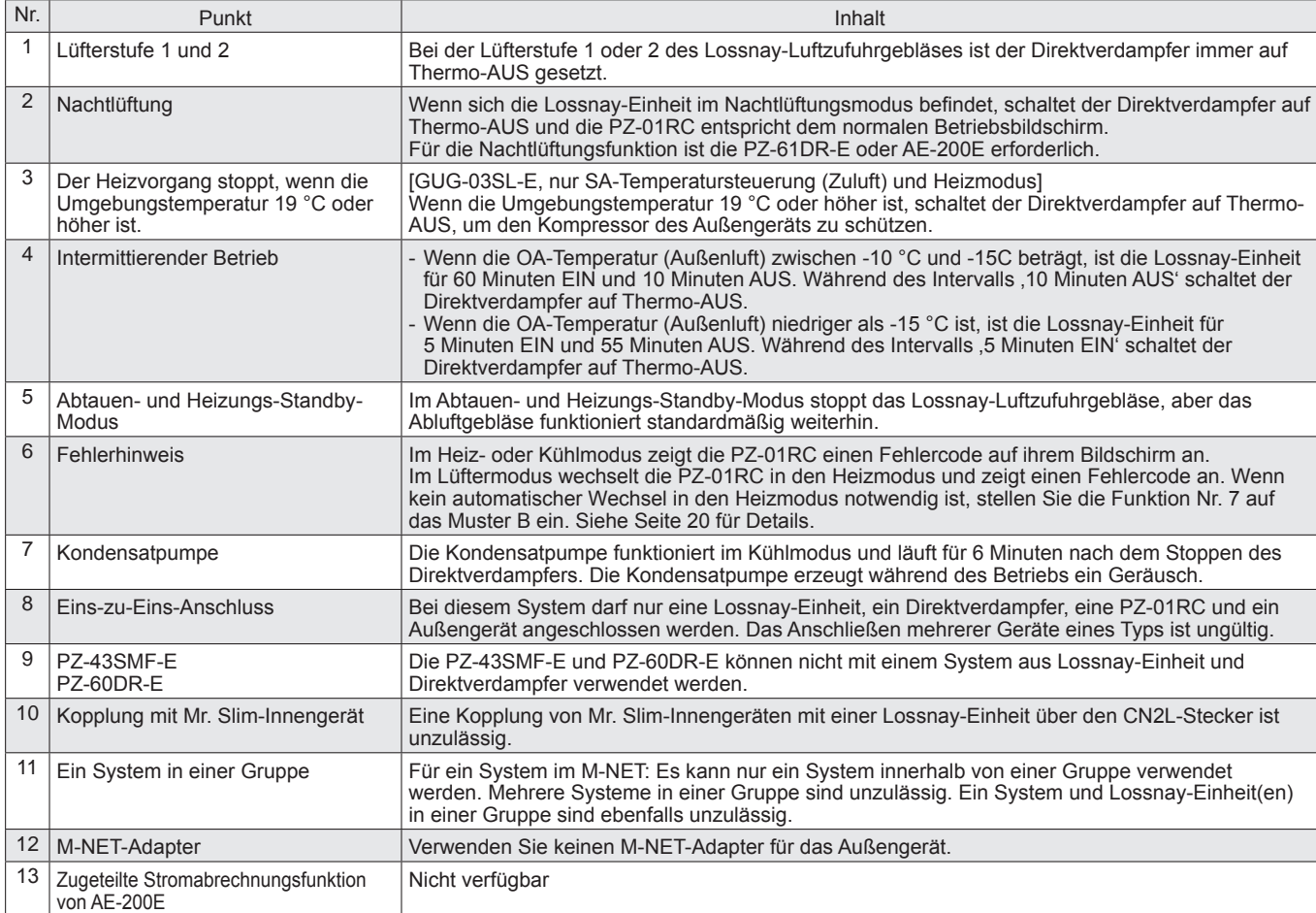

# **GUG-01SL-E, GUG-02SL-E**

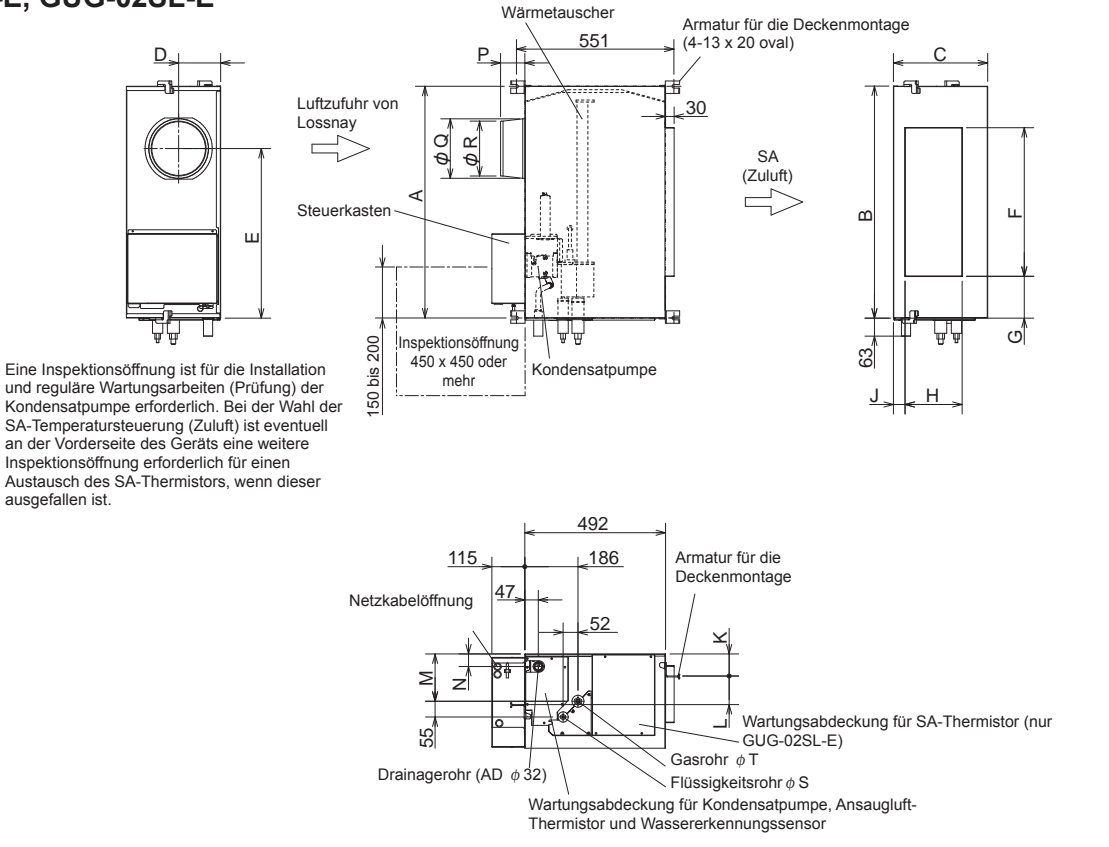

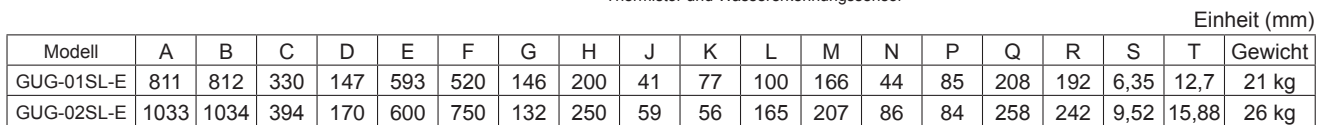

# **GUG-03SL-E**

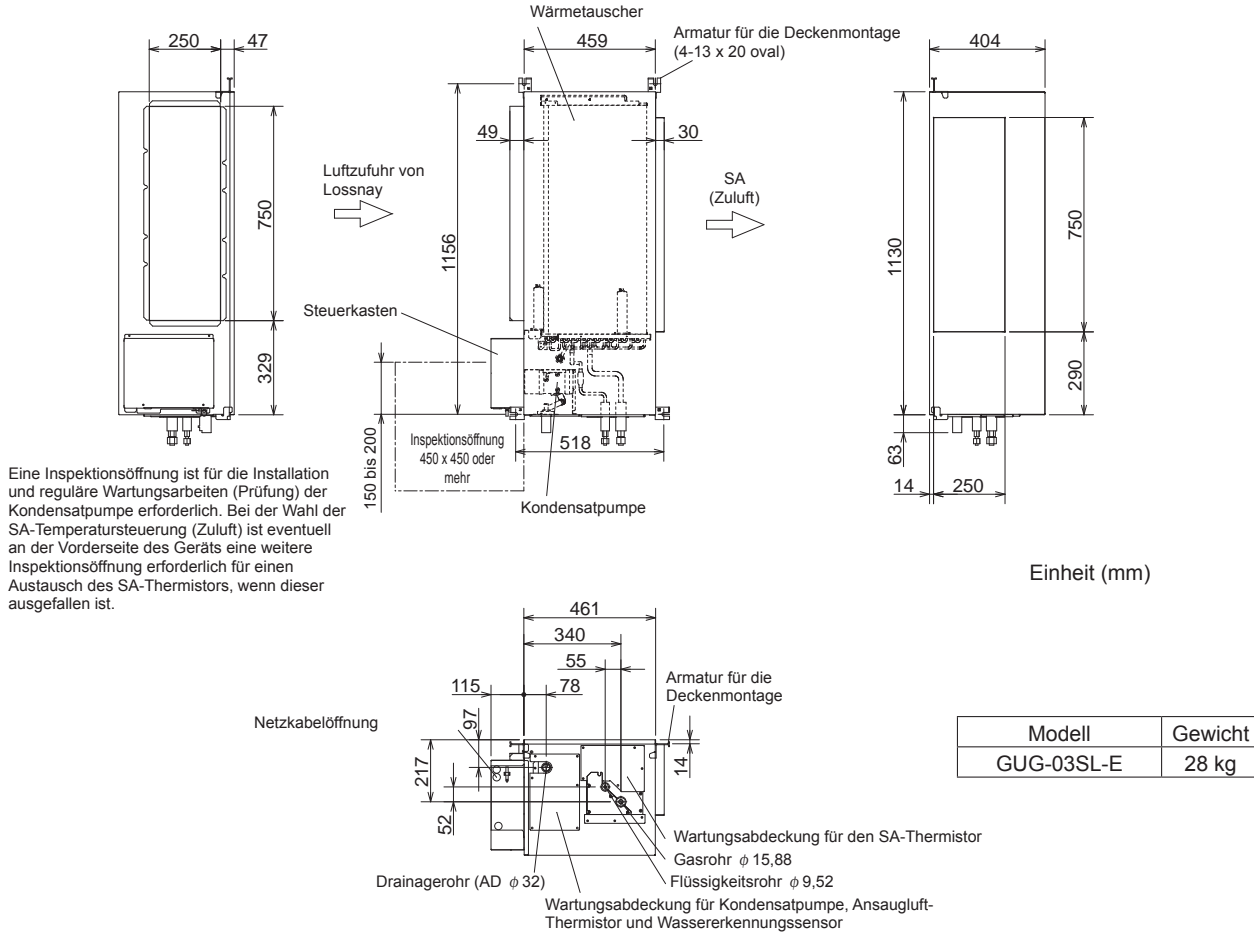

# **Ansicht von oben (für die Installation eines geraden Rohrs)**

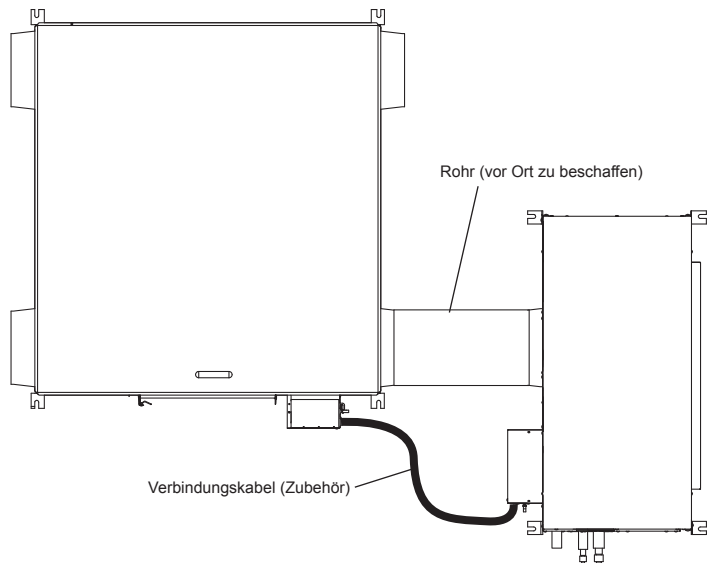

**Hinweis** 

- Bei einem geraden Rohr muss der Abstand zwischen Lossnay-Einheit und Direktverdampfer zwischen 25 cm und 5 m betragen.
- Die Länge des Verbindungskabels (Zubehör) zwischen den zwei Geräten ist ungefähr 6 m. Installieren Sie die zwei Geräte so, dass das Kabel angeschlossen werden kann.

# **Seitenansicht (für die Installation eines geraden Rohrs)**

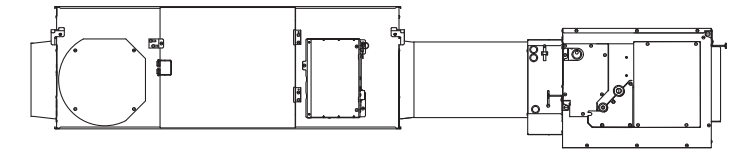

# **Seitenansicht (für die Minimierung des Abstands mit einem geneigten Rohr)**

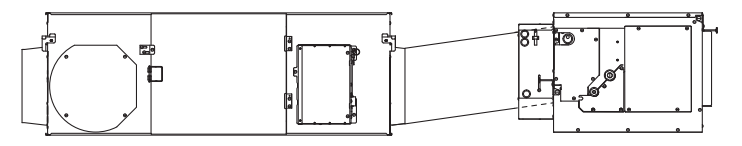

# **Ansicht von oben (für die Installation eines gekrümmten Rohrs)**

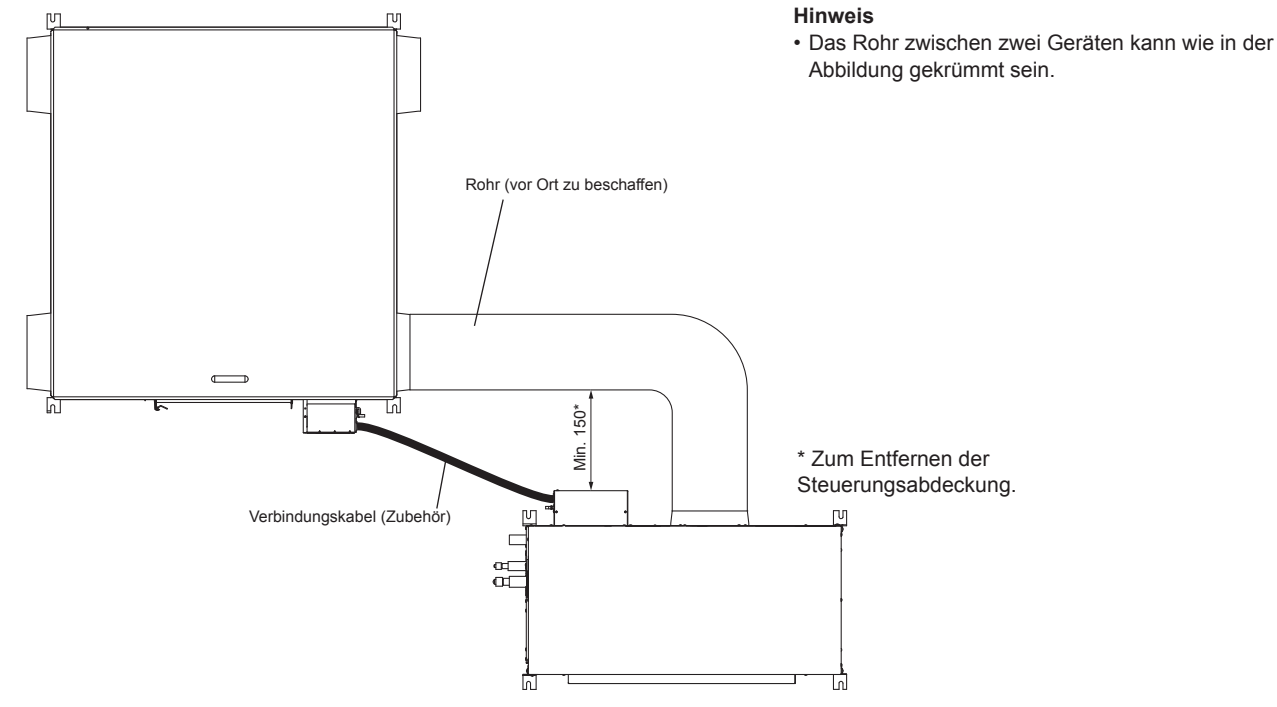

# **Zubehörteile**

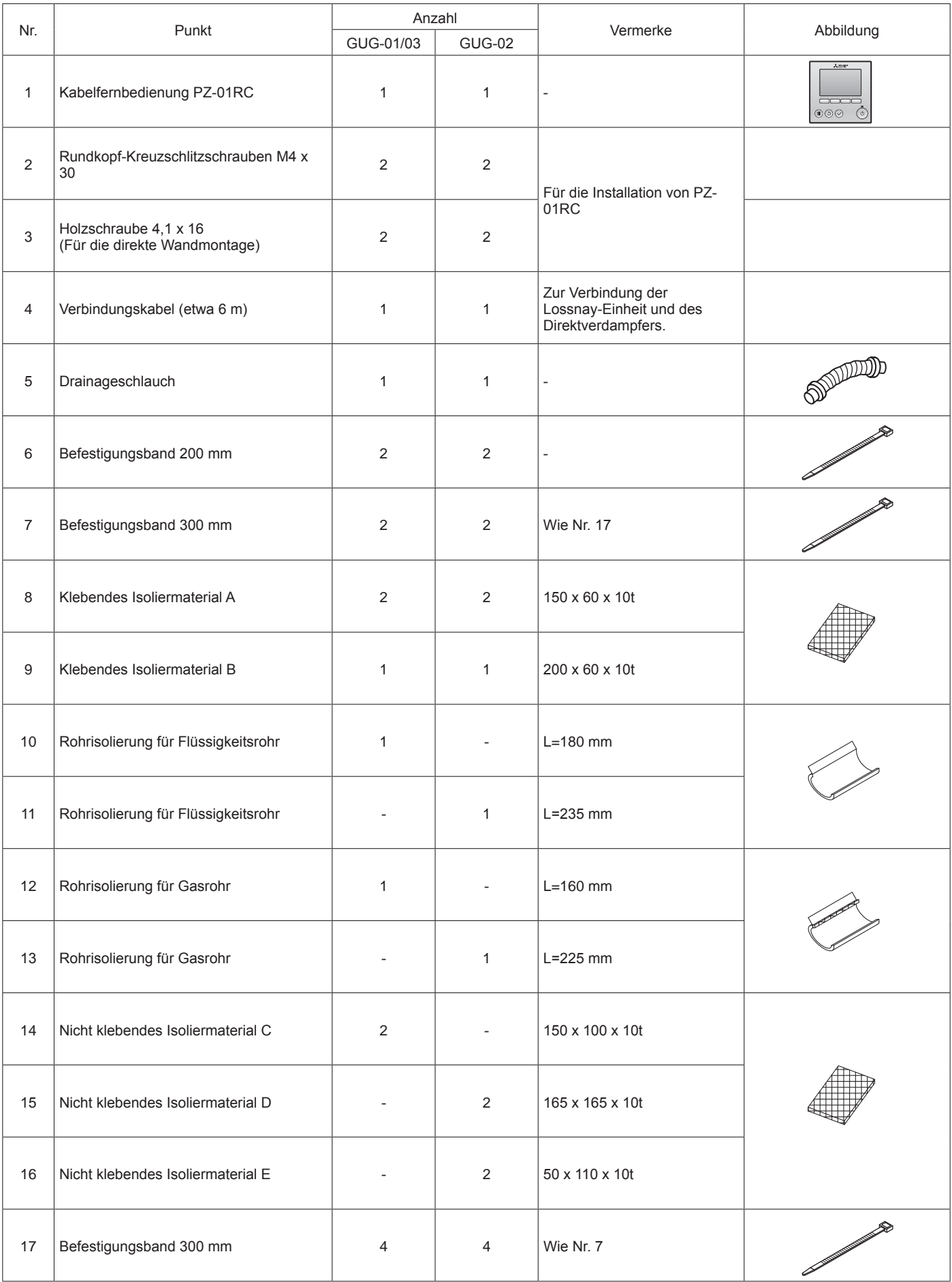

\* Nr. 5 bis Nr. 9 sind für Drainagerohrarbeiten.

\* Nr. 10 bis Nr. 17 sind für Kältemittelrohrarbeiten.

# **1. Vorbereiten der Ankerschrauben (M12)**

 Die Unterlegscheiben (Außendurchmesser >21 mm für M10, >24 mm für M12) und Muttern, wie in der unten stehenden Abbildung gezeigt, an den Ankerschrauben (M10 oder M12) mit Vertiefungen anbringen.

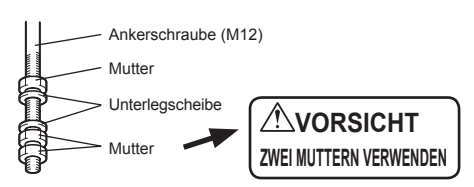

 [Bei Verwendung von Gummivibrationsdämpfern (vom Kunden bereitgestellt)] Bei der Verwendung von Gummivibrationsdämpfern (vom Kunden bereitgestellt) besteht die Möglichkeit einer kontinuierlichen Schwächung, weshalb wir die folgende Bauart empfehlen.

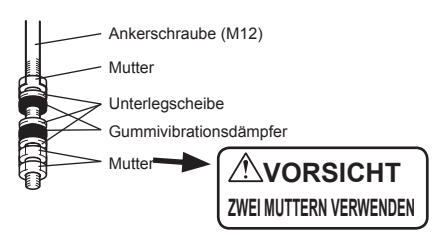

## **2. Montage des Direktverdampfers**

(1) Die Armaturen für die Deckenmontage über die Ankerschrauben einhängen.

(2) Mit zwei Muttern fest anziehen.

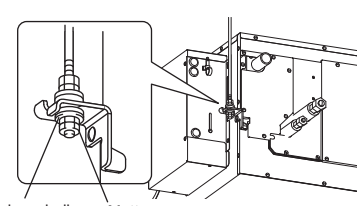

# Unterlegscheibe

### **VORSICHT**

- **Wenn die Einheit an der Decke montiert wird, bei der Handhabung darauf achten, keinen Druck auf den Steuerkasten auszuüben.**
- **Installieren Sie zum Abfangen des Gerätegewichts oder in erdbebengefährdeten Gebieten Ankerbolzen. (Das Gerät kann auch an entsprechend ausgelegte Stahlseile/Ketten aufgehängt werden.)**
- **Montieren Sie das Gerät leicht geneigt, in einem Winkel von 0° bis 1°, und messen Sie den Winkel wie unten dargestellt.**
- Damit das Wasser ordnungsgemäß abfließt, verwenden Sie eine Wasserwaage, um das Gerät gerade aufzuhängen. Überprüfen Sie, ob das Gerät gerade ausgerichtet ist, indem Sie die Wasserwaage direkt unter dem Drainageanschluss an der Unterseite des Geräts anlegen. Befestigen Sie das Gerät und die Hängebolzen nach der Prüfung, indem Sie die Muttern der Hängebolzen anziehen (Doppelmuttern zum Vermeiden von Lockerungen). Beachten Sie den Aufhängungsbereich der Deckenmontage, damit das Gerät gerade oder das Drainagerohr leicht geneigt ausgerichtet ist (innerhalb von 1°).
- Wenn die oben genannten Sicherheitshinweise für die Montage nicht beachtet werden, können Unreinheiten (wie Abdampfrückstand) in das Drainagewasser gelangen, da das Wasser nicht vollständig abfließt und eine Wasserleckage verursachen kann.

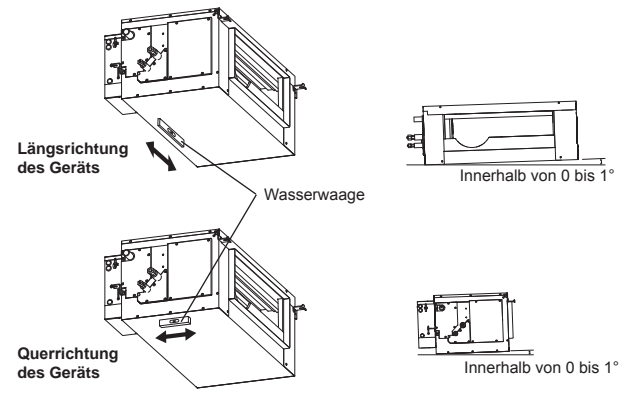

# **3. Anschließen des Luftkanals an die Lossnay-Einheit**

- (1) Bei einem geraden Luftkanal muss der Abstand zwischen Lossnay-Einheit und Direktverdampfer zwischen 25 cm und 5 m betragen. (siehe Seite 7)
- (2) Schließen Sie den Kanal fest am Anschlussflansch an und umwickeln Sie die Verbindung mit Aluminiumband (vor Ort zu beschaffen), um Undichtigkeiten zu vermeiden. Befestigen Sie das Rohr und den Anschlussflansch fest mit Schrauben, um einen Luftaustritt zu vermeiden.
- (3) Die Luftkanäle so an der Decke aufhängen, dass ihr Gewicht nicht von der Lossnay-Einheit und dem Direktverdampfer getragen wird.

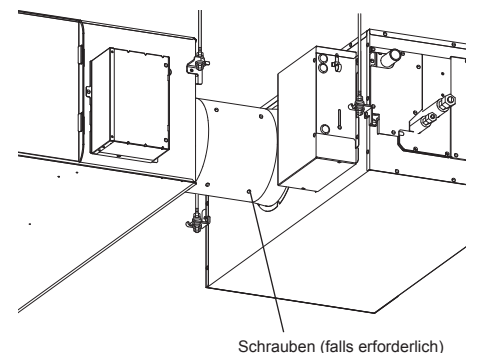

# **4. Anschließen des Luftzufuhrkanals**

- (1) Schließen Sie den Kanal fest am Anschlussflansch an und umwickeln Sie die Verbindung mit Aluminiumband (vor Ort zu beschaffen), um Undichtigkeiten zu vermeiden.
- (2) Die Luftkanäle so an der Decke aufhängen, dass ihr Gewicht nicht von der Lossnay-Einheit und dem Direktverdampfer getragen wird.
- (3) Die Luftzufuhrkanäle müssen mit wärmeisolierendem Material gedämmt werden, um Kondensatbildung an der Oberfläche zu verhindern.

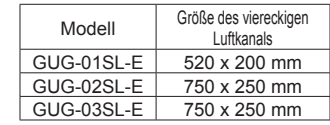

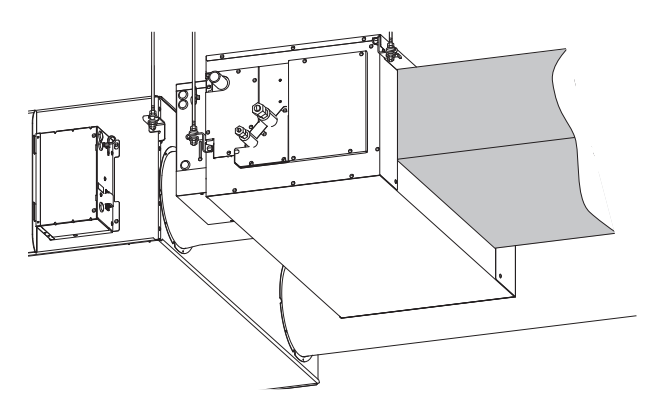

# **Drainagerohrarbeiten**

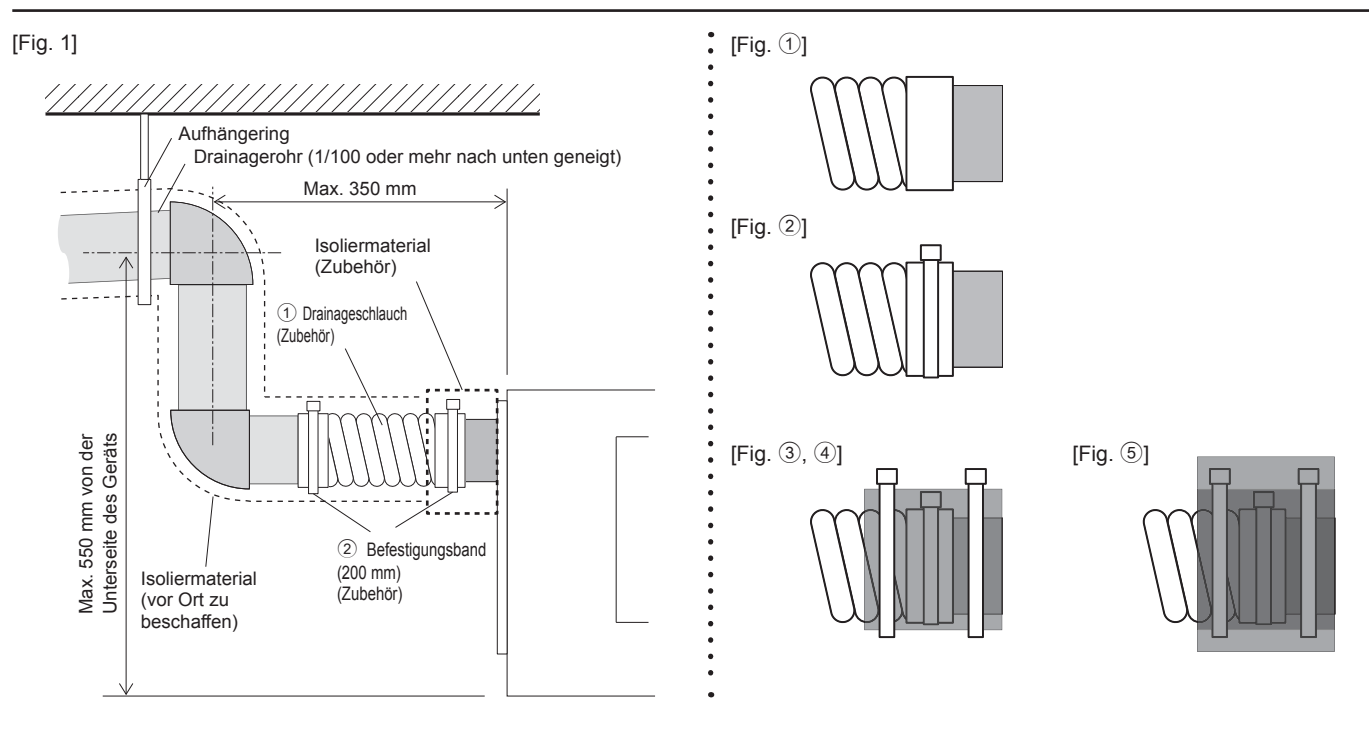

# **[Kurzanleitung]**

- 1 Setzen Sie den Drainageschlauch (graue Seite) in das Drainagerohr des Geräts.
- 2 Befestigen Sie den Drainageschlauch mit dem Befestigungsband (200 mm).
- 3 Wickeln Sie das Isoliermaterial A um den Drainageschlauch. (doppelt umwickeln)
- 4 Befestigen Sie das Isoliermaterial A mit zwei Befestigungsbändern (300 mm).
- 5 Wickeln Sie das Isoliermaterial B um das Isoliermaterial A.

### **[Hinweis]**

- 1. Dafür sorgen, dass die Kondensatleitung in Richtung Außenanlage (Abwasserauslauf) geneigt ist (Verhältnis von mehr als 1/100). Keine Sammelgefäße oder nicht vorgesehene Einrichtungen auf der Strecke einbauen.
- 2. Dafür sorgen, dass abzweigende Kondensatleitungen weniger als 20 m lang sind (unabhängig vom Steigungsunterschied). Bei langen Drainagerohren Metallklammern (Rohrschellen) anbringen, um Schwingungen zu verhindern. Niemals Luftabzugsrohre anbringen, da sonst Abwasser ausgestoßen wird.
- 3. Ein Hartvinylchlorid-Rohr (mit einem Außendurchmesser von 32 mm, vor Ort zu beschaffen) als Drainagerohr verwenden.
- 4. Achten Sie darauf, dass die Sammelrohrleitungen 10 cm tiefer liegen als der Drainageanschluss des Anlagenkörpers.
- 5. Am Abwasserausgang keinen Geruchsabzug anbringen.
- 6. Das Ende des Drainagerohrs an einer Stelle anbringen, an der kein Geruch entstehen kann.
- 7. Das Ende des Drainagerohrs nicht in einen Ablauf verlegen, in dem sich Ionen-Gase bilden können.
- 8. Führen Sie den Drainageschlauch (Zubehör) in den Drainageanschluss ein (Einführungsgrenze: 25 mm). (Der Drainageschlauch darf nicht mehr als um 45° gebogen werden, um ein Brechen oder Zusetzen des Schlauches zu vermeiden.)
- (Montieren Sie den Schlauch mit Kleber, und fixieren Sie ihn mit einem Binder (klein, Zubehör).)
- 9. Schließen Sie das Drainagerohr an. (Außendurchmesser 32 mm, vor Ort zu beschaffen)
- (Montieren Sie das Rohr mit Kleber, und fixieren Sie es mit einem Binder (klein, Zubehör).)
- 10. Führen Sie Isolierungsarbeiten am Drainagerohr und dem Anschlussstück (einschließlich Bogen) durch.
- 11. Prüfen Sie den korrekten Abfluss.
- 12. Montieren Sie das Isolationsmaterial und befestigen Sie es mit einem Binder, um den Drainageanschluss zu isolieren.

## **[Testlauf]**

- Führen Sie nach Abschluss der Elektroarbeiten einen Testlauf durch.
- 1. Entfernen Sie die Wartungsabdeckung der Kondensatpumpe.
- GUG-01, 02SL-E: 7 Schrauben GUG-03SL-E: 6 Schrauben 2. Füllen Sie Wasser (1000 ml) in die Auffangschale.
- (Füllen Sie das Wasser nicht direkt in die Pumpe.)
- 3. Schalten Sie den DIP-SW 11-1 von Leiterplatte B auf EIN.
- 4. Prüfen Sie den korrekten Abfluss.
- 5. Schalten Sie den DIP-SW 11-1 von Leiterplatte B auf AUS.
- 6. Bringen Sie die Wartungsabdeckung wieder in die ursprüngliche Position.

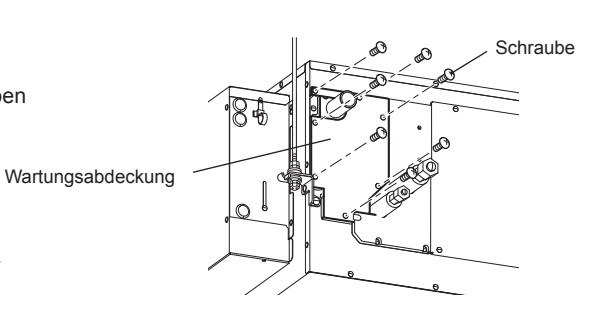

# **Sicherheitsvorkehrungen**

Für Geräte, die das Kältemittel R410A verwenden

- Tragen Sie eine kleine Menge Esteröl/Ätheröl oder Alkylbenzol als Kältemittelöl auf die Konusanschlüsse auf.
- Verwenden Sie zur Verbindung der Kältemittelrohrleitungen für nahtlose Rohre aus Kupfer und Kupferlegierungen Kupferphosphor C1220. Verwenden Sie Kältemittelrohre mit Stärken wie in der folgenden Tabelle angegeben. Vergewissern Sie sich, dass die Rohre von innen sauber sind und keine schädlichen Verunreinigung wie Schwefelverbindungen, Oxidationsmittel, Fremdkörper oder Staub enthalten.

# **WARNUNG:**

**Beim Installieren oder Umsetzen oder Warten der Klimaanlage darf nur das angegebene Kältemittel (R410A) zur Befüllung der Kältemittelleitungen verwendet werden. Vermischen Sie es nicht mit anderem Kältemittel und lassen Sie nicht zu, dass Luft in den Leitungen zurückbleibt.**

**Wenn sich Luft mit dem Kältemittel vermischt, kann dies zu einem ungewöhnlich hohen Druck in der Kältemittelleitung führen und eine Explosion oder andere Gefahren verursachen.**

**Die Verwendung eines anderen als des für das System** 

**angegebenen Kältemittels führt zu mechanischem Versagen, einer Fehlfunktion des Systems oder einer Beschädigung des Geräts. Im schlimmsten Fall kann dies ein schwerwiegendes Hindernis für die Aufrechterhaltung der Produktsicherheit darstellen**.

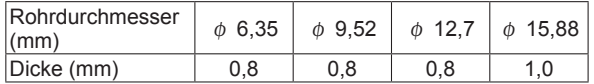

• Verwenden Sie keine dünneren Rohre als oben angegeben.

# **Rohrarbeiten**

- Wenn im Handel erhältliche Kupferrohre verwendet werden, Flüssigkeitsund Gasrohre mit im Handel erhältlichem Isoliermaterial (Hitzebeständig bis 100 °C und mehr, Stärke 12 mm oder mehr) umwickeln.
- Die in der Anlage befindlichen Teile der Drainagerohre sollten mit Isoliermaterial aus Schaumstoff (spezifische Dichte 0,03, Dicke 9 mm oder stärker) umwickelt werden.
- Vor dem Anziehen der Konusmutter A eine dünne Schicht Kältemittel-Öl auf das Rohr und auf die Oberfläche des Sitzes an der Nahtstelle auftragen.
- Mit zwei Schraubenschlüsseln den Rohrleitungsanschluss  $\circledR$  fest anziehen. • Die Anschlüsse der Innenanlage mit dem mitgelieferten Isoliermaterial für die Kältemittelrohrleitung isolieren. Beim Isolieren sorgfältig vorgehen.

A Abmessungen der Aufweitungsschnitte

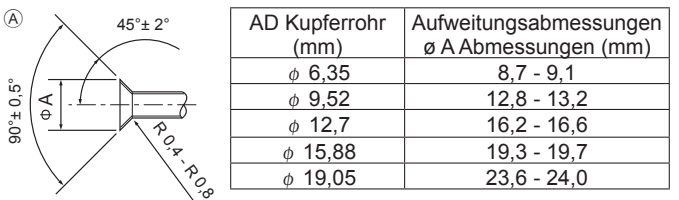

#### B Anzugsdrehmoment für die Konusmutter

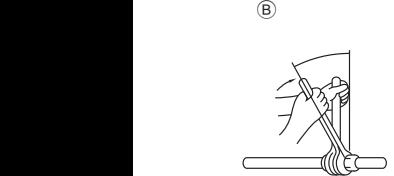

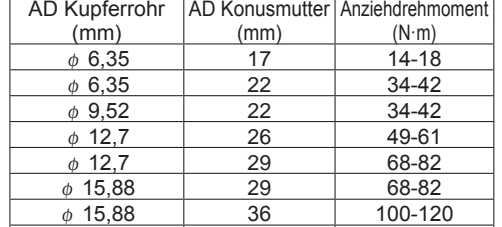

 $\phi$  19.05 36 100-120

C Tragen Sie Kältemaschinenöl auf die gesamte Konusauflagefläche auf.

D Die richtigen Konusmuttern, die zur Rohrgröße des Außengeräts passen, verwenden.

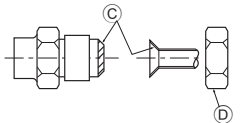

# **WARNUNG:**

**Schließen Sie die Kältemittelleitungen beim Installieren des Geräts fest an, bevor Sie den Kompressor einschalten.**

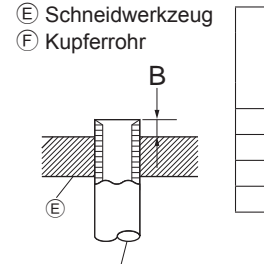

 $^{\circledR}$ 

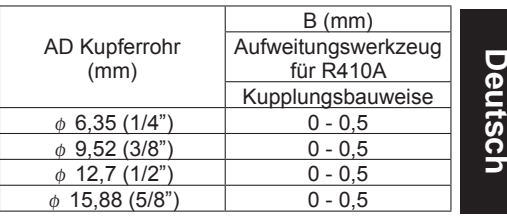

# **Montage der Kältemittelrohrleitung**

**Nach Anschluss der Kältemittelrohrleitung muss der Anschluss (konischer Anschluss) unbedingt mit der mitgelieferten Rohrleitungsisolierung (siehe folgende Abbildung) isoliert werden.**

- Stellen Sie sicher, dass zwischen der Rohrleitungsisolierung und der Innenanlage sowie zwischen ihr und der Kältemittelrohrleitung vor Ort kein Spalt bleibt.
- Eine fehlerhafte Anbringung der Isolierung kann zur Bildung von Kondenswasser und damit zum Auslaufen von Wasser führen.

# **Informationen zum Rohrdurchmesser**

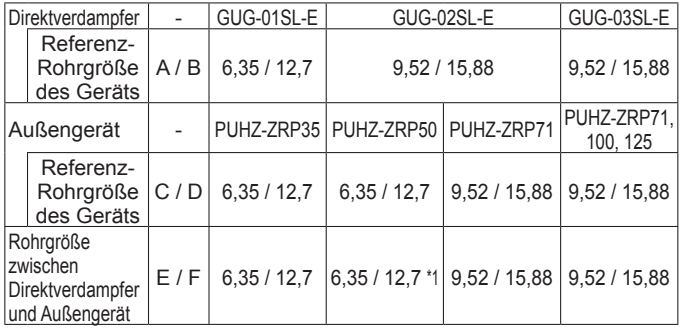

\*1: Zur Änderung des Rohrdurchmessers müssen PAC-SH30RJ und PAC-SH50RJ an der Direktverdampferseite installiert werden.

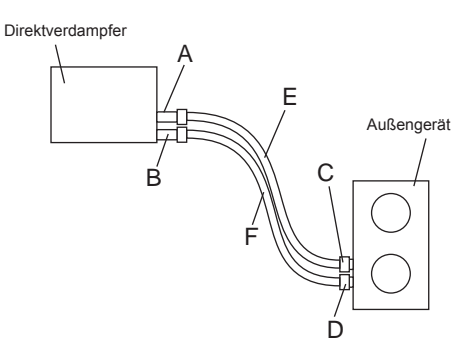

# **Für GUG-01 und 03SL-E**

1. Schieben Sie die Konusmutter auf die Kältemittelleitung vor Ort. Schieben Sie das Isoliermaterial während der Rohraufweitung weg und danach wieder zurück, so dass die Kupferrohrleitung nicht freiliegt.

\*Anderenfalls könnte Kondensation auftreten.

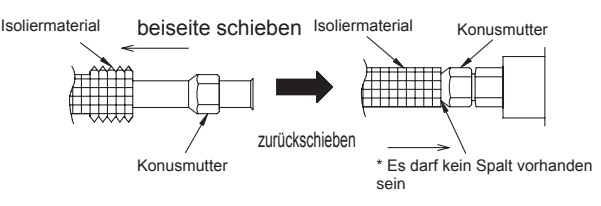

2. Wickeln Sie das Isoliermaterial um den konischen Anschluss und die Kältemittelrohrleitung vor Ort (es darf kein Spalt vorhanden sein), und befestigen Sie es provisorisch mit dem Rohrleitungsband. (Es wird durch die im Schritt 3 beschriebenen Rohrleitungsisolierungen endgültig befestigt.)

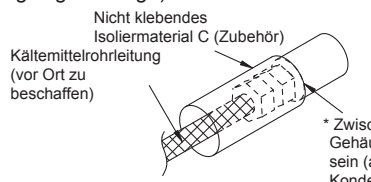

\<br>Zwischen Kältemittelrohrleitung und Gehäuse darf kein Spalt vorhanden sein (anderenfalls könnte Kondensation auftreten)

- 3. Bringen Sie die Rohrleitungsisolierung um den Konusanschlussbereich an und befestigen Sie jede Rohrleitungsisolierung mit einem Befestigungsband.
- Führen Sie die Montage so aus, dass im Stoßbereich der Rohrleitungsisolierung keine Lücke bleibt. (Anderenfalls könnte im Konusanschlussbereich Kondensation auftreten.)

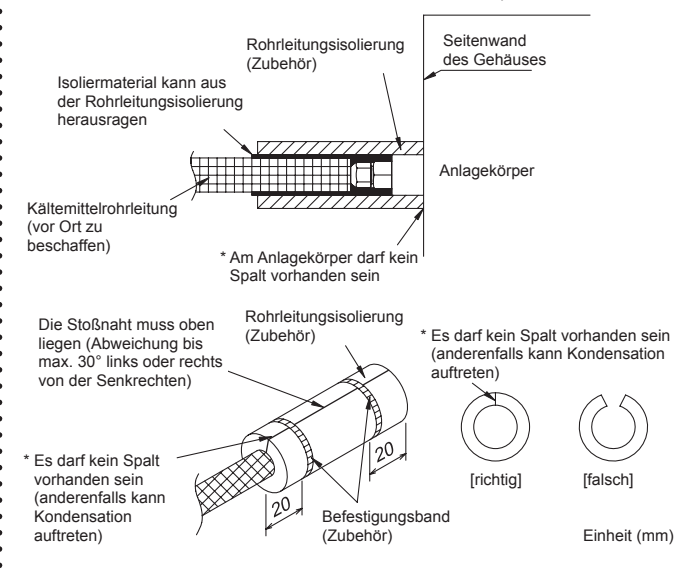

4. Wickeln Sie das Band für die Rohrleitungsmontage um den Stoß zwischen Rohrleitungsisolierung und Kältemittelleitung vor Ort, um zu verhindern, dass der isolierte Stoß freiliegt.

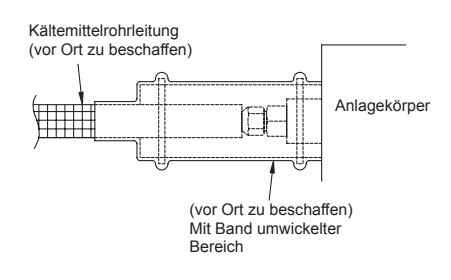

# **Für GUG-02SL-E mit PUHZ-ZRP71**

- 1. Schieben Sie die Konusmutter auf die Kältemittelleitung vor Ort. Schieben Sie das Isoliermaterial während der Rohraufweitung weg und danach wieder zurück, so dass die Kupferrohrleitung nicht freiliegt.
	- \*Anderenfalls könnte Kondensation auftreten.

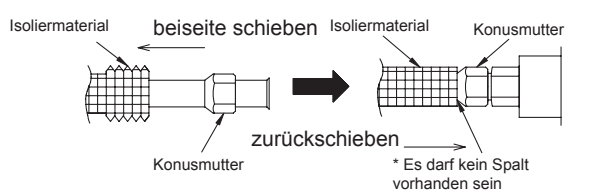

2. Wickeln Sie das Isoliermaterial um den konischen Anschluss und die Kältemittelrohrleitung vor Ort (es darf kein Spalt vorhanden sein), und befestigen Sie es provisorisch mit dem Rohrleitungsband. (Es wird durch die im Schritt 3 beschriebenen Rohrleitungsisolierungen endgültig befestigt.)

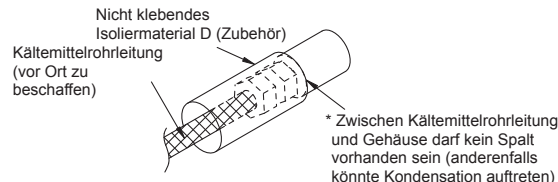

- 3. Bringen Sie die Rohrleitungsisolierung um den Konusanschlussbereich an und befestigen Sie jede Rohrleitungsisolierung mit einem Befestigungsband.
- Führen Sie die Montage so aus, dass im Stoßbereich der Rohrleitungsisolierung keine Lücke bleibt. (Anderenfalls könnte im Konusanschlussbereich Kondensation auftreten.)

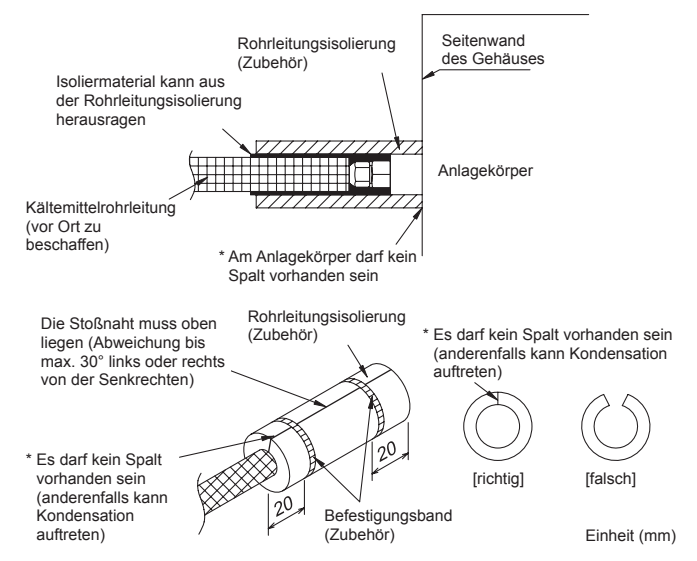

4. Wickeln Sie das Band für die Rohrleitungsmontage um den Stoß zwischen Rohrleitungsisolierung und Kältemittelleitung vor Ort, um zu verhindern, dass der isolierte Stoß freiliegt.

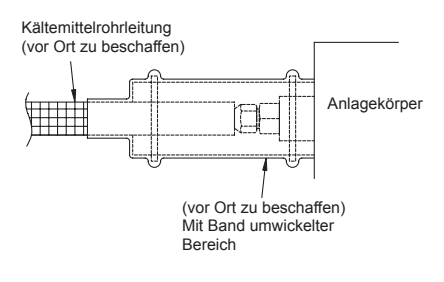

# **Für GUG-02SL-E mit PUHZ-ZRP50**

- Verwenden Sie Φ 12,7 mm für das Gasrohr und Φ 6,35 mm für das Flüssigkeitsrohr.
- Es sind sowohl PAC-SH30RJ-E als auch PAC-SH50RJ-E erforderlich.
- 1. Schließen Sie PAC-SH30RJ-E und PAC-SH50RJ-E an die Kältemittelrohrleitungen des Direktverdampfers an. Weitere Details finden Sie in ihren jeweiligen Bedienungsanleitungen.
- 2. Schieben Sie die Konusmutter auf die Kältemittelleitung vor Ort. Schieben Sie das Isoliermaterial während der Rohraufweitung weg und danach wieder zurück, so dass die Kupferrohrleitung nicht freiliegt.

\*Anderenfalls könnte Kondensation auftreten.

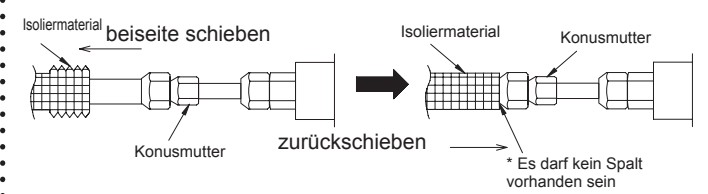

3. Wickeln Sie das Isoliermaterial E und D um den konischen Anschluss und die Kältemittelrohrleitung vor Ort (es darf kein Spalt vorhanden sein), und befestigen Sie es provisorisch mit dem Rohrleitungsband. (Es wird durch die im Schritt 4 beschriebenen Rohrleitungsisolierungen endgültig befestigt.)

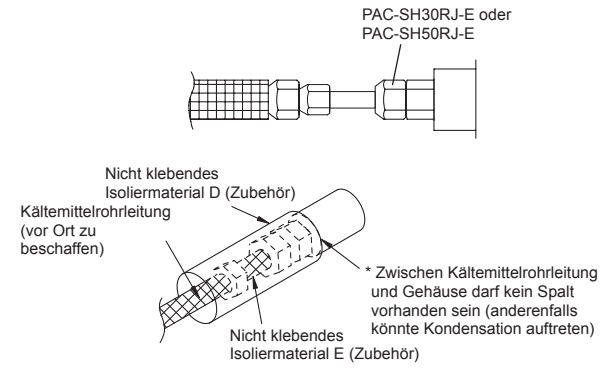

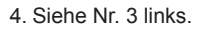

5. Siehe Nr. 4 links.

# **Elektroinstallation**

# **Elektroinstallation**

Bei diesem Gerät ändert sich, je nach Konstruktion des Systems, das Verfahren zur Elektroinstallation.

Führen Sie die Elektroinstallation nach den örtlich geltenden Vorschriften aus.

- Verwenden Sie für die Übertragungsleitungen ausschließlich doppelt isoliertes PVC-Kabel.
- \* Die Elektroanschlüsse müssen von einem ausgebildeten Elektriker ausgeführt werden.
- \* Vor dem Zugriff auf Klemmenleisten, muss das gesamte System stromlos geschaltet werden.

# **Namen der Komponenten im Steuerkasten**

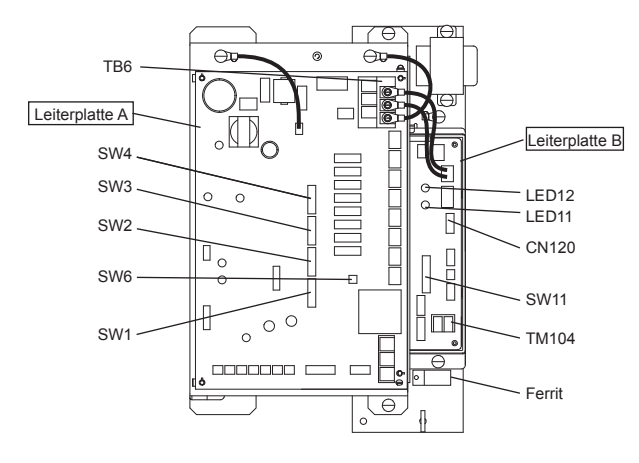

# **1. Entfernen der schwarzen Schrauben und des Deckels des Schaltkastens**

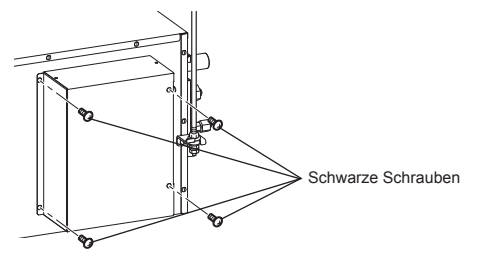

# **2. Anschluss des Netzkabels**

Schieben Sie das Netzkabel durch die Kabeldurchführung\* und schließen es mit Kabelösen an die Klemmenleiste TB6 an. Schließen Sie das Erdungskabel an die Schraube an und ziehen Sie die Kabeldurchführung fest. (\* Verwenden Sie eine Komponente wie einen PG-Stecker, um das Kabel fest zu sichern.)

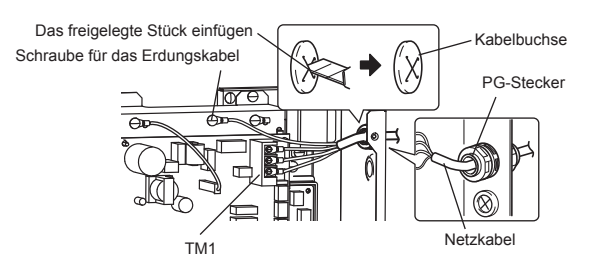

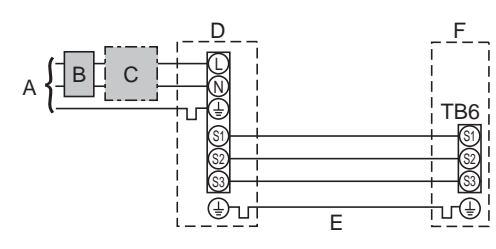

- A Stromversorgung des Außengeräts
- B Erdschlussunterbrecher \*1, \*2<br>C. Leistungsschalter oder Trenns
- C Leistungsschalter oder Trennschalter<br>D Außengerät
- D Außengerät<br>E Verbindungs
- E Verbindungskabel Direktverdampfer/Außengerät
- **Direktverdampfer**
- \*1. Wenn der eingebaute Erdschlussunterbrecher keine Schutzfunktion gegen Überstrom aufweist, bauen Sie in der Stromleitung einen Unterbrecher mit dieser Funktion ein.
- \*2. Ein Unterbrecher mit mindestens 3,0 mm Kontaktabstand an jedem Pol muss verwendet werden. Erdschlussunterbrecher (NV) verwenden.

Der Unterbrecher muss bereitgestellt werden, um sicherzustellen, dass alle aktiven Phasenleiter der Versorgung unterbrochen werden.

#### **Hinweis**

Gemäß den IEE-Standards muss der Unterbrecher/Trennschalter, der an der Außenanlage angebracht ist, mit abschließbaren Geräten eingebaut werden (Gesundheits- und Sicherheitsvorschriften).

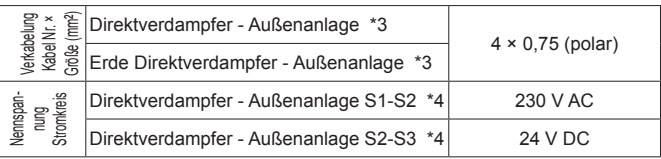

#### \*3. Max. 45 m

\*4. Die Angaben in der Tabelle gelten nicht immer gegenüber der Erdleitung.

#### **Hinweise**

- 1. Die Größe der Elektroleitung muss den jeweiligen örtlichen und nationalen gesetzlichen Vorschriften entsprechen.
- 2. Als Kabel für die Verbindung von Direktverdampfer und Außenanlage muss mindestens ein polychloropren-beschichtetes, flexibles Kabel gewählt werden. (Entsprechend 60245 IEC 57) Als Kabel für die Stromversorgung des Direktverdampfers muss mindestens ein polychloropren-beschichtetes, flexibles Kabel gewählt werden. (Entsprechend 60227 IEC 53)
- 3. Installieren Sie eine Erdleitung, die länger als andere Kabel ist.

### *A* vorsicht

- **Zur Verhinderung von Fehlfunktionen des Gerätes stets Netzkabel und Übertragungskabel mindestens 5 cm getrennt voneinander verlegen.**
- **Wenn die Adern des Netzkabels zu lang abisoliert wurden, können sich die Leiter berühren und einen Kurzschluss verursachen.**
- **Ziehen Sie die Schrauben der Klemmenleiste mit einem Drehmoment von maximal 0,5 Nm an. Anderenfalls kann die Leiterplatte beschädigt werden.**

# **3. Anschließen von PZ-01RC**

Schließen Sie das Übertragungskabel sicher von der Fernbedienung an den Eingangsklemmenblock (TM104) an. (Keine Polarität)

- Kabeltyp: zweiadriges, umhülltes Kabel
- Drahtdurchmesser: 0,3 mm<sup>2</sup>

 Die Gesamtlänge des Übertragungskabels zwischen dem Direktverdampfer und der Kabelfernbedienung sollte max. 200 m betragen.

### **Hinweis**

- Ziehen Sie die Schrauben der Klemmenleiste mit einem Drehmoment von maximal 0,5 Nm an. Anderenfalls kann die Leiterplatte beschädigt werden.
- Schließen Sie nicht das Netzkabel an.
- Das Fernbedienungskabel sollte 3 Mal um den Ferritkern gewickelt werden.
- PVC-isolierte Einzeldrähte können nicht angeschlossen werden.

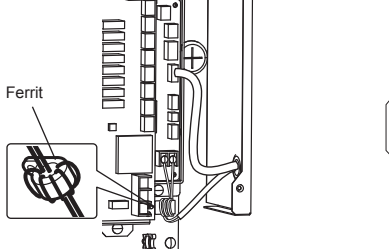

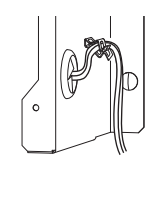

# **4. Anschließen der Drahtleitung (Zubehör)**

Verbinden Sie die Drahtleitung (Zubehör) mit der Klemme CN120 (GRÜN) der Leiterplatte B des Direktverdampfers und der Klemme CN20 (GRÜN) der Leiterplatte der Lossnay-Einheit.

### **Seite des Direktverdampfers**

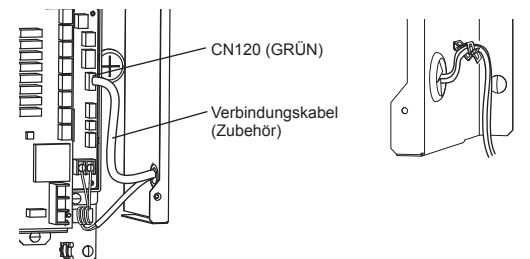

**Seite der Lossnay-Einheit**

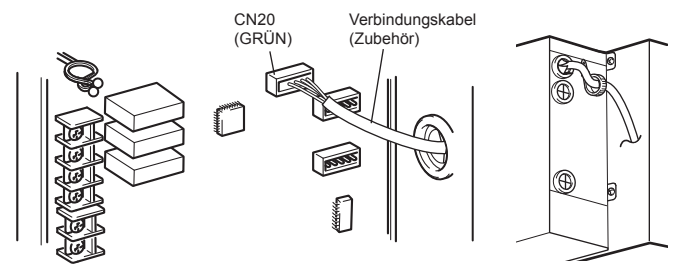

# **Schaltplan**

### **Hinweis**

- 1. Die in gepunkteten Linien angezeigten Anschlüsse TB6, TM104 und CN120 sind vor Ort auszuführen.
- 2. Darauf achten, dass die Erdungsleitung angeschlossen wird.
- 3. Schalten Sie die Stromversorgung aller Geräte (für den Direktverdampfer, die Lossnay-Einheit und das Außengerät) mindestens fünf Minuten vor Arbeiten an den Elektrobauteilen aus.
- 4. Das Gerät ist in Übereinstimmung mit den nationalen Vorschriften für elektrische Anlagen installiert werden.

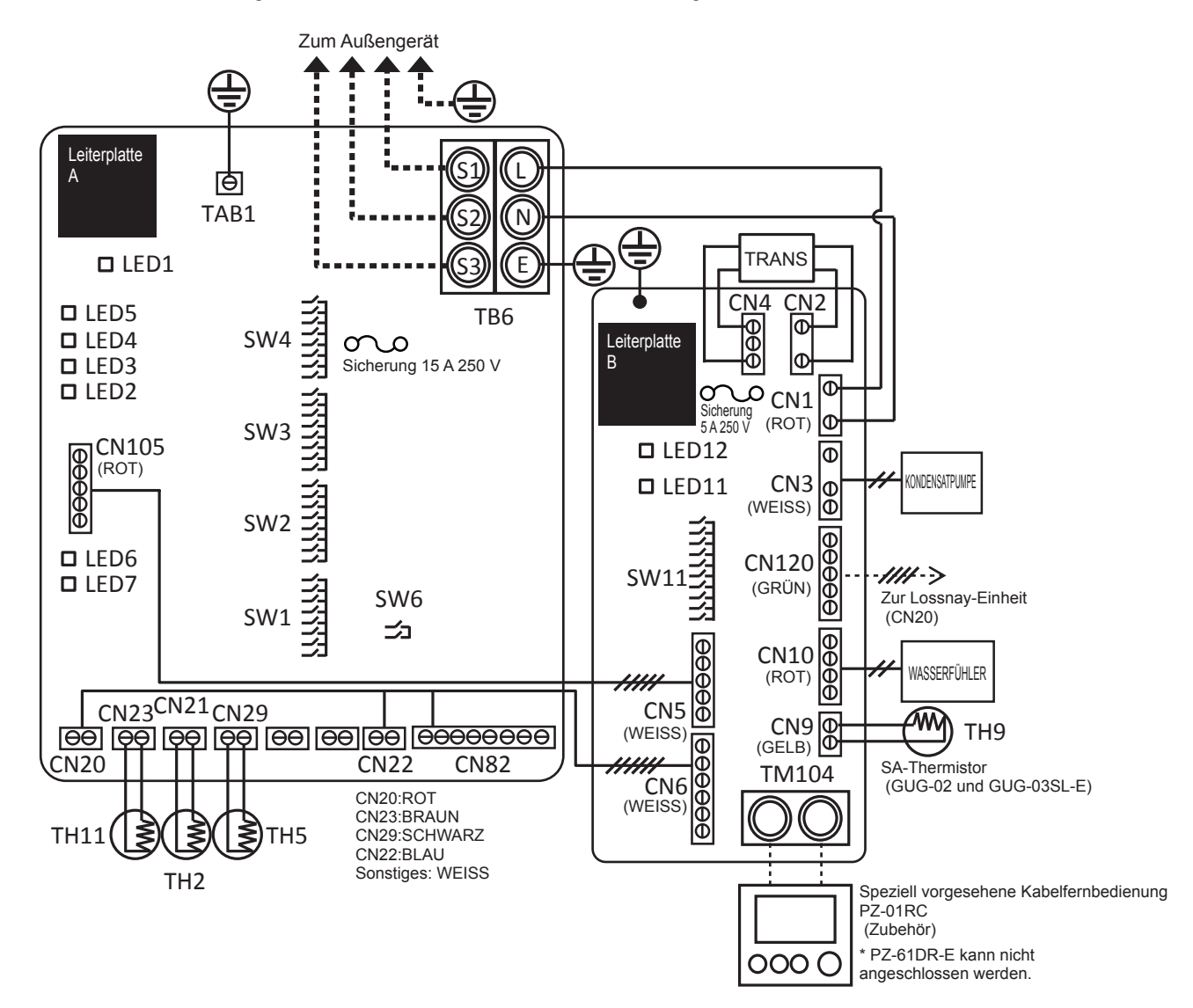

## **Definition der Symbole**

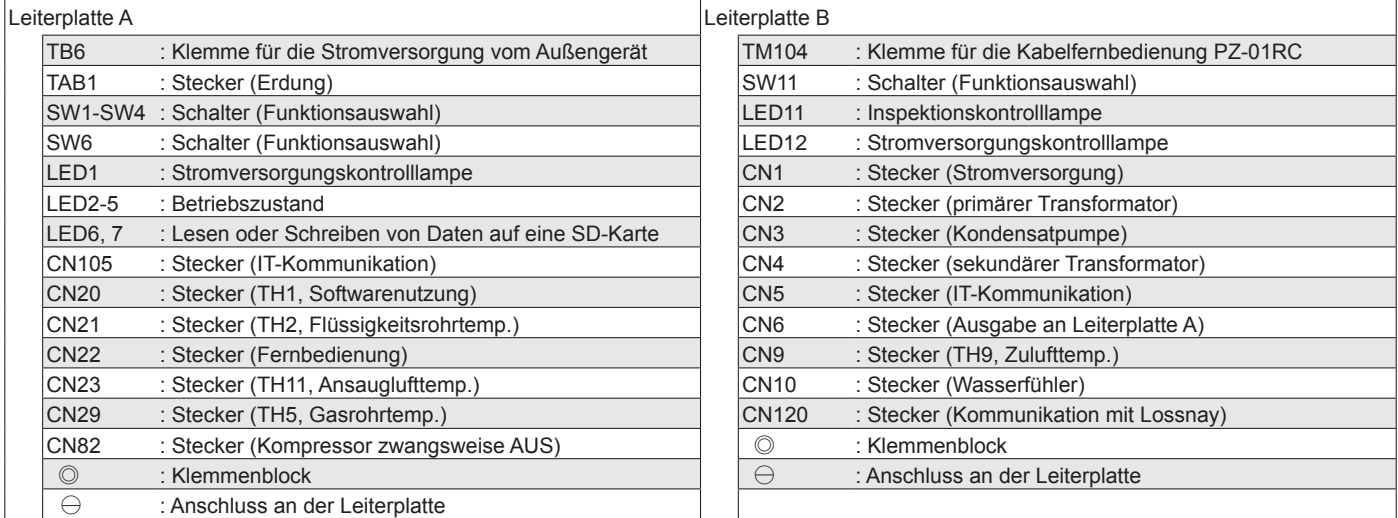

# **Grundeinstellungen**

## **1. Auswählen der Funktionsschalter**

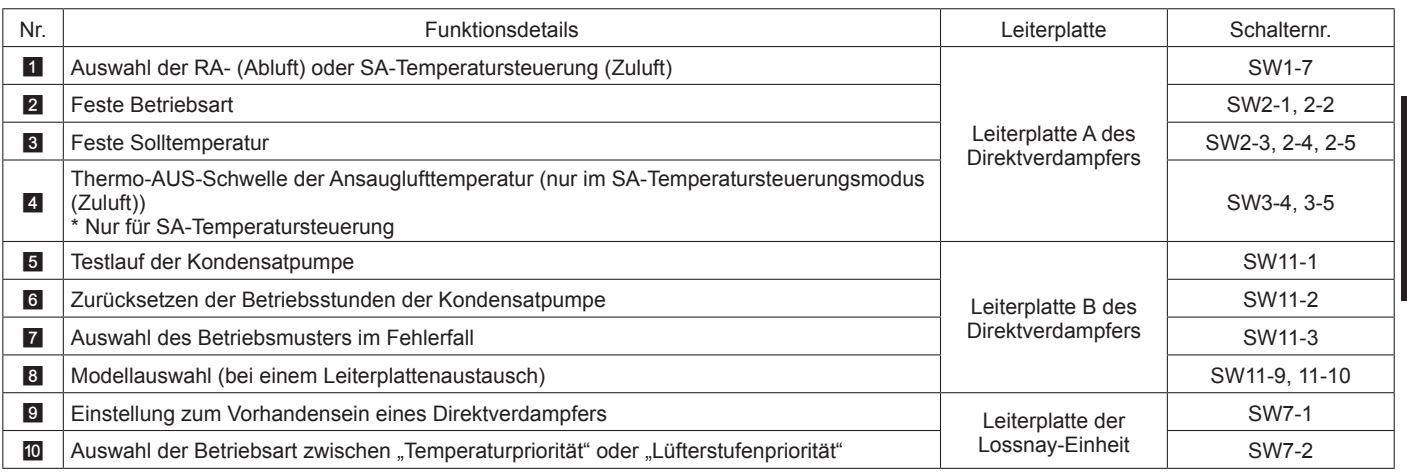

### Nr. 1 **Auswahl der RA- (Abluft) oder SA-Temperatursteuerung (Zuluft)**

Stellen Sie SW1-7 wie unten dargestellt ein.

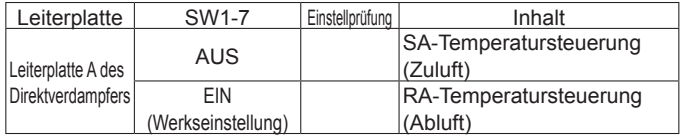

# **[RA-Temperatursteuerung (Abluft) (Werkseinstellung)]**

Das System aus Lossnay-Einheit und Direktverdampfer sorgt dafür, dass die Ablufttemperatur nah an der Solltemperatur bleibt.

#### **[SA-Temperatursteuerung (Zuluft)]**

Das System aus Lossnay-Einheit und Direktverdampfer sorgt dafür, dass die Zulufttemperatur nah an der Solltemperatur bleibt. GUG-01SL-E kann nicht für die SA-Temperatursteuerung (Zuluft) verwendet werden.

\* Es wird empfohlen für die Solltemperatur die gleiche oder ähnliche Temperatur wie die Solltemperatur der Klimaanlage auszuwählen.

# Nr. 2 **Feste Betriebsart**

Stellen Sie SW2-1 und SW2-2 wie unten dargestellt ein.

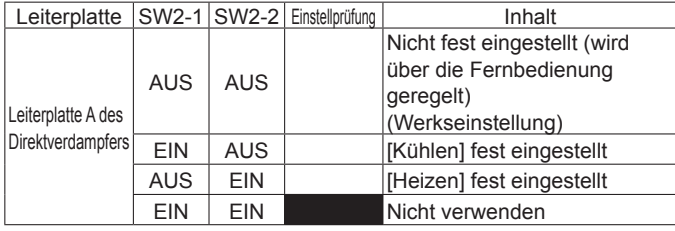

Wenn die Betriebsart fest eingestellt ist, kann der Modus nicht über die Kabelfernbedienung PZ-01RC geändert werden.

# Nr. 3 **Feste Solltemperatur**

Stellen Sie SW2-3, SW2-4 und SW2-5 wie unten dargestellt ein.

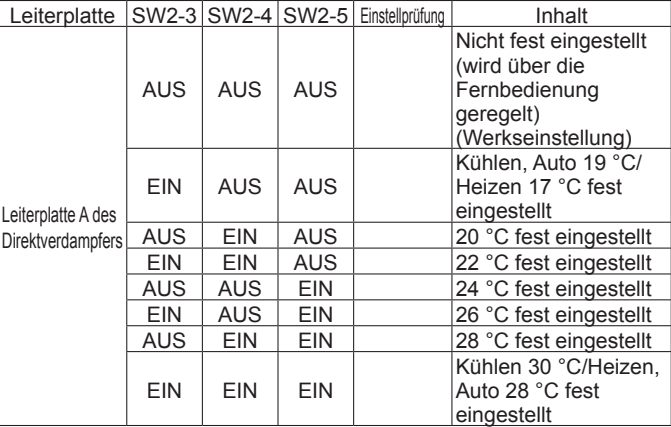

Wenn die Solltemperatur fest eingestellt ist, kann sie nicht über die Kabelfernbedienung PZ-01RC geändert werden.

## Nr. 4 **Thermo-AUS-Schwelle der Ansauglufttemperatur (nur im SA-Temperatursteuerungsmodus (Zuluft))**

Diese Einstellung ist nur aktiv, wenn die SA-Temperatursteuerung (Zuluft) ausgewählt ist. Der Kompressor des Außengeräts wird zwangsweise gestoppt, wenn die Ansaugtemperatur nah bei der Solltemperatur liegt. Damit wird ein häufiges Umschalten zwischen EIN/AUS bei geringen Heiz- und Kühllastbedingungen vermieden.

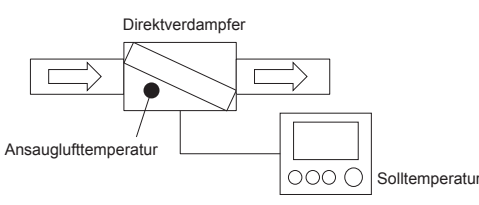

Die Thermo-AUS-Schwelle kann mit SW3-4 und SW3-5 wie unten dargestellt eingestellt werden.

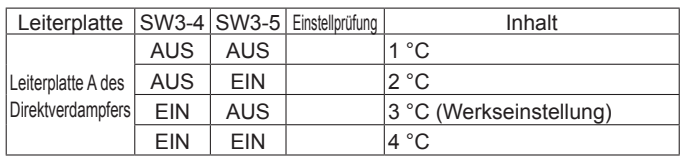

Wenn die Differenz gering ist, ist der Direktverdampfer wahrscheinlich auf Thermo-EIN gesetzt. Es besteht jedoch die Wahrscheinlichkeit des Umschaltens zwischen EIN/AUS.

# Nr. 5 **Testlauf der Kondensatpumpe**

Siehe Seite 10 für Details zum Testlauf der Kondensatpumpe.

### Nr. 6 **Zurücksetzen der Betriebsstunden der Kondensatpumpe**

Nach 2.100 Betriebsstunden im Kühlmodus blinkt die LED11 (blinkt fünf Mal).

Wenn die Kondensatpumpe geprüft oder mit einer neuen ersetzt wird, setzen Sie den SW11-2 auf EIN und wieder auf AUS, um die Betriebsstunden zurückzusetzen.

Weitere Informationen zu den Anforderungen für die Inspektion und den Austausch finden Sie in der Bedienungsanleitung.

# Nr. 7 **Auswahl des Betriebsmusters im Fehlerfall**

Wählen Sie eines der folgenden Muster. Diese Auswahl muss für System X (System mit einer Kabelfernbedienung) getroffen werden. Wenn das System auf AUS gesetzt (gestoppt) ist, wird auf der Kabelfernbedienung PZ-01RC KEIN Fehlercode angezeigt. Bei System Y und Z wird auf der PZ-61DR-E und/oder der M-NET-Systemsteuerung ein Fehlercode angezeigt.

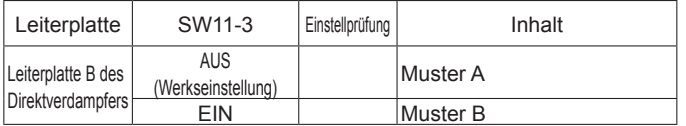

### **[Muster A (Werkseinstellung)]**

Wenn im Lüftermodus ein Fehler in der Lossnay-Einheit, im Direktverdampfer oder im Außengerät auftritt, wechselt die Anzeige der Kabelfernbedienung PZ-01RC automatisch in den Heizmodus. Der Fehlercode wird etwa 3 Minuten später angezeigt.

#### **[Muster B]**

Wenn im Lüftermodus ein Fehler in der Lossnay-Einheit, im Direktverdampfer oder im Außengerät auftritt, wird auf der Kabelfernbedienung PZ-01RC KEIN Fehlercode angezeigt. Die Fehleranzeige muss auf andere Weise eingestellt werden.

### Nr. 8 **Modellauswahl (bei einem Leiterplattenaustausch)**

Überprüfen Sie die Modellauswahlschalter.

Die Schalter SW 11-9 und 11-10 der Leiterplatte B dient dieser zur Erkennung des Modells. Beim Austauschen der Leiterplatte mit einer neuen müssen die gleichen Einstellung vorgenommen werden oder wie unten angegeben.

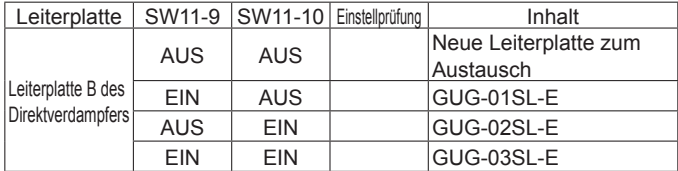

Ändern Sie nicht die Werkseinstellung.

 Setzen Sie die Einstellung anderenfalls auf die Werkseinstellung zurück.

### Nr. 9 **Einstellung zum Vorhandensein eines Direktverdampfers**

Stellen Sie SW7-1 wie unten dargestellt ein.

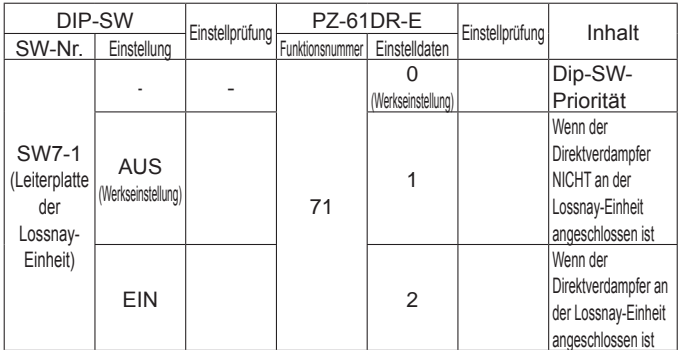

Stellen Sie SW7-1 auf EIN.

Diese Funktion kann auch über den PZ-61DR-E eingestellt werden. Nach dem Konfigurieren von PZ-61DR-E, bitte schalten Sie für mehr als zwei Minuten. Und dann wieder einzuschalten.

Wenn SW7-1 auf EIN gesetzt ist, die Drahtleitung (Zubehör) jedoch nicht ordnungsgemäß angeschlossen ist, wird der Fehlercode 0206 angezeigt. Bitte überprüfen Sie, ob das Kabel ordnungsgemäß angeschlossen ist.

### Nr. 10 **"Temperaturpriorität" oder Auswahl der Betriebsart zwischen "Lüfterstufenpriorität"**

Stellen Sie SW7-2 wie unten dargestellt ein.

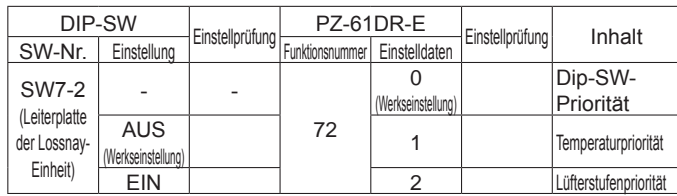

Diese Funktion kann auch über den PZ-61DR-E eingestellt werden. Diese Funktion muss eingestellt werden, wenn die Lüfterstufe der Lossnay-Einheit von einem externen Eingang (0-10VDC (CN26) oder einem potenzialfreien Kontakt (CN17)) gesteuert wird.

#### **[Temperaturpriorität (Werkseinstellung)]**

Nur im Lüftermodus kann die Lüfterstufe extern gesteuert werden. Der Direktverdampfer läuft soweit wie möglich im Heizmodus Thermo-EIN. Im Heiz- und Kühlmodus ändert sich die Lüfterstufe der Lossnay-Einheit nicht zur Lüfterstufe 1 oder 2.

#### **[Lüfterstufenpriorität]**

Die Lüfterstufe kann extern gesteuert werden. Der Luftstrom wird auf ein Mindestmaß reduziert.

In der Lüfterstufe 1 oder 2 ist der Direktverdampfer auf Thermo-AUS gesetzt.

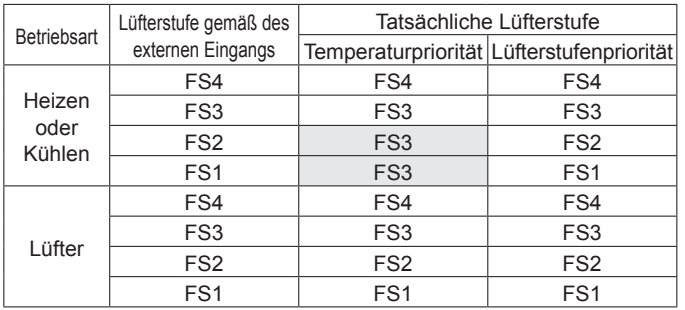

#### **Hinweis**

Bei Wahl der Raum-Unterdruckeinstellung (Verringerung um 1 Stufe), bitte Lüfterstufenpriorität.

# **2. Überprüfen der Schalter**

Die unten stehenden DIP-SW müssen auf die Werkseinstellung gesetzt werden. Sollten die Einstellungen verändert worden sein, setzen Sie sie auf die Werkseinstellung zurück.

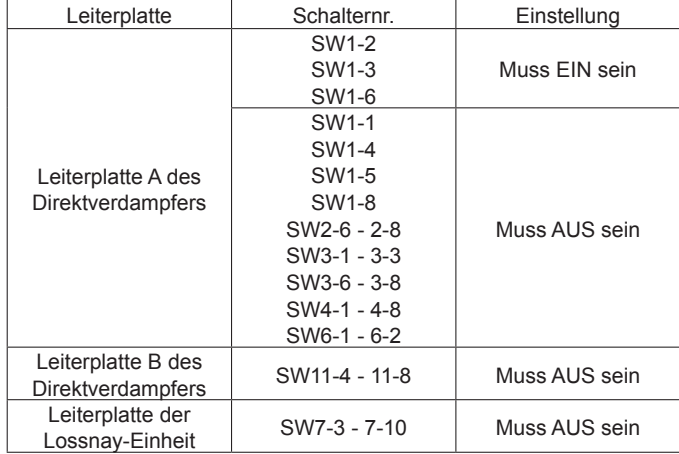

# **3. Funktionen der Lossnay-Einheit**

Die unten stehende Tabelle zeigt die Funktionen der Lossnay-Einheit, die nicht verwendet werden können oder eingeschränkt sind, wenn ein Direktverdampfer angeschlossen ist.

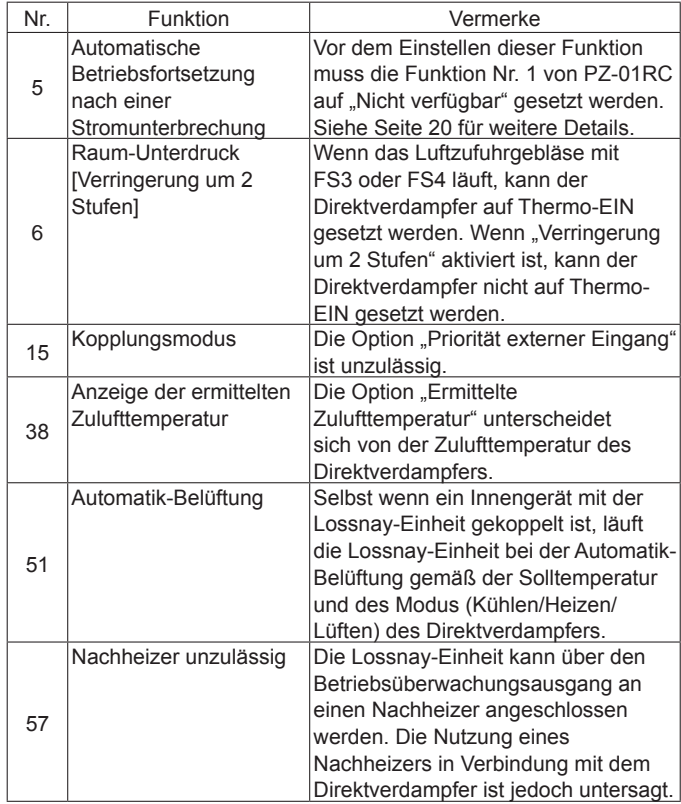

\* Die Nummer in der Tabelle verweist auf die Funktionseinstellungsnr. im Installationshandbuch und dem technischen Handbuch der Lossnay-Einheit.

#### **Hinweis**

Die Lossnay-Kabelfernbedienung wird in diesem Abschnitt nicht erläutert. Diesbezügliche Hinweise finden Sie im Installationshandbuch und der Bedienungsanleitung.

# **1. Installation**

Hinweise zu den nachfolgenden Punkten finden Sie im Anhang dieses Installationshandbuchs.

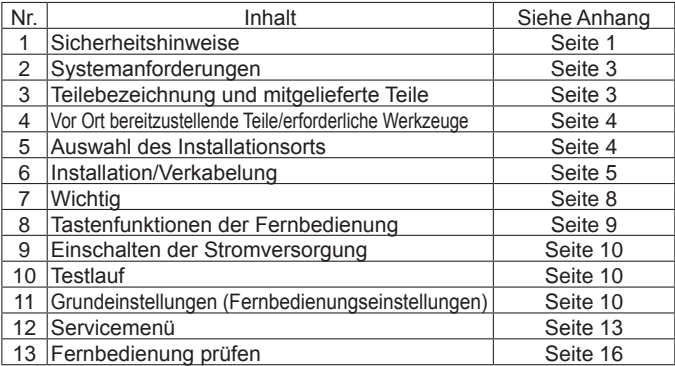

# **2. Menüliste**

Die nachstehende Tabelle zeigt das Funktionsmenü und verfügbare Optionen an.

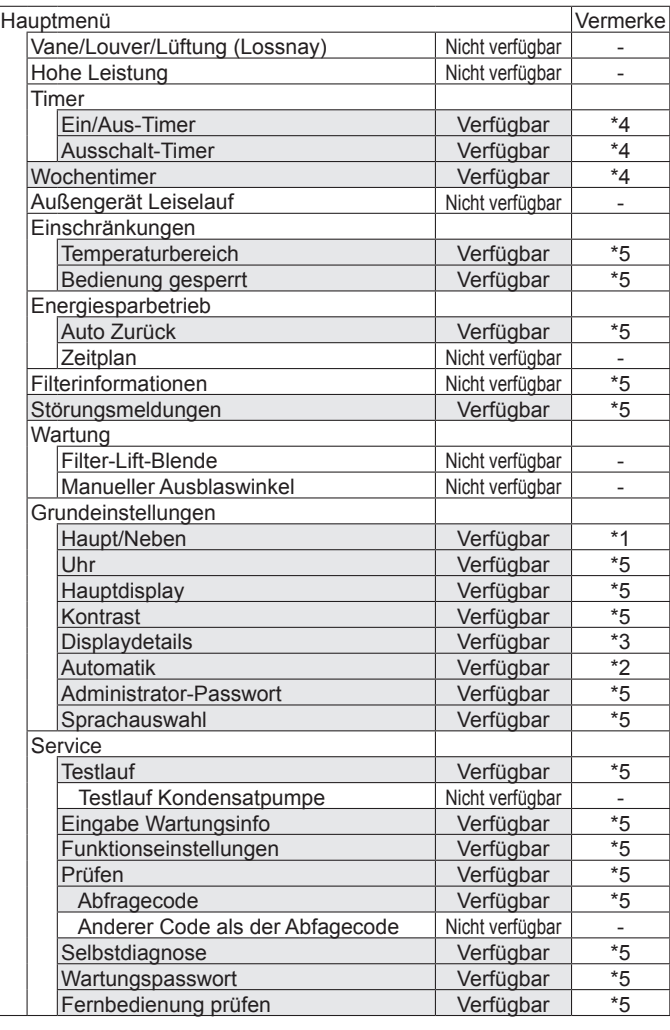

\*1: Da in einem System nicht zwei Kabelfernbedienungen verwendet werden können, ändern Sie nicht die Werkseinstellungen.

- \*2: Die Automatik ist nur für die RA-Temperatursteuerung (Abluft) verfügbar. \*3: Für die SA-Temperatursteuerung (Zuluft) ist eine Einstellungsänderung erforderlich.
- Weitere Informationen diesbezüglich finden Sie auf der nächsten Seite. \*4: Wenn der PZ-61DR-E ebenfalls verwendet wird, stellen Sie die
- Timerfunktion über den PZ-61DR-E ein. \*5: Da die Nutzungsart und die Einstellungen der MA-Kabelfernbedienung
- PAR-31MAA entsprechen, beziehen Sie sich auf den Anhang des Installationshandbuchs und der Bedingungsanleitung.

# **3. Grundeinstellungen**

(1) Für die SA-Temperatursteuerung (Zuluft): Gehen Sie wie folgt vor, damit die Raumtemperatur nicht angezeigt wird.

#### **Hinweis**

Für die RA-Temperatursteuerung (Abluft): Wenn die Anzeige erforderlich ist, überspringen Sie diese Einstellung.

[Standardanzeige]

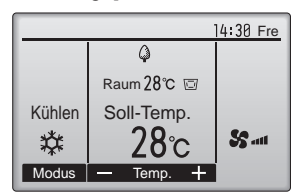

### [Schritt 1]

Wählen Sie im Hauptdisplay "Hauptmenü" -> "Grundeinstellungen" -> "Displaydetails".

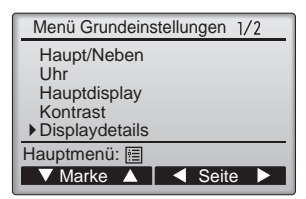

#### [Schritt 2]

Bewegen Sie die Marke im Bildschirm zum Einstellen der Displaydetails zur Option "Raumtemp." und wählen Sie "Nein" mithilfe der F3- oder F4-Taste aus. (Die Werkseinstellung ist "Ja".)

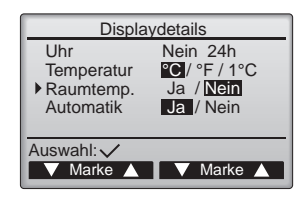

### [Schritt 3]

Stellen Sie sicher, dass die "Raumtemp." nicht angezeigt wird.

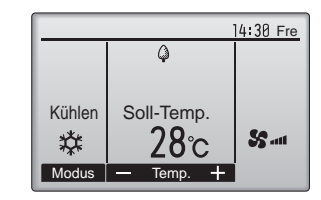

(2) Funktionseinstellung über die Kabelfernbedienung PZ-01RC. (Automatische Betriebsfortsetzung)

#### [Funktion Nr. 01]

Ändern Sie diese Funktion zu "Nicht verfügbar". Wenn die automatische Betriebsfortsetzung verwendet werden soll, muss dies über die Lossnay-Einheit eingestellt werden. Für Details siehe Installationshandbuch der Lossnay-Einheit.

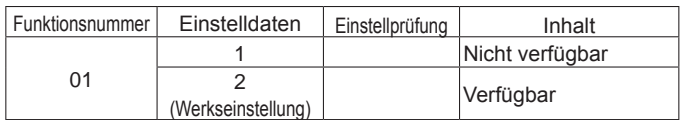

Die unten stehende Funktionseinstellung muss auf die

Werkseinstellung gesetzt werden.

Sollten die Einstellungen verändert worden sein, setzen Sie sie auf die Werkseinstellung zurück.

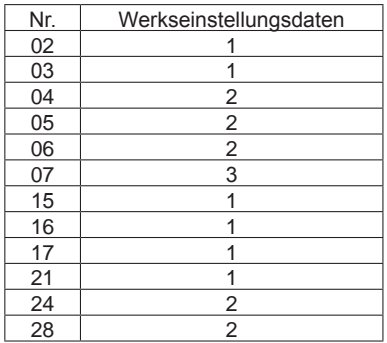

#### **Hinweis**

Die Funktionen Nr. 08, 09, 10, 11, 12, 13, 14, 18, 19, 20, 22, 23, 25, 26 und 27 sind nicht auf die Werkseinstellung gesetzt und nicht verfügbar.

# **Prüfpunkte**

Überprüfen Sie nach den Installationsarbeiten die folgenden Punkte zwei Mal. Sollten etwaige Probleme auftreten, müssen diese behoben werden.

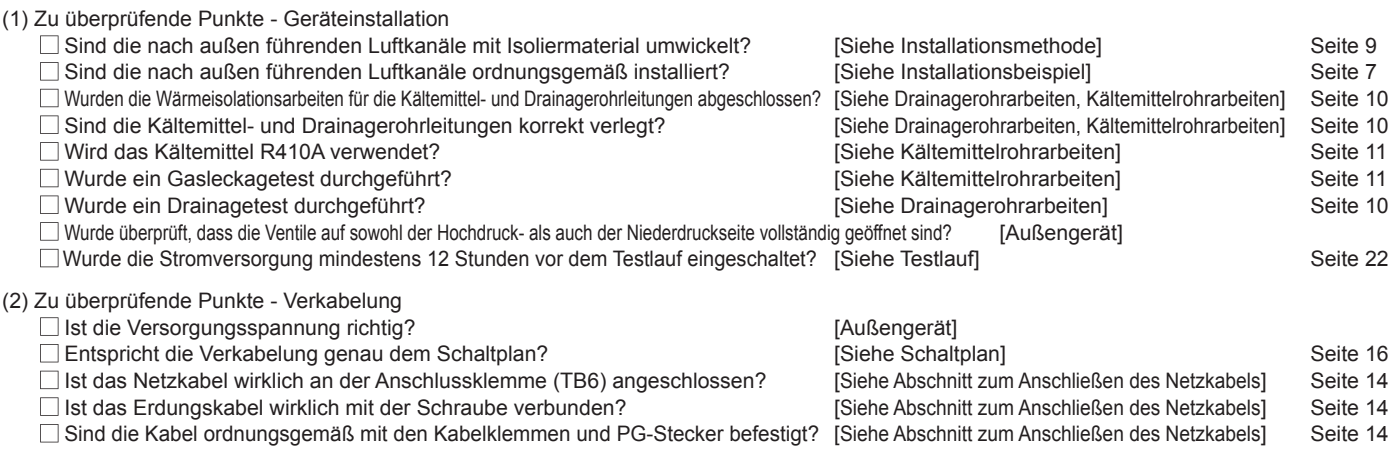

# **Vor dem Testlauf**

- ► Nach Installierung, Verdrahtung und Verlegung der Rohrleitungen der Innenund Außenanlagen überprüfen und sicherstellen, dass kein Kältemittel ausläuft, die Netzstromversorgung und Steuerleitungen nicht locker sind, die Polarität nicht falsch angeordnet und keine einzelne Netzanschlussphase getrennt ist.
- ► Mit einem 500-Volt-Megohmmeter überprüfen und sicherstellen, dass der Widerstand zwischen Stromversorgungsklemmen und Erdung mindestens 1,0 MΩ beträgt.
- ► Diesen Test nicht an den Klemmen der Steuerleitungen (Niederspannungsstromkreis) vornehmen.

# **WARNUNG:**

- **Den Direktverdampfer nicht in Betrieb nehmen, wenn der Isolationswiderstand weniger als 1,0 MΩ beträgt.**
- **Strom mindestens 12 Stunden vor Betriebsbeginn einschalten.** Der Betriebsbeginn unmittelbar nach dem Einschalten des Hauptstromschalters kann zu einer schweren Beschädigung der internen Komponenten führen. Lassen Sie den Stromschalter während der Betriebssaison eingeschaltet.

# **Testlauf**

■ Denken Sie daran, vor dem Testlauf die Bedienungsanleitung zu lesen. (Insbesondere die Hinweise zur Sicherheit)

#### **Schritt 1 Schalten Sie das System ein.**

- Kabelfernbedienung: Das System schaltet in den Startup-Modus, und die Betriebsleuchte der Fernbedienung (grün) sowie die Anzeige "BITTE WARTEN" blinken. Während Anzeige und Meldung blinken, lässt sich die Kabelfernbedienung nicht betätigen. Warten Sie, bis "BITTE WARTEN" verschwunden ist, bevor Sie die Fernbedienung betätigen. Nach dem Einschalten wird "BITTE WARTEN" etwa 2 Minuten lang angezeigt. ● Leiterplatte A des Direktverdampfers: LED 1 leuchtet, LED 2 leuchtet oder erlischt und LED 3 blinkt.
- Steuerplatine des Außengeräts: LED 1 (grün) und LED 2 (rot) leuchten. (Nachdem der Startup-Modus des Systems beendet ist, erlischt LED 2.) Wenn die Steuerplatine des Außengeräts eine Digitalanzeige verwendet, werden sekündlich abwechselnd [- ] und [ -] angezeigt. Wenn die Funktionen nicht korrekt arbeiten, nachdem die Bedienung in Schritt 4 und den folgenden ausgeführt wurde, sollten die nachstehenden Gründe geprüft und falls zutreffend beseitigt werden.
- (Die nachstehenden Symptome treten während des Testlaufs auf. "Starten" in der Tabelle bedeutet die oben beschriebene LED-Anzeige.)
- Wenn das System aus Lossnay-Einheit und Direktverdampfer sich in einem M-NET befindet, warten Sie, bis das M-NET-System betriebsbereit ist.

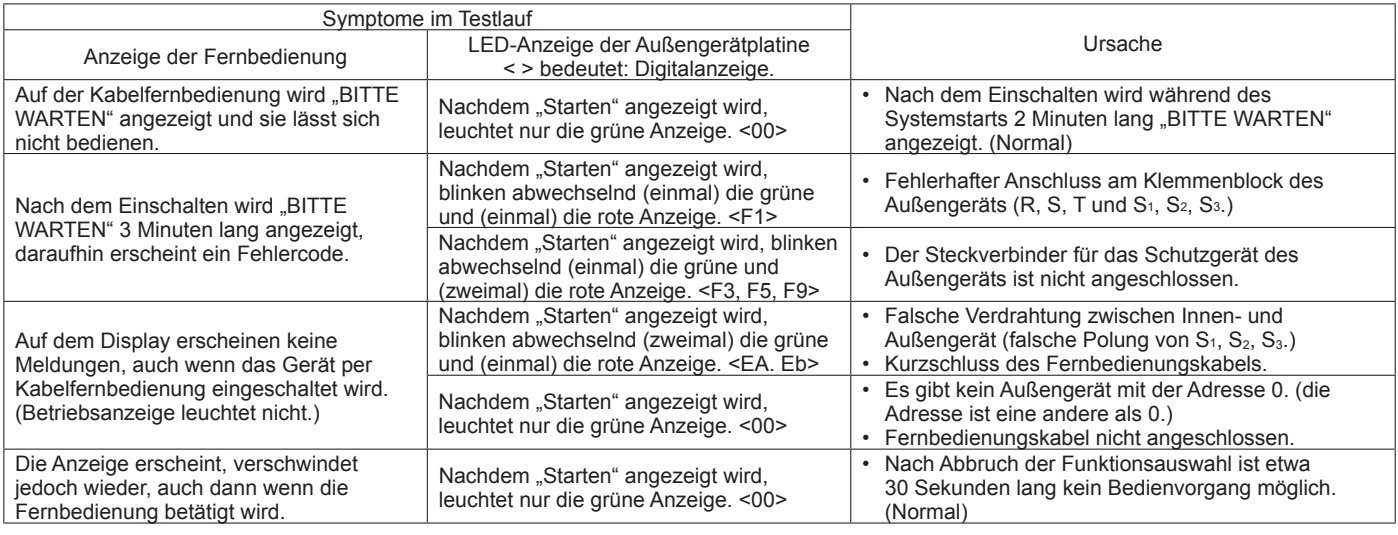

### **Schritt 2 Stoppen Sie den Testlauf.**

Weitere Informationen zum Testlauf finden Sie im Installationshandbuch der Lossnay-Einheit.

#### **Schritt 3 Führen Sie einen Testlauf für die Kondensatpumpe durch.**

Siehe Seite 10.

#### **Schritt 4 Schalten Sie die Kabelfernbedienung (PZ-01RC) auf "Testlauf"**

- 1 Wählen Sie "Testlauf" aus dem Service-Menü, und drücken Sie die [AUSWAHL]-Taste. (Fig. 1)
- 2 Wählen Sie "Testlauf" aus dem Testlauf-Menü, und drücken Sie die [AUSWAHL]-Taste. (Fig. 2)
- 3 Der Testlauf beginnt, und der Testlaufbildschirm wird angezeigt. **Hinweis:**
- (1) Bei der Lüfterstufe 1 oder 2 der Lossnay-Einheit ist der Direktverdampfer NICHT auf Thermo-EIN gesetzt. Wählen Sie über die Kabelfernbedienung oder mit einer anderen Methode die Lüfterstufe 3 oder 4.
- (2) Wenn die OA-Temperatur (Außenluft) (Lossnay-Thermistor) unter -10 °C liegt, ist der Direktverdampfer eventuell aufgrund des intermittierenden Betriebs nicht auf Thermo-EIN gestellt.
- (3) Wenn der Direktverdampfer nicht zu Thermo-EIN wechselt, warten Sie 10 Minuten. Aus Schutzgründen lässt der Direktverdampfer den Kompressor für mindestens 10 Minuten ausgeschaltet (AUS).

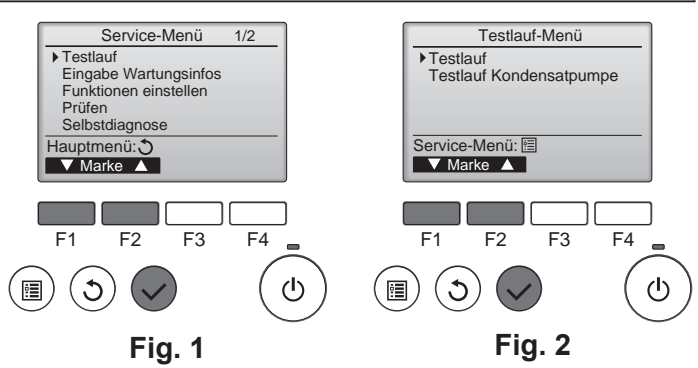

# **Testlauf (Fortsetzung)**

**Schritt 5 Führen Sie den Testlauf durch, und prüfen Sie die Luftstromtemperatur und die Auto-Vane-Funktion.**

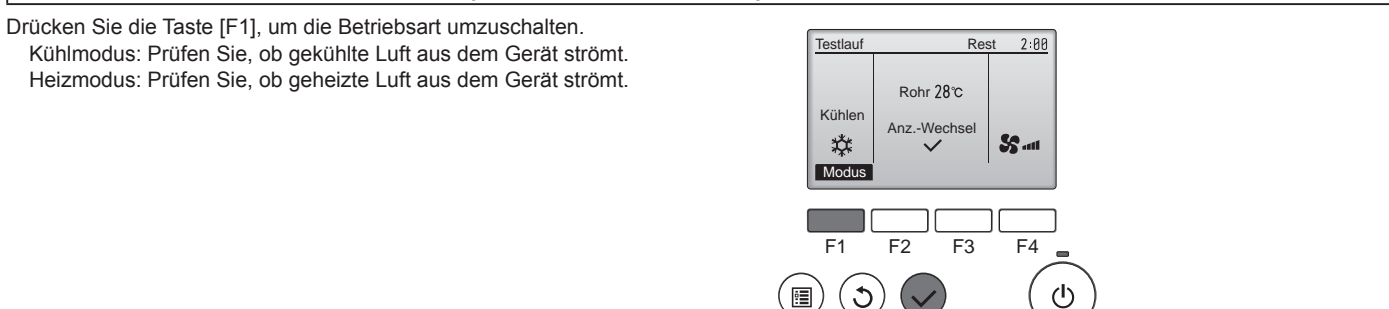

**Schritt 6 Prüfen Sie die Funktion des Außengerätelüfters.**

Die Geschwindigkeit des Außengerätelüfters wird geregelt, um die Geräteleistung zu steuern. Je nach Umgebungsluft dreht sich der Lüfter so lange mit langsamer Geschwindigkeit, bis die Leistung nicht mehr ausreichend ist. Daher kann es dazu kommen, dass Winde den Außengerätelüfter stoppen oder in Gegenrichtung antreiben. Dies stellt jedoch kein Problem dar.

#### **Schritt 7 Stoppen Sie den Testlauf.**

Drücken Sie die [EIN/AUS]-Taste, um den Testlauf zu stoppen. (Das Testlaufmenü erscheint.)

### **Fehlerbehebung**

Wenn auf der Kabelfernbedienung PZ-01RC ein Fehlercode angezeigt wird, beachten Sie das unten stehende Flussdiagramm.

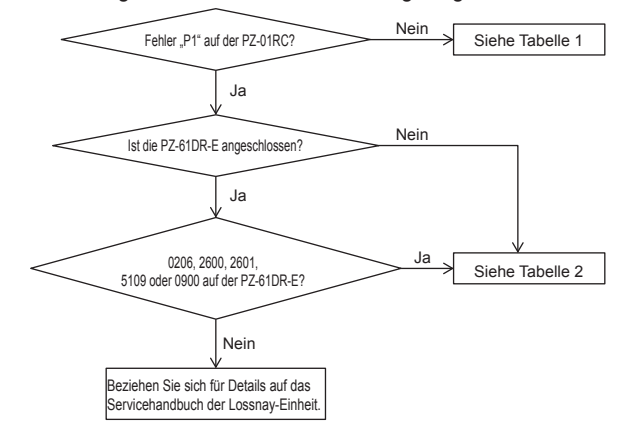

# **Testlauf (Fortsetzung)**

# **<Tabelle 1>**

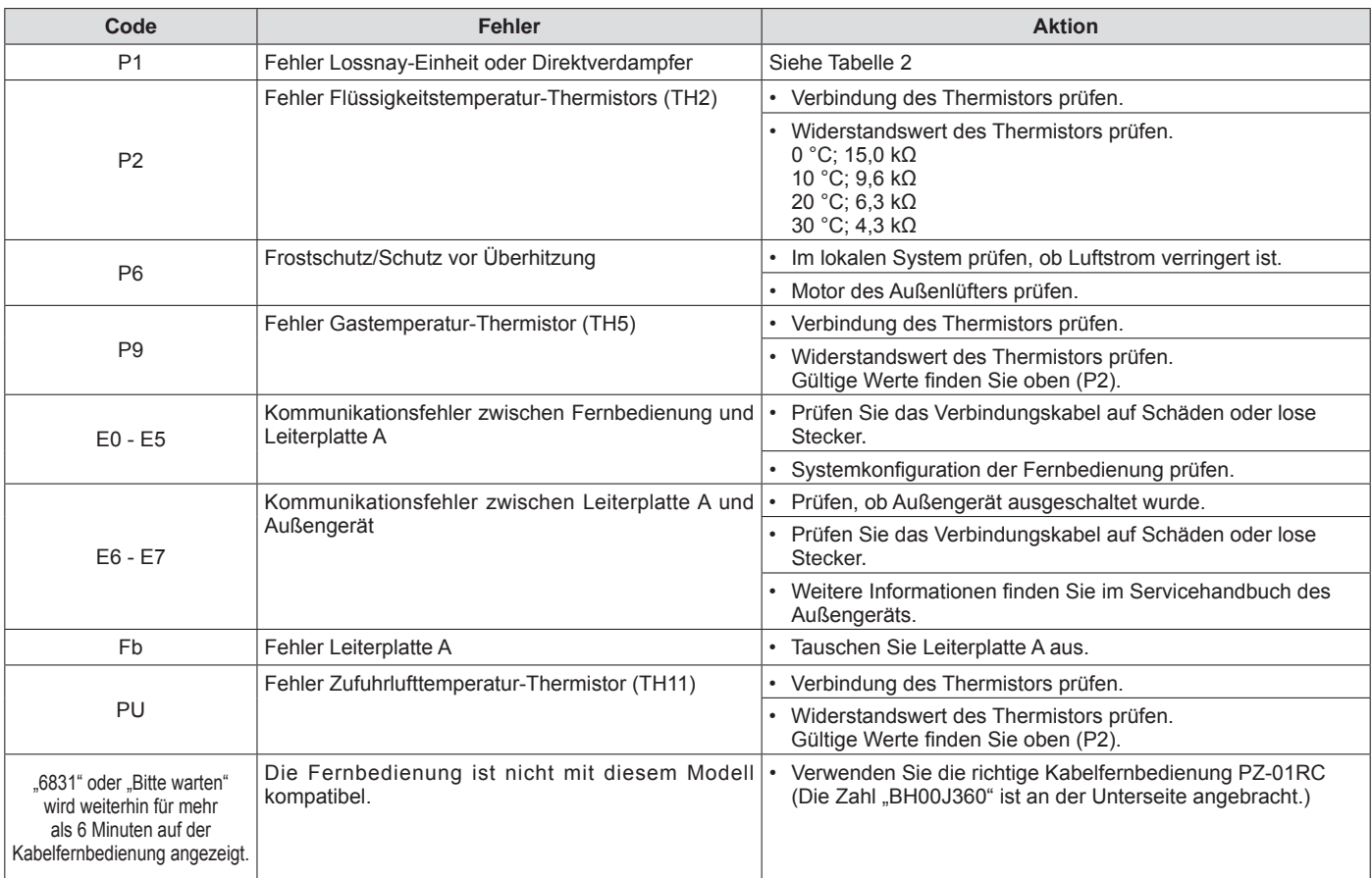

# **<Tabelle 2>**

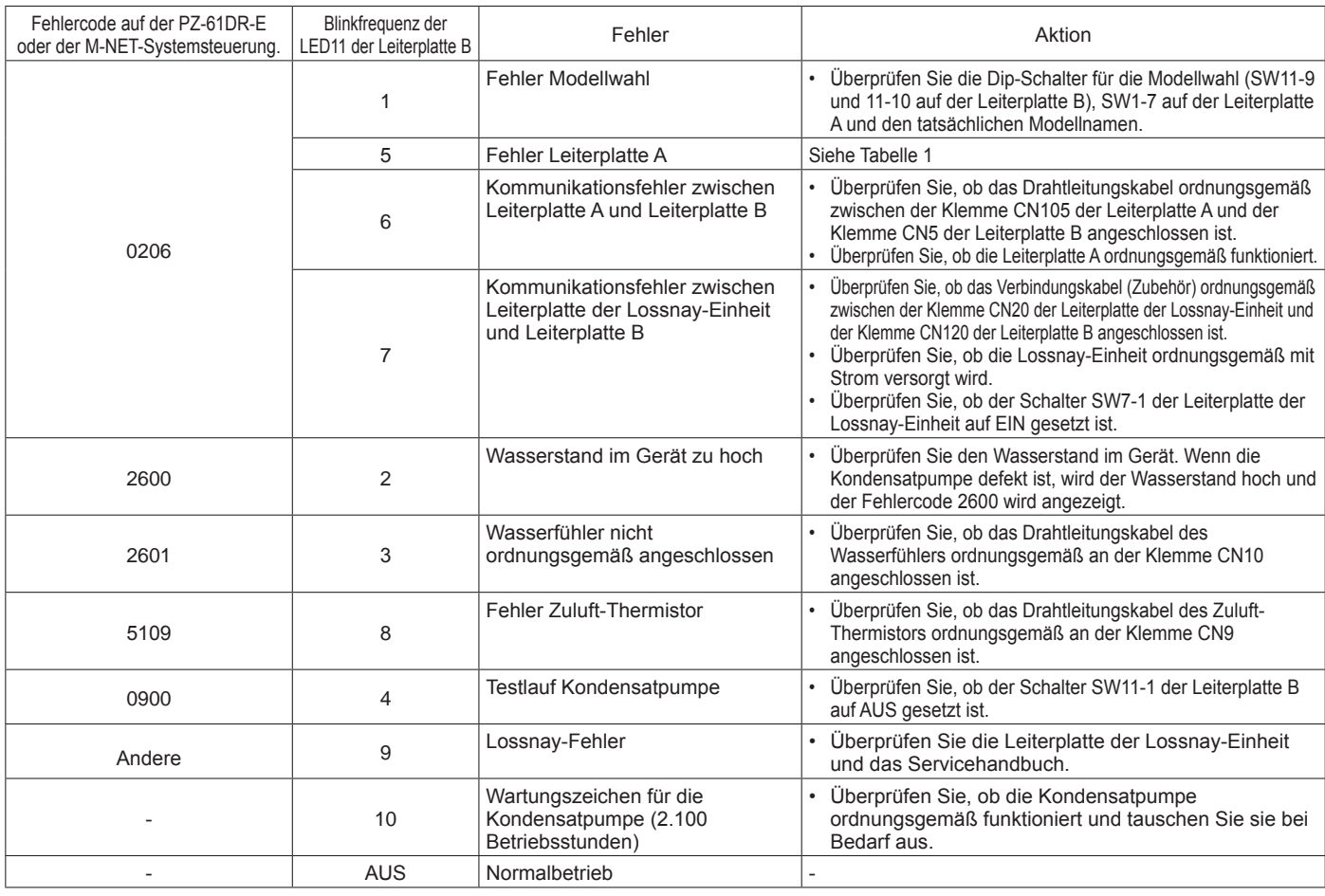

# **Testlauf (Fortsetzung)**

• Wenn das Gerät nicht richtig bedient werden kann, nachdem der obige Testlauf ausgeführt wurde, siehe folgende Tabelle zum Beheben der Ursache.

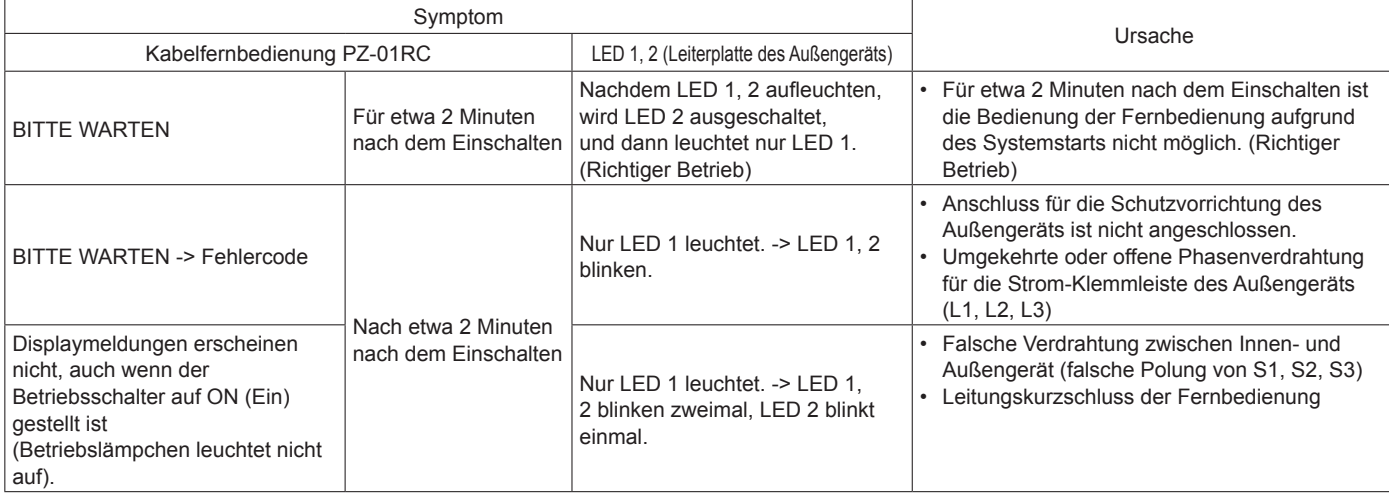

#### **Hinweis**

#### **Ein Betrieb ist für etwa 30 Sekunden nach der Annullierung der Funktionswahl nicht möglich. (Richtiger Betrieb)**

Für eine Beschreibung jeder LED (LED1, 2, 3) der Leiterplatte A siehe folgende Tabelle.

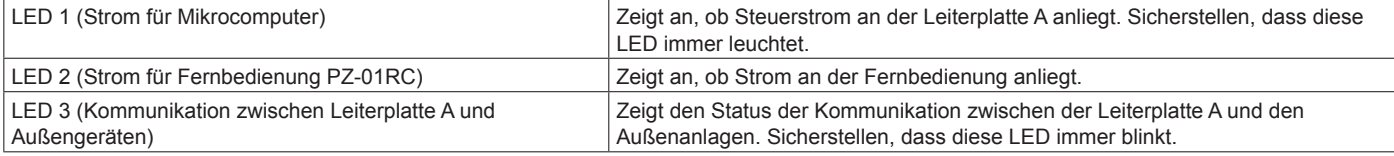

# **MITSUBISHI ELECTRIC CORPORATION**

# **MITSUBISHI ELECTRIC CORPORATION**

Manufactured by: MITSUBISHI ELECTRIC CORPORATION TOKYO BLDG. 2-7-3, MARUNOUCHI, CHIYODA-KU, TOKYO, 100-8310 JAPAN

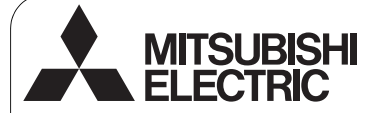

D **WT06695X01**

 $\epsilon$ 

Steuersystem CITY MULTI

und Mitsubishi-Klimageräte Mr. SLIM

### **MA-Fernsteuerung PAR-31MAA**

Installationsanleitung **Zur Verteilung an Händler und Lieferanten** 

Diese Installationsanleitung beschreibt das Installieren der MA-Fernsteuerung zur Verwendung mit Gebäude-Klimagerätesystemen von Mitsubishi, dem direkten Erweiterungstyp der Klimaanlagen-Innengeräte CITY MULTI (Typ A und später) und den Kompaktklimageräten Mr. Slim von Mitsubishi.

Lesen Sie vor dem Installationsbeginn die Installationsanleitung und die Dateien auf der CD-ROM, die der Fernsteuerung beiliegt. Eine Nichtbeachtung der Anweisungen könnte zu Schäden der Ausrüstung führen.

Entnehmen Sie Informationen, die sich nicht in dieser Anleitung befinden, den Dateien auf der der Fernsteuerung beiliegenden CD-ROM. Sollten die Dateien nicht lesbar sein, wenden Sie sich an Ihren Händler.

Entnehmen Sie Informationen zur Verkabelung und Installation der Klimageräteeinheiten den entsprechenden Installationshandbüchern. Übergeben Sie diese Anleitung nach der Installation dem Anwender.

# **1. Vorsichtsmaßnahmen**

- Lesen Sie die folgenden Vorsichtsmaßnahmen vor der Installation sorgfältig.
- Beachten Sie diese Maßnahmen zur Gewährleistung der Sicherheit gewissenhaft.

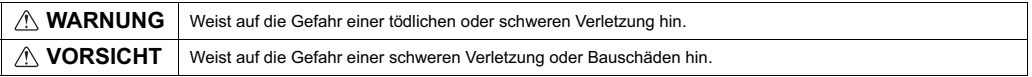

• Übergeben Sie diese Anleitung nach dem Lesen dem Anwender, welcher sie zur zukünftigen Bezugnahme aufbewahren sollte.

• Bewahren Sie diese Anleitung zur zukünftigen Bezugnahme auf, und ziehen Sie im Zweifelsfall zurate. Diese Anleitung sollte den Personen, welche die Fernsteuerung reparieren oder umsetzen zur Verfügung stehen. Stellen Sie sicher, dass die Anleitung an zukünftige Anwender weitergereicht wird.

#### **Alle Elektroarbeiten müssen von qualifiziertem Personal durchgeführt werden.**

#### **Allgemeine Sicherheitshinweise**

#### **WARNUNG**

Installieren Sie die Einheit nicht an einem Ort, an dem sie größeren Mengen an Ol, Dampf, organischen Lösungsmitteln, korrosiven Gasen wie<br>schwefelhaltigen Gasen ausgesetzt ist oder an dem häufig saure/alkalische<br>Lösungen oder Sprays verwendet werden. Diese Substanzen können die<br>Leistung der Einhe Einheit korrodieren. Dies kann zu Stromschlägen, Fehlfunktionen, Rauchbildung oder Bränden führen.

Um das Risiko von Kurzschlüssen, Kriechstrom, Stromschlägen,<br>Fehlfunktionen, Rauchbildung oder Brand zu reduzieren, reinigen Sie die<br>Fernsteuerung nicht mit Wasser oder anderen Flüssigkeiten.

Um das Risiko von Stromschlägen, Fehlfunktionen, Rauchbildung oder Brand zu reduzieren, bedienen Sie die Schalter/Tasten bzw. berühren Sie andere elektrische Teile nicht mit nassen Händen.

## **VORSICHT**

Um das Risiko von Brand oder Explosionen zu reduzieren, platzieren Sie in der Nähe der Fernsteuerung keine entzündlichen Materialien oder versprühen Sie keine entzündlichen Sprays.

Um das Beschädigungsrisiko der Fernsteuerung zu reduzieren, sprühen Sie keine Insektizide oder andere entzündlichen Sprays direkt auf die Fernsteuerung.

Um das Risiko von Stromschlägen oder Fehlfunktionen zu reduzieren, berühren Sie das Touchpanel, die Schalter oder Tasten nicht mit einem spitzen oder scharfen Gegenstand.

Um das Risiko von Verletzungen oder Stromschlägen zu reduzieren, halten Sie den Betrieb an und decken Sie die Fernsteuerung ab, bevor Sie Chemikalien in der Nähe der Fernsteuerung versprühen.

Um das Risiko von Verletzungen oder Stromschlägen zu reduzieren, halten Sie den Betrieb an und schalten Sie die Stromversorgung aus, bevor Sie die Fernsteuerung reinigen, warten oder untersuchen.

Bringen Sie alle erforderlichen Abdeckungen an, um Feuchtigkeit und Staub von der Fernsteuerung fernzuhalten. Staub- und Wasseransammlungen können zu Stromschlägen, Rauchbildung oder Brand führen.

Um das Risiko von Verletzungen zu reduzieren, halten Sie Kinder fern, während Sie die Fernsteuerung installieren, untersuchen oder reparieren.

Um das Risiko von Verletzungen oder Stromschlägen zu reduzieren, vermeiden Sie den Kontakt mit scharfen Kanten bestimmter Bauteile.

Um Verletzungen durch Glasscherben zu vermeiden, üben Sie keinen starken Druck auf die Glasteile aus.

Um Verletzungen zu vermeiden, tragen Sie beim Arbeiten an der Fernsteuerung Schutzkleidung.

#### **Vorsichtsmaßnahmen während der Installation**

#### **WARNUNG**

Installieren Sie die Steuerung nicht an einem Ort, an dem die Gefahr des<br>Austretens von brennbarem Gas besteht. Entzündliches Gas, das sich um<br>die Steuerung ansammelt, kann sich entzünden und einen Brand oder eine<br>Explosio

Achten Sie auf eine sichere Entsorgung des Verpackungsmaterials. Plastiktüten stellen eine Erstickungsgefahr für Kinder dar.

#### **VORSICHT**

Um das Risiko von Kurzschlüssen, Kriechstrom, Stromschlägen, Fehlfunktionen, Rauchbildung oder Brand zu reduzieren, installieren Sie die Steuerung nicht an Orten, an denen sie Wasser oder Kondensation ausgesetzt ist.

Die Steuerung muss von einem qualifizierten Fachpersonal entsprechend den Anweisungen in der Installationsanleitung installiert werden. Eine unsachgemäße Installation kann zu einem Stromschlag oder Brand führen.

#### **Vorsichtsmaßnahmen während der Verkabelung**

#### **WARNUNG**

Um das Risiko von Schäden an der Steuerung, Fehlfunktionen, Rauchbildung oder Brand zu reduzieren, verbinden Sie das Stromkabel nicht mit der Signalklemmleiste.

Die Kabel müssen sicher, aber mit einem gewissen Spielraum an ihrem Platz befestigt werden, damit kein Druck auf die Klemmen ausgeübt wird. Nicht richtig angeschlossene Kabel könnten brechen, überhitzen, Rauch oder Brand auslösen.

Um das Risiko von Verletzungen oder Stromschlägen zu reduzieren, muss die Stromversorgung vor dem Ausführen der Elektroarbeiten abgestellt werden.

#### **VORSICHT**

Um das Risiko von Stromschlägen, Kurzschlüssen oder Fehlfunktionen zu reduzieren, dürfen sich keine Kabelteile und Mantelspäne im Anschlussblock befinden.

Um das Risiko von Kurzschlüssen, Kriechstrom, Stromschlägen oder Fehlfunktionen zu reduzieren, dürfen die Kabel nicht in Kontakt mit den Kanten der Steuerung kommen.

Nehmen Sie entsprechende Sicherheitsmaßnahmen gegen Erdbeben vor, um durch die Fernsteuerung verursachte Verletzungen vorzubeugen.

Installieren Sie die Steuerung auf einer flachen Oberfläche, die deren Gewicht tragen kann, um Verletzungen vorzubeugen.

Drücken Sie beim Anbringen der Abdeckung und des oberen an das untere Gehäuse auf die Teile, bis sie mit einem Klick einrasten. Werden sie nicht<br>fest angebracht, könnten sie herunterfallen und zu Personenverletzungen,<br>Steuerungsschäden oder -fehlfunktionen führen.

Alle Elektroarbeiten sind von einem qualifizierten Elektriker gemäß den örtlich geltenden Vorschriften, Standards und den detaillierten Anleitungen dieser Installationsanleitung durchzuführen. Kapazitätsmangel des Stromversorgungskreises oder eine unsachgemäße Installation kann zu Fehlfunktionen, Stromschlägen, Rauchbildung oder Brand führen.

Um das Risiko von Kriechstrom, Überhitzung, Rauchbildung oder Brand zu reduzieren, dürfen nur Kabel mit der entsprechenden Strombelastbarkeit verwendet werden.

Um das Risiko von Kurzschlüssen, Fehlfunktionen oder Bränden zu reduzieren, muss der Spalt zwischen den Kabeln und den Kabelzugangslöchern mit Kitt versiegelt werden.

#### **WARNUNG VORSICHT Vorsichtsmaßnahmen während der Versetzung oder der Reparatur der Steuerung**

Die Steuerung darf nur von einer qualifizierten Fachkraft repariert oder versetzt werden. Bauen Sie die Steuerung nicht auseinander oder modifizieren Sie sie nicht. Eine unsachgemäße Installation oder Reparatur kann zu Verletzungen, Stromschlägen oder Brand führen.

#### **Zusätzliche Vorsichtsmaßnahmen**

Um Schaden an der Steuerung zu vermeiden, dürfen nur die entsprechenden Werkzeuge zur Installation, Untersuchung oder Reparatur der Steuerung verwendet werden.

Diese Steuerung ist ausschließlich für die Verwendung mit dem Gebäudeverwaltungssystem von Mitsubishi Electric konzipiert. Die<br>Verwendung dieser Steuerung mit anderen Systemen oder zu anderen<br>Zwecken könnte zu Fehlfunktionen führen.

Nehmen Sie entsprechende Maßnahmen gegen elektrische Störinterferenzen<br>beim Installieren von Klimageräten in Krankenhäusern oder anderen<br>Einrichtungen mit Kommunikationskapazitäten vor. Wechselrichter, medizinische<br>Hochfre

Um Fehlfunktionen zu vermeiden, bündeln Sie Strom- und Signalkabel nicht oder platzieren Sie sie nicht in demselben Metallschlauch.

Um das Risiko von Kurzschlüssen, Stromschlägen, Brand oder<br>Fehlfunktionen zu reduzieren, berühren Sie die Leiterplatte weder mit<br>Werkzeugen noch mit Ihren Händen. Vermeiden Sie zudem, dass sich<br>darauf Staub ansammelt.

Um Fehlfunktionen zu vermeiden, entfernen Sie nicht den Schutzfilm vom Gehäuse oder der Leiterplatte.

Um Schäden an der Steuerung zu vermeiden, dürfen die Schrauben nicht zu fest angezogen werden.

Verwenden Sie einen Flachkopfschraubendreher mit eine Klingenbreite von 4-7 mm (5/32-9/32 Zoll). Die Verwendung eines Schraubendrehers mit einer schmaleren oder breiteren Klinge könnte das Steuerungsgehäuse beschädigen.

Um Schaden am Steuerungsgehäuse zu vermeiden, darf der Schraubendreher nicht mit Gewalt im Schlitz gedreht werden.

Um Verfärbungen zu vermeiden, darf die Steuerung nicht mit Benzol,<br>Verdünnern oder chemisch-behandelten Tüchern gereinigt werden.<br>Reinigen Sie die Steuerung, indem Sie ein mildes Reinigungsmittle in<br>Wasser geben, ein weich Tuch ab.

Um Schaden an der Steuerung zu vermeiden, muss das Gerät gegen statische Elektrizität geschützt werden.

Verwenden Sie zum Anschluss der Kabel an den Anschlussblock keine wenden ole zum Al<br>reien Verbindungen

Lötfreie Verbindungen könnten mit der Leiterplatte in Kontakt kommen und Fehlfunktionen oder Schäden am Steuerungsgehäuse verursachen.

Um Schäden an der Steuerung zu vermeiden, dürfen keine Löcher in die Steuerungsabdeckung gebohrt werden.

Um eine Verformung oder Fehlfunktion zu vermeiden, darf die Fernsteuerung nicht an Orten installiert werden, an der sie direktem Sonnenlicht oder einer Umgebungstemperatur von mehr als 40 °C (104 °F) oder weniger als 0 °C (32 °F) ausgesetzt ist.

# **2. Systemanforderungen**

 **WARNUNG** Die mit der Fernsteuerung gelieferte CD-ROM kann nur auf einem CD- oder DVD-Laufwerk abgespielt werden. Versuchen Sie nicht die CD-ROM auf einem Audio-CD-Player abzuspielen, da dies Ihre Ohren und/oder die Lautsprecher beschädigen könnte.

Zum Ausführen der Handbuch-Navigationssoftware muss Ihr Computer die folgenden Voraussetzungen erfüllen:

[PC] PC/AT kompatibel

[Prozessor] Core2 Duo 1,66 GHz oder schneller (Core2 Duo 1,86 GHz oder schneller empfohlen)

Pentium D 1,7 GHz oder schneller (Pentium D 3,0 GHz oder schneller empfohlen)

Pentium M 1,7 GHz oder schneller (Pentium M 2,0 GHz oder schneller empfohlen)

Pentium 4 2,4 GHz oder schneller (Pentium 4 2,8 GHz oder schneller empfohlen)

\* Core2 Duo oder ein schnellerer Prozessor ist notwendig, um die Handbuch-Navigationssoftware unter Windows Vista auszuführen.

[Arbeitsspeicher] Windows Vista: mind. 1 GB (2 GB oder mehr empfohlen) Windows XP: mind. 512 MB (1 GB oder mehr empfohlen)

[Festplattenspeicher] mind. 1 GB (verfügbarer Speicher)

\* Windows Vista: Verfügbarer Speicher des Laufwerks, in dem sich der Ordner "Eigene Dokumente" befindet \* Windows XP: Verfügbarer Speicher des Laufwerks, in dem sich der Ordner "Eigene Dateien" befindet

[Auflösung] SVGA 800 × 600 oder höher

[Betriebssystem] Windows Vista Ultimate/Business/Home Basic Service Pack1 (Businessversion empfohlen) Windows XP Professional/Home Edition Service Pack2 oder Service Pack3 (Professionelle Version empfohlen)

[Erforderliche Software] Adobe Reader 8.1.3 oder höher Adobe Acrobat 8.1.3 oder höher \* Software zum Betrachten von PDF-Dateien

"Windows", "Windows XP" und "Windows Vista" sind eingetragene Marken der Microsoft Corporation. "Adobe Reader" und "Adobe Acrobat" sind eingetragene Marken von Adobe Systems Incorporated.

"Core2 Duo" und "Pentium" sind eingetragene Marken von Intel Corporation.

# **3. Teilebezeichnung und mitgelieferte Teile**

Die folgenden Teile sind bei Auslieferung enthalten:

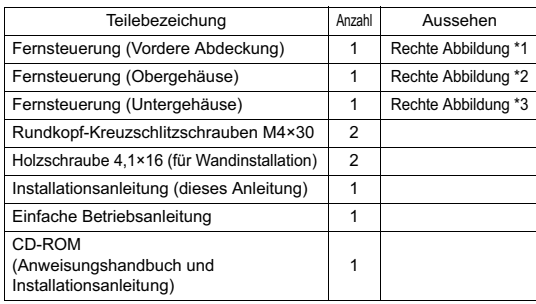

\*4 Die vordere Abdeckung (\*1) ist bei Auslieferung bereits am Obergehäuse (\*2) angebracht.

\*5 Das Fernsteuerungskabel ist nicht im Lieferumfang enthalten.

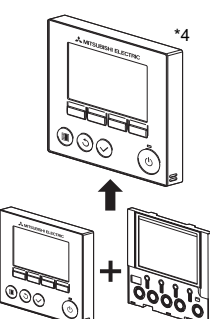

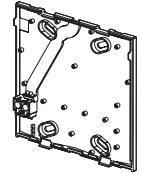

Untergehäuse \*3

Vordere Abdeckung \*1

Obergehäuse \*2

Die Steuerung darf nicht an der Tür der Steuertafel angebracht werden.<br>Durch Vibrationen oder Stöße konnte die Steuerung beschädigt werden oder herunterfallen.

Halten Sie die Kabel mit Klemmen in Position, um zu verhindern, dass zuviel Zugspannung am Anschlussblock anliegt und die Kabel dadurch beschädigt werden.

Um ein Reißen und eine Fehlfunktion der Kabel zu vermeiden, hängen Sie das obere Steuerungsgehäuse nicht über die Kabel auf.

# **4. Vor Ort zu beschaffende Teile/Notwendige Werkzeuge**

#### **(1) Vor Ort zu beschaffende Teile**

Die folgenden Teile sind vor Ort zu beschaffen:

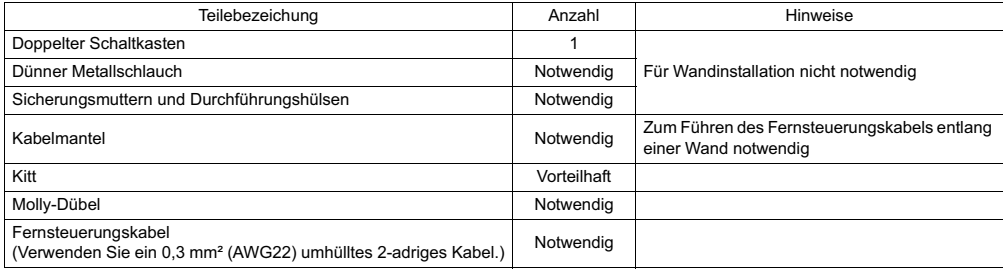

#### **(2) Vor Ort zu beschaffende Werkzeuge**

- Flachkopfschraubendreher (Breite: 4-7 mm (5/32-9/32 Zoll))
- Messer oder Zange
- Andere Werkzeuge

# **5. Auswahl des Installationsortes**

Diese Fernsteuerung ist für eine Wandinstallation ausgelegt. Sie kann entweder in einem Schaltkasten oder direkt an einer Wand montiert werden. Bei einer Wandinstallation können die Kabel entweder durch die Rück- oder Oberseite der Fernsteuerung geführt werden.

#### **(1) Auswählen des Installationsortes**

Montieren Sie die Fernsteuerung (Schaltkasten) an einem Ort, welcher den folgenden Bedingungen entspricht:

- (a) Wählen Sie für einen Anschluss an ein Innengerät mit einem automatisch absteigendem Bedienfeld einen Ort an dem Personen dieses Feld des Innengeräts bedienen können, während Sie die Fernsteuerung bedienen. (Hinweise zum Bedienen des automatisch absteigenden Bedienfelds finden Sie im Anweisungshandbuch des Innengeräts.)
- (b) Ort mit einer flachen Oberfläche
- (c) Ort, an dem die Fernsteuerung die Raumtemperatur exakt messen kann Sensoren zum Messen der Raumtemperatur befinden sich am Innengerät und an der Fernsteuerung. Wird die Raumtemperatur über den Sensor der Fernsteuerung gemessen, übernimmt die Hauptfernsteuerung diese Aufgabe. Befolgen Sie die unten stehenden Anweisungen, wenn über den Sensor der Fernsteuerung gemessen wird:
	- Um die Raumtemperatur akkurat messen zu können, muss die Fernsteuerung außerhalb des Einflusses von direkter Sonneneinstrahlung, Wärmequellen und dem Zuluftauslass des Klimageräts installiert werden.
	- Die Fernsteuerung muss an einem Ort installiert werden, an welchem der Sensor die durchschnittliche Raumtemperatur messen kann.
	- Die Fernsteuerung muss so installiert werden, dass keine Kabel um den Temperatursensor der Fernsteuerung geführt werden. (Werden Kabel um den Sensor geführt, kann er die Raumtemperatur nicht akkurat messen.)

#### **Wichtig**

Installieren Sie die Steuerung nicht an einem Ort, an dem ein großer Unterschied zwischen der Oberflächentemperatur der Fernsteuerung und der tatsächlichen Raumtemperatur herrscht. Ist der Temperaturunterschied zu groß, kann die Raumtemperatur nicht richtig gesteuert werden.

Um das Risiko von Kurzschlüssen, Kriechstrom, Stromschlägen, Fehlfunktionen, Rauchbildung oder Brand zu reduzieren, installieren Sie die Steuerung nicht an Orten, an denen sie Wasser oder Kondensation ausgesetzt ist. Um eine Verformung oder Fehlfunktion zu vermeiden, darf die Fernsteuerung nicht an Orten installiert werden, an der sie direktem<br>Sonnenlicht oder einer Umgebungstemperatur von mehr als 40 °C (104 °F)<br>oder weniger als 0 °C (32 °F) ausgesetzt ist.

Um das Risiko von Funktionsstörungen und Beschädigungen der Steuerung zu verringern, vermeiden Sie die Installation der Fernbedienung auf einer elektrisch leitenden Oberfläche, wie z. B. auf einem nicht lackierten Metallblech

> Erforderlicher Mindestabstand um die Fernsteuerung

#### **(2) Installationsbereich**

Belassen Sie einen Abstand um die Fernsteuerung, wie in der Abbildung rechts dargestellt, unabhängig davon, ob die Steuerung in einem Schaltkasten oder direkt an der Wand installiert ist. Bei unzureichendem Platz ist das Entnehmen der Fernsteuerung problematisch. Belassen Sie zudem einen Betriebsbereich vor der Fernsteuerung.

Äußere Abmessungen der Fernsteuerung

30 (1-3/16) 30 AMTSURHEILECTRO (1-3/16) ை⊚ ⊙ Temperatursensor 120 (4-3/4)

Einheit: mm (Zoll)

# **6. Installation/Verkabelung**

#### **(1) Installationsarbeiten**

Die Steuerung kann entweder in einem Schaltkasten oder direkt an einer Wand montiert werden. Führen Sie die Installation entsprechend den Anweisungen aus.

#### 1 **Bohren Sie ein Loch in die Wand.**

- Installation mithilfe eines Schaltkastens
	- Bohren Sie ein Loch in die Wand, und montieren Sie den Schaltkasten daran.
	- Verbinden Sie den Schaltkasten mit dem Kabelrohr.
- Wandinstallation
	- Bohren Sie ein Loch durch die Wand, und ziehen Sie das Kabel durch.

#### 2 **Versiegeln Sie das Kabelzugangsloch mit Kitt.**

- Installation mithilfe eines Schaltkastens
	- Versiegeln Sie das Kabelzugangsloch der Fernsteuerung an der Verbindungsstelle zwischen Schalterkasten und Kabelrohr mit Kitt.

Um das Risiko von Kurzschlüssen, Fehlfunktionen oder Bränden zu reduzieren, muss der Spalt zwischen den Kabeln und den Kabelzugangslöchern mit Kitt versiegelt werden.

3 **Bereiten Sie das Untergehäuse der Fernsteuerung vor.**

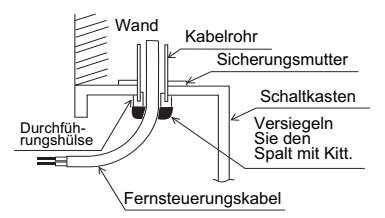

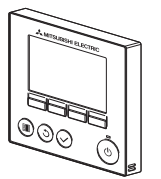

**Obergehäuse** 

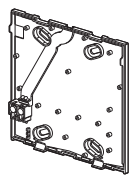

Vordere Abdeckung und Untergehäuse

#### 4 **Schließen Sie das Fernsteuerungskabel an den Anschlussblock des Untergehäuses an.**

Entfernen Sie 6 mm der Ummantelung des Fernsteuerungskabels, wie in der unten stehenden Abbildung dargestellt, und führen Sie das Kabel von hinten durch das Untergehäuse. Ziehen Sie das Kabel soweit bis zur Vorderseite des Untergehäuses, bis der abisolierte Kabelteil hinter dem Untergehäuse nicht mehr sichtbar ist. Schließen Sie das Fernsteuerungskabel an den Anschlussblock des Untergehäuses an.

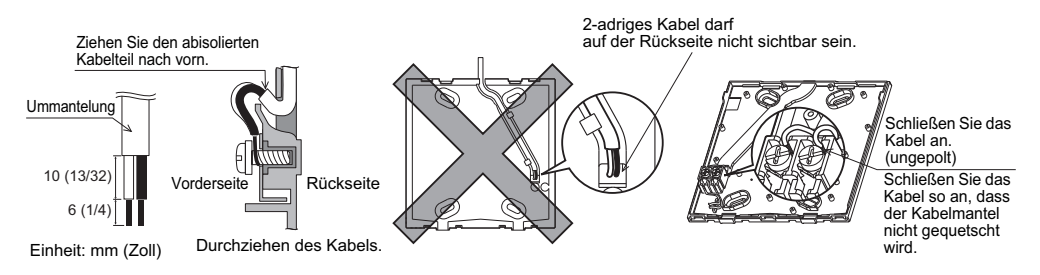

■ Wandinstallation

• Versiegeln Sie das Loch, durch welches das Kabel gezogen wurde, mit Kitt.

Um das Risiko von Stromschlägen, Kurzschlüssen oder Fehlfunktionen zu reduzieren, dürfen sich keine Kabelteile und Mantelspäne im Anschlussblock befinden.

#### **Wichtig**

Verwenden Sie zum Anschluss der Kabel an den Anschlussblock keine lötfreien Verbindungen. Lötfreie Verbindungen könnten mit der Leiterplatte in Kontakt kommen und Fehlfunktionen oder Schäden am Steuerungsgehäuse verursachen.

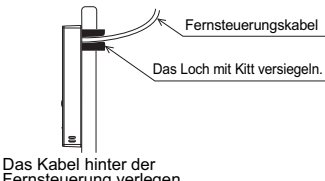

#### 5 **Befestigen Sie das Untergehäuse.**

- Installation mithilfe eines Schaltkastens
- Verschrauben Sie mindestens zwei Ecken des Schaltkastens.
- Wandinstallation
- Führen Sie das Kabel durch die Nute.
- Verschrauben Sie mindestens zwei Ecken der Fernsteuerung.
- Die linke obere und die rechte untere Kante der Fernsteuerung (von der Vorderseite aus betrachtet) müssen sicher befestigt werden, um ein Abheben zu vermeiden. (Verwenden Sie einen Molly-Dübel etc.)

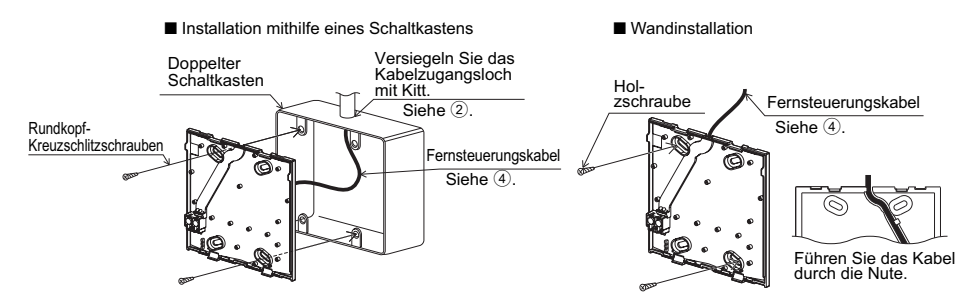

#### **Wichtig**

Um Schäden an der Steuerung zu vermeiden, dürfen die Schrauben nicht zu fest angezogen werden.

Um Schäden an der Steuerung zu vermeiden, dürfen keine Löcher in die Steuerungsabdeckung gebohrt werden.

#### 6 **Brechen Sie das Kabelzugangsloch aus.**

■ Wandinstallation (Beim Entlangführen der Kabel um die Wand)

- Brechen Sie den dünnwandigen Teil der Abdeckung (in der Abbildung rechts durch den schattierten Bereich dargestellt) mit einem Messer oder einer Zange aus.
- Ziehen Sie das Kabel von der Nute hinter dem Untergehäuse durch das Zugangsloch.

#### 7 **Führen Sie das Kabel zum Obergehäuse.**

Verbinden Sie den Stecker des Untergehäuses mit dem Anschluss des Obergehäuses.

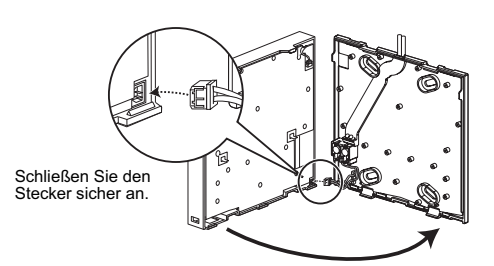

#### **Wichtig**

Um Fehlfunktionen zu vermeiden, entfernen Sie nicht den Schutzfilm vom Gehäuse oder der Leiterplatte.

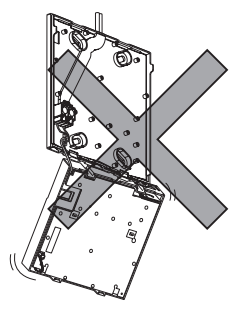

Um ein Reißen und eine Fehlfunktion der Kabel zu vermeiden, hängen Sie das obere Steuerungsgehäuse nicht über die Kabel auf.

#### **Wichtig**

Halten Sie die Kabel mit Klemmen in Position, um zu verhindern, dass zuviel Zugspannung am Anschlussblock anliegt und die Kabel dadurch beschädigt werden.

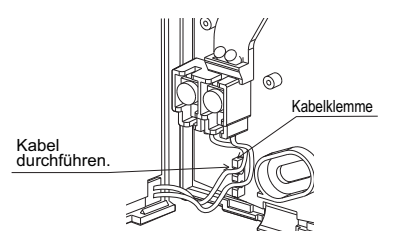

#### 9 **Bringen Sie die vordere Abdeckung und das Obergehäuse am Untergehäuse an.**

Es befinden sich zwei Befestigungszungen oben am Obergehäuse.

(Die Abdeckung ist bei Auslieferung bereits am Gehäuse angebracht.)

Haken Sie diese zwei Befestigungszungen in das Untergehäuse ein und klicken Sie das Obergehäuse in Position. Überprüfen Sie, dass das Gehäuse fest angebracht ist und nicht angehoben werden kann.

#### **Wichtig**

Drücken Sie beim Anbringen der Abdeckung und des oberen an das untere Gehäuse auf die Teile, bis sie mit einem Klick einrasten. Werden sie nicht fest angebracht, könnten sie herunterfallen und zu Personenverletzungen, Steuerungsschäden oder -fehlfunktionen führen.

- Wandinstallation (Beim Entlangführen der Kabel um die Wand)
	- Führen Sie das Kabel durch das Zugangsloch an der Oberseite der Fernsteuerung.
	- Versiegeln Sie den ausgebrochenen Bereich der Abdeckung mit Kitt.
	- Verwenden Sie einen Kabelmantel.

Die Installation ist abgeschlossen.

Folgen Sie bei der Demontage den unten stehenden Anweisungen. . . . . . . . . . . . . .

#### **• Abnehmen der vorderen Abdeckung und des Obergehäuses**

1 Abnehmen der vorderen Abdeckung

Führen Sie einen Flachkopfschraubendreher in eine der zwei Verriegelungen an der Unterseite der Fernsteuerung ein, und bewegen Sie ihn in Pfeilrichtung, wie in der rechten Abbildung.

2 Abnehmen des Obergehäuses

Führen Sie einen Flachkopfschraubendreher in eine der zwei Verriegelungen an der Unterseite der Fernsteuerung ein, und bewegen Sie ihn in Pfeilrichtung, wie in der rechten Abbildung.

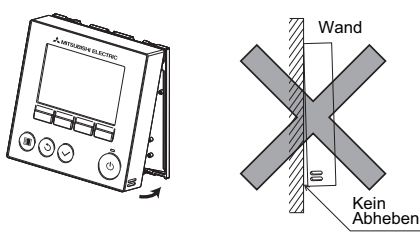

Das Loch mit Kitt versiegeln. Verwenden Sie einen Kabelmantel.

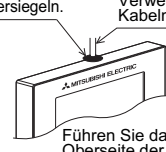

Führen Sie das Kabel durch die Oberseite der Fernsteuerung.

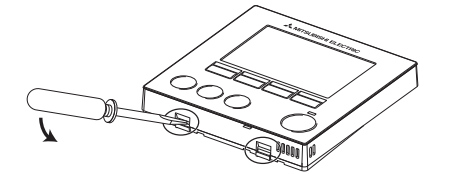

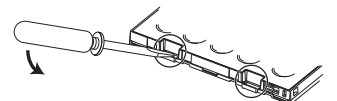

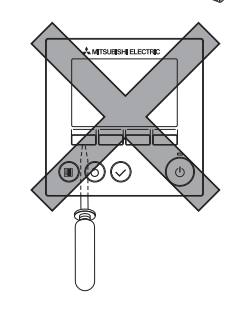

Verwenden Sie einen Flachkopfschraubendreher mit eine Klingenbreite von 4-7 mm (5/32-9/32 Zoll). Die Verwendung eines Schraubendrehers mit einer schmaleren oder breiteren Klinge könnte das Steuerungsgehäuse beschädigen.

Um Schaden am Steuerungsgehäuse zu vermeiden, darf der Schraubendreher nicht mit Gewalt im Schlitz gedreht werden.

3 Anbringen der vorderen Abdeckung und des Obergehäuses

Es befinden sich zwei Befestigungszungen oben am Obergehäuse.

Haken Sie diese zwei Befestigungszungen in das Untergehäuse ein und klicken Sie das

Obergehäuse in Position.

Bringen Sie die Abdeckung an das Obergehäuse auf dieselbe Art und Weise an.

Überprüfen Sie, dass das Obergehäuse fest angebracht ist und nicht angehoben werden kann.

Kein Abheben

#### **Wichtig**

Drücken Sie beim Anbringen der Abdeckung und des oberen an das untere Gehäuse auf die Teile, bis sie mit einem Klick einrasten.

Werden sie nicht fest angebracht, könnten sie

herunterfallen und zu Personenverletzungen,

Steuerungsschäden oder -fehlfunktionen führen.

# **7. Wichtig**

#### ■ Es kann zu einer Abweichung zwischen der an der Wand gemessenen Raumtemperatur und der tatsächlichen **Raumtemperatur kommen.**

Beim Vorliegen der folgenden Bedingungen wird das Messen über den Temperatursensor des Innengeräts empfohlen:

- Aufgrund unzureichender Luftzirkulation erreicht die Zuluft nicht die an der Wand installierte Fernsteuerung.
- Zwischen der Wandtemperatur und tatsächlichen Raumtemperatur besteht ein großer Unterschied.
	- Die Wandrückseite ist der Freiluft direkt ausgesetzt.

**Hinweis: Ändert sich die Temperatur schnell, kann sie ggf. nicht akkurat gemessen werden.**

- **Siehe den Abschnitt über die Grundeinstellungen in diesem Handbuch bezüglich der Haupt/Neben-Einstellung der Fernbedienung.**
- **Siehe die beiden folgenden Handbücher bezüglich der Einstellung des Temperatursensors: Installationsanleitung des Innengeräts für City Multi; dieses Handbuch für Mr. Slim.**
- Bei Auslieferung ist eine Schutzfolie auf dem Bedienfeld der vorderen Abdeckung angebracht. **Entfernen Sie vor der Verwendung die Schutzfolie auf dem Bedienfeld.**

Um Schaden an der Steuerplatine zu vermeiden, muss der Schraubendreher vorsichtig in den Spalt eingeführt werden.

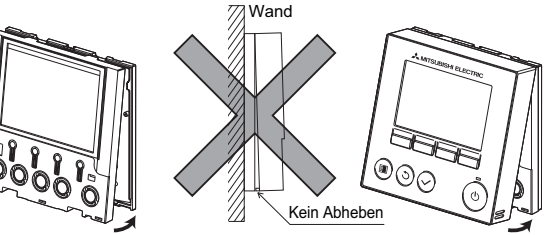

# **8. Tastenfunktionen der Fernbedienung**

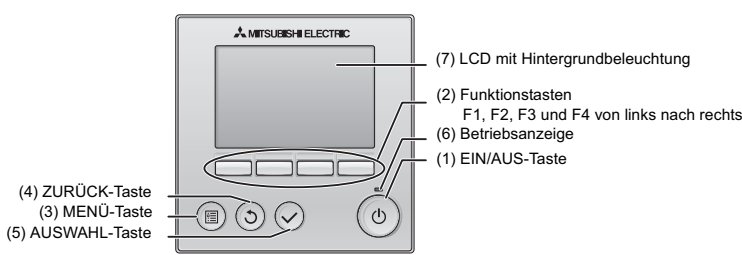

#### **(1) EIN/AUS-Taste**

Dient zum Ein-/Ausschalten des Innengeräts.

#### **(2) Funktionstasten**

Dienen zum Auswählen der Betriebsart bzw. zum Einstellen der Temperatur und Lüftergeschwindigkeit im Hauptdisplay.

Dient zum Auswählen von Optionen anderer Bildschirme. **(3) MENÜ-Taste**

Dient zum Aufrufen des Hauptmenüs.

**(4) ZURÜCK-Taste**

Dient zum Anzeigen des vorherigen Bildschirms.

**(5) AUSWAHL-Taste**

Dient zum Aufrufen des Einstellungsbildschirms oder zum Speichern der Einstellungen.

**(6) Betriebsanzeige**

Leuchtet im normalen Betrieb konstant. Blinkt beim Start und beim Auftreten eines Fehlers.

**(7) LCD mit Hintergrundbeleuchtung**

Rasterdisplay. Bei ausgeschalteter Hintergrundbeleuchtung wird diese durch eine Tastenbedienung, abhängig vom jeweiligen Bildschirm, für eine bestimmte Zeitdauer eingeschaltet. Die Hintergrundbeleuchtung bleibt bei jeder Tastenbedienung eingeschaltet.

Hinweis:Bei ausgeschalteter Hintergrundbeleuchtung schaltet jede Tastenbedienung die Hintergrundbeleuchtung ein, die Tastenfunktion wird dabei jedoch nicht ausgeführt. (mit Ausnahme der EIN/AUS-Taste)

Durch Drücken der MENÜ-Taste wird das Hauptmenü angezeigt, wie unten abgebildet. (Siehe Abschnitt 9.(2) "Hauptdisplay" für Details.)

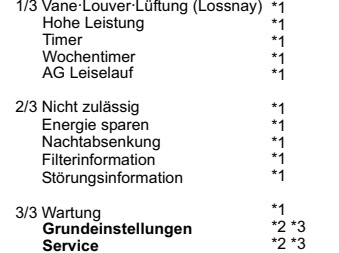

- \*1 Details sind im Anweisungshandbuch auf der CD-ROM enthalten.
- \*2 In diesem Handbuch erläutert.

**Service**

\*3 Wenn auf den Grundeinstellungs-Bildschirmen 10 Minuten lang keine Tasten gedrückt werden, oder 2 Stunden auf den Service-Bildschirmen (auf einigen Bildschirmen 10 Minuten), wird automatisch wieder das Hauptdisplay angezeigt. Etwaige nicht gespeicherte Einstellungen gehen verloren.

Die im Menü verfügbaren Optionen sind vom angeschlossenen Innengerätemodell abhängig. Bitte entnehmen Sie Details zu den Optionen der MA-Fernbedienung den zusammen mit den Klimageräten gelieferten Handbüchern.

#### **Tastenbedienung im Hauptmenü**

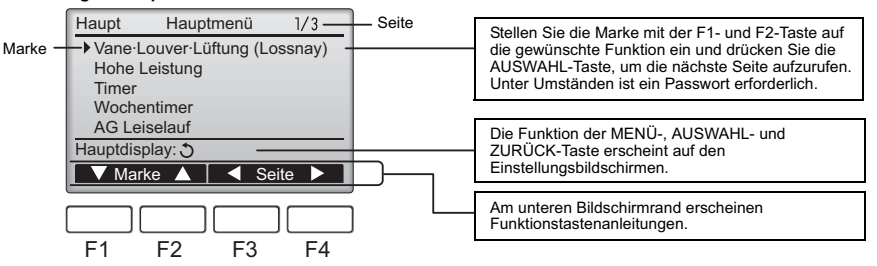

# **9. Einschalten der Stromversorgung**

Vergewissern Sie sich, dass die MA-Fernbedienung ordnungsgemäß entsprechend den Anleitungen im Installationshandbuch installiert worden ist und dass die Innen- und Außengeräteinstallation abgeschlossen ist, bevor Sie die Stromversorgung einschalten.

(1) Beim Einschalten der Stromversorgung wird der folgende Bildschirm angezeigt.

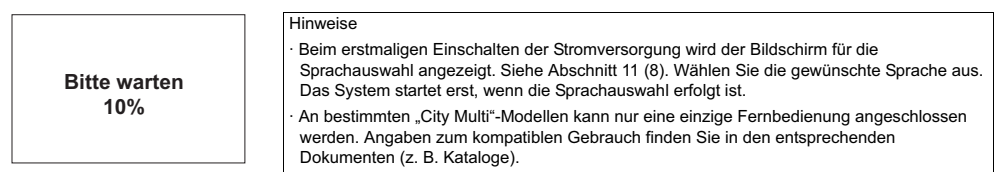

Normaler Start (mit Anzeige des erreichten Fortschritts in Prozent)

#### (2) Hauptdisplay

Nach dem erfolgreichen Start erscheint das Hauptdisplay. Das Hauptdisplay kann in zwei verschiedenen Anzeigemodi angezeigt werden: "Komplett" und "Einfach". Anleitungen zum Auswählen des Anzeigemodus sind in Abschnitt 11 "Grundeinstellungen" enthalten. (Die Werkseinstellung ist "Komplett".)

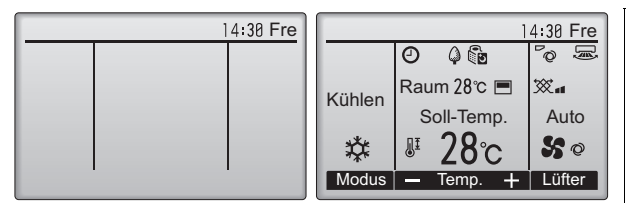

Hinweise

· Achten Sie beim Anschließen von zwei Fernbedienungen darauf, eine als Haupt- und die andere als Nebengerät einzurichten. Anleitungen zum Vornehmen der Haupt-/Nebengeräteinstellung sind in Abschnitt 11 "Grundeinstellungen" enthalten.

· Angaben zu den Symbolen im Display sind im Anweisungshandbuch enthalten.

Hauptdisplay im Komplettmodus (während das Gerät außer Betrieb ist) Hauptdisplay im Komplettmodus (während das Gerät in Betrieb ist)

# **10. Testlauf <Wartungspasswort ist erforderlich.>**

- (1) Lesen Sie den Abschnitt über den Testlauf im Innengerät-Installationshandbuch, bevor Sie einen Testlauf durchführen.
- (2) Drücken Sie im Hauptdisplay die MENÜ-Taste und wählen Sie dann "Service>Testlauf>Testlauf".
- (3) Drücken Sie erforderlichenfalls die EIN/AUS-Taste, um den Testlauf abzubrechen.
- (4) Detaillierte Informationen zum Testlauf und zur Handhabung von Fehlern, die während eines Testlaufs auftreten, sind im Innengerät-Installationshandbuch enthalten.

Hinweis:Informationen zum Wartungspasswort sind in Abschnitt 12 "Service-Menü" enthalten.

# **11. Grundeinstellungen (Fernbedienungseinstellungen) <Administrator-Passwort ist erforderlich.>**

Wählen Sie im Hauptdisplay "Hauptmenü>Grundeinstellungen" und nehmen Sie im anschließend angezeigten Bildschirm die Fernbedienungseinstellungen vor.

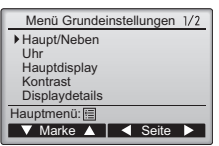

Menü Grundeinstellungen (1/2)

- · Haupt/Neben
- · Uhr · Hauptdisplay
- · Kontrast
- · Displaydetails
- -Uhr
- -Temperatur
- -Raumtemp. -Automatik

Menü Grundeinstellungen (2/2)

- · Automatik
- Administrator-Passwort
- · Sprachauswahl

Hinweis: Das "Administrator-Passwort" ist anfangs auf "0000" eingestellt. Hinweise zum Ändern des Passworts finden Sie im Abschnitt (7) "Administrator-Passworteinstellung".

(1) Haupt-/Nebengeräteinstellung

Beim Anschließen von zwei Fernbedienungen muss eine von ihnen als Nebengerät eingerichtet werden. [Tastenbedienung]

- [1] Beim Drücken der F3- oder F4-Taste wird die gegenwärtig ausgewählte Einstellung markiert. Wählen Sie "Neben" und drücken Sie dann die AUSWAHL-Taste, um die Änderung zu speichern.
- [2] Drücken Sie die MENÜ-Taste, um zum Hauptmenü-Bildschirm zurückzukehren. (Diese Taste ruft immer den Hauptmenü-Bildschirm auf.)

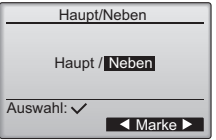

#### (2) Uhreinstellung

[Tastenbedienung]

- [1] Bewegen Sie die Marke mit Hilfe der F1- oder F2-Taste zur gewünschten Option.
- [2] Ändern Sie das Datum und die Uhrzeit mit Hilfe der F3- oder F4-Taste und drücken Sie die AUSWAHL-Taste, um die Änderung zu speichern. Die Änderung wird von der Uhranzeige im Hauptdisplay reflektiert.

Hinweis:Die Uhreinstellung ist für die Zeitanzeige, den Wochentimer, die Timereinstellung und die Fehlergeschichte erforderlich. Achten Sie darauf, die Uhreinstellung vorzunehmen, wenn das Gerät zum ersten Mal verwendet wird oder lange Zeit nicht verwendet wurde.

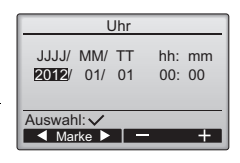

#### (3) Hauptdisplayeinstellung

Wählen Sie mit Hilfe der F3- oder F4-Taste den Anzeigemodus "Komplett" oder "Einfach" aus. (Die Werkseinstellung ist "Komplett".)

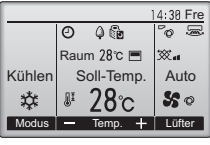

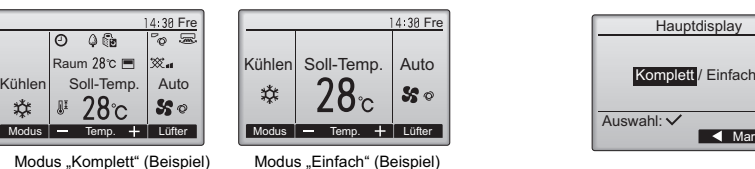

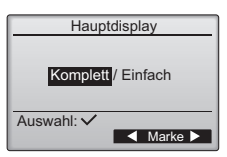

Hinweis:Diese Einstellung betrifft nur das Hauptdisplay. Im Modus "Einfach" erscheinen im Display keine Symbole, die Aufschluss über den Status von Timer- und Zeitplaneinstellungen geben. Vane-, Louver- und Lüftungseinstellungen sowie die Raumtemperatur werden ebenfalls nicht angezeigt.

#### (4) Displaykontrast

[Tastenbedienung]

Stellen Sie den LCD-Kontrast mit Hilfe der F3- oder F4-Taste ein. Der aktuelle Pegel wird durch ein Dreieck angezeigt.

Hinweis:Stellen Sie den Kontrast zur besseren Lesbarkeit bei unterschiedlichen Lichtverhältnissen oder an unterschiedlichen Installationsorten ein. Mit dieser Einstellung kann keine bessere Lesbarkeit aus allen Richtungen erreicht werden.

#### (5) Einstellen der Fernbedienungs-Displaydetails

Nehmen Sie die erforderlichen Einstellungen für auf die Fernbedienung bezogene Optionen vor. Drücken Sie die AUSWAHL-Taste, um die Änderungen zu speichern.

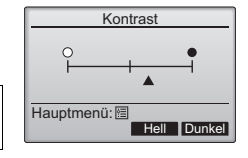

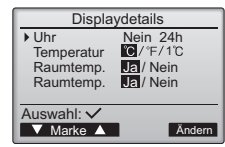

Uhr anzeigen Auswahl: V Marke A | 4 Marke A  $Uhr$ <br>12-12-h-Anzeige AM/PM-Anzeige **Ja** Nein

[1] Uhranzeige

#### [Tastenbedienung]

· Wählen Sie im Bildschirm zum Einstellen der Fernbedienungs-Displaydetails die Option "Uhr" und drücken Sie dann die F4-Taste (Ändern), um den Bildschirm zum Einstellen der Uhranzeige aufzurufen.

- Wählen Sie mit Hilfe der Tasten F1 bis F4 "Ja" (anzeigen) oder "Nein" (nicht anzeigen) sowie das Anzeigeformat für das Hauptdisplay.
- · Speichern Sie die Einstellungen mit Hilfe der AUSWAHL-Taste.
- (Die Werkseinstellungen sind "Ja" (anzeigen) und "24 h"-Format.)

Uhr anzeigen: Ja (Die Zeit wird im Hauptdisplay angezeigt.) Nein (Die Zeit wird nicht im Hauptdisplay angezeigt.)

Anzeigeformat: 24-Stunden-Format 12-Stunden-Format

AM/PM-Anzeige (Aktiviert, wenn das 12-Stunden-Anzeigeformat gewählt ist): AM/PM vor der Zeitangabe AM/PM nach der Zeitangabe

Hinweis:Das Zeitanzeigeformat wird auch im Bildschirm für die Timer- und Zeitplaneinstellungen reflektiert. Die Zeit wird angezeigt wie unten dargestellt.

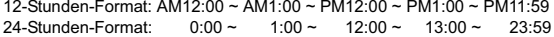

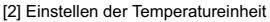

[Tastenbedienung]

Bewegen Sie die Marke im Bildschirm zum Einstellen der Displaydetails zur Option "Temperatur" und wählen Sie die gewünschte Temperatureinheit mit Hilfe der F3- oder F4-Taste aus. (Die Werkseinstellung ist Celsius (°C).)

· °C: Die Temperatur wird in Grad Celsius angezeigt. Die Temperatur wird in Schritten von 0,5 oder 1 Grad angezeigt, abhängig vom Modell der Innengeräte. · °F: Die Temperatur wird in Grad Fahrenheit angezeigt.

 $\cdot$  1 °C: Die Anzeige der Temperatur erfolgt in Celsius in Schritten von 1 Grad. Auf einer Neben-Fernbedienung erscheint dieser Menüpunkt nicht.

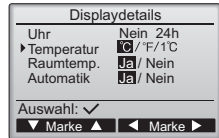

[3]Raumtemperaturanzeige

#### [Tastenbedienung]

Bewegen Sie die Marke im Bildschirm zum Einstellen der Displaydetails zur Option "Raumtemp." und wählen Sie die gewünschte Einstellung mit Hilfe der F3- oder F4-Taste aus. (Die Werkseinstellung ist "Ja".)

· Ja: Die Raumtemperatur wird im Hauptdisplay angezeigt.

· Nein: Die Raumtemperatur wird nicht im Hauptdisplay angezeigt.

Hinweis:In der Betriebsart "Einfach" wird die Raumtemperatur auch dann nicht im Hauptdisplay angezeigt, wenn "Ja" eingestellt ist.

[4]Anzeige des "Auto"-Modus (Einzel-Sollwert) einstellen

[Tastenbedienung]

Bewegen Sie die Marke im Bildschirm zum Einstellen der Displaydetails zur Option "Automatik" und wählen Sie die gewünschte Betriebsart mit Hilfe der F3- oder F4-Taste aus. (Die Werkseinstellung ist "Ja".)

- · Ja: Während des Betriebs im Modus "AUTO" (Einzel-Sollwert) wird "AUTO KÜHLEN" oder "AUTO HEIZEN" angezeigt.
- · Nein: Während der Betriebsart "Automatik" wird nur "AUTO" angezeigt.
- (6) Automatikeinstellung

[Tastenbedienung]

Mit der Taste F3 oder F4 kann ausgewählt werden, ob der Modus "Auto" (Einzel-Sollwert) oder "Auto" (Doppel-Sollwerte) verwendet wird oder nicht. Diese Einstellung ist nur gültig, wenn Innengeräte angeschlossen sind, die mit der Funktion "AUTO"-Modus ausgestattet sind. (Die Werkseinstellung ist "Ja".)

Drücken Sie die AUSWAHL-Taste, um die vorgenommenen Änderungen zu speichern.

· Ja: Bei der Betriebsarteinstellung kann "Automatik" gewählt werden.

· Nein: Bei der Betriebsarteinstellung kann "Automatik" nicht gewählt werden.

(7) Administrator-Passworteinstellung

[Tastenbedienung]

- [1] Zur Eingabe des aktuellen Administrator-Passworts (4 Ziffern) bewegen Sie die Marke mit Hilfe der F1- oder F2-Taste zu der Ziffer, die Sie ändern möchten, und stellen dann den gewünschten Wert (0 bis 9) jeweils mit Hilfe der F3- oder F4-Taste ein.
- [2] Drücken Sie die AUSWAHL-Taste.

Hinweis:Das Administrator-Passwort ist anfänglich auf "0000" eingestellt. Ändern Sie das vorgegebene Passwort nach Bedarf ab, um einen unbefugten Zugriff zu unterbinden. Halten Sie das Passwort für diejenigen bereit, die es benötigen.

Hinweis:Falls Sie Ihr Administrator-Passwort vergessen haben, können Sie es wieder auf das vorgegebene Passwort "0000" zurücksetzen, indem Sie die F1- und F2-Taste im Bildschirm zum Einstellen des Administrator-Passworts gleichzeitig drei Sekunden gedrückt halten.

- [3] Wenn das Passwort richtig eingegeben wurde, wird ein Fenster zur Eingabe eines neuen Passworts geöffnet. Geben Sie das neue Passwort in gleicher Weise wie oben beschrieben ein und drücken Sie die AUSWAHL-Taste.
- [4] Drücken Sie im Bildschirm zum Bestätigen der Änderung des Administrator-Passworts die F4- Taste (OK), um die Änderung zu speichern. Drücken Sie die F3-Taste (Abbr.), um die Änderung abzubrechen.

Hinweis:Das Administrator-Passwort ist zum Ändern der Einstellungen für die folgenden Optionen erforderlich.

- · Timereinstellung · Wochentimereinstellung · Energiespareinstellung · Außengerät-Leiselaufeinstellung · Einschränkungseinstellung
- Detaillierte Anleitungen zum Vornehmen der Einstellungen für diese Optionen sind in

dem mit der Fernbedienung gelieferten Anweisungshandbuch enthalten.

(8) Sprachauswahl

[Tastenbedienung]

Bewegen Sie die Marke mit Hilfe der Tasten F1 bis F4 zu der gewünschten Sprache. Drücken Sie die AUSWAHL-Taste, um die Einstellung zu speichern.

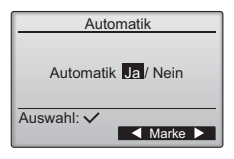

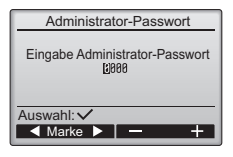

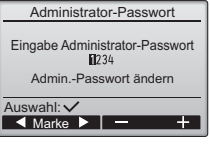

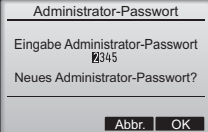

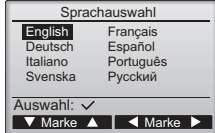

# **12. Service-Menü (Wartungspasswort ist erforderlich.)**

Drücken Sie im Hauptdisplay die MENÜ-Taste und wählen Sie dann "Service" aus, um die Wartungseinstellungen vorzunehmen.

Bei der Auswahl des Service-Menüs wird ein Fenster geöffnet, das zur Passworteingabe auffordert. Zur Eingabe des aktuellen Wartungspassworts (4 Ziffern) bewegen Sie die Marke mit Hilfe der F1- oder F2-Taste zu der Ziffer, die Sie ändern möchten, und stellen dann den gewünschten Wert (0 bis 9) jeweils mit Hilfe der F3- oder F4-Taste ein. Drücken Sie dann die AUSWAHL-Taste.

Hinweis:Das Wartungspasswort ist anfänglich auf "9999" eingestellt. Ändern Sie das vorgegebene Passwort nach Bedarf ab, um einen unbefugten Zugriff zu unterbinden. Halten Sie das Service-Menü Passwort für diejenigen bereit, die es benötigen. Eingabe Wartungspasswort Hinweis:Falls Sie Ihr Wartungspasswort vergessen haben, können Sie es wieder auf das Auswahl: vorgegebene Passwort "9999" zurücksetzen, indem Sie die F1- und F2-Taste im Bildschirm  $\overline{\bullet}$  Marke  $\overline{\bullet}$ zum Einstellen des Wartungspassworts gleichzeitig drei Sekunden gedrückt halten. Wenn das Passwort richtig eingegeben wurde, wird das Service-Menü angezeigt. Die Art des angezeigten Menüs hängt vom Typ der angeschlossenen Innengeräte (City Multi oder Mr. Slim) ab. <City Multi> Service-Menü 1/2 | Service-Menü 2/2 Service-Menü 1/2 | Service-Menü  $2/2$ ▶ Wartungspasswo **N**Testlaur Testlauf Eingabe Wartungsinfos Wartungspasswort Fernbedienung prüfen Fernbedienung prüfen Eingabe Wartungsinfos Funktionen einstellen Lossnay Prüfen Selbstdiagnose Prüfen Selbstdiagnose Hauptmenü: ● Hauptmenü:<br>■ Marke A Hauptmenü: Hauptmenü: Hauptmenü: Hauptmenü: **V** Marke  $\triangle$ Hinweis:Zum Vornehmen bestimmter Einstellungen müssen Service-Menü Service-Menü möglicherweise Klimageräte gestoppt werden. Wenn das System zentral gesteuert wird, können Nicht verfügbar Nicht verfügbar Bitte Gerät ausschalt Zentral gesteuert bestimmte Einstellungen möglicherweise nicht vorgenommen werden. Service-Menü 3 | Service-Menü: 3 (1) Testlauf (City Multi und Mr. Slim) Wählen Sie im Service-Menü die Option "Testlauf", um das Testlauf-Menü zu öffnen. Testlauf-Menü · Testlauf: Wählen Sie diese Option, um einen Testlauf durchzuführen. Testlauf · Testlauf Kondensatpumpe: Wählen Sie diese Option, um einen Testlauf der Kondensatpumpe des restiaur<br>Testlauf Kondensatpumpe Innengeräts durchzuführen. Nur auf Innengerätetypen zutreffend, die die Testlauffunktion unterstützen. Service-Menü:<br>**WARKE** Hinweis:Detaillierte Angaben zum Testlauf sind im Innengerät-Installationshandbuch enthalten. (2) Eingabe von Wartungsinformationen (City Multi und Mr. Slim) Wählen Sie im Service-Menü die Option "Eingabe Wartungsinfos", um den Bildschirm Wartungsinformationen "Wartungsinformationen" zu öffnen. Anleitungen zum Vornehmen dieser Einstellungen sind im Eingabe Modellname Eingabe Seriennummer Innengerät-Installationshandbuch enthalten. Eingabe Händler Wartungsinfos erstellen Hinweis:Im Bildschirm "Wartungsinformationen" können die folgenden Einstellungen vorgenommen werden. •Registrieren von Modellnamen und Seriennummern Service-Menü:<br>William Marke Geben Sie die Modellnamen und Seriennummern der Außen- und Innengeräte ein. Die eingegebenen Informationen erscheinen im Bildschirm "Störungsinformation". Modellnamen können bis zu 18 Zeichen und Seriennummern bis zu 8 Zeichen lang sein. •Registrieren von Händlerinformationen

Geben Sie die Telefonnummer eines Händlers ein. Die eingegebenen Informationen erscheinen im Bildschirm "Störungsinformation". Die Telefonnummer kann bis zu 13 Zeichen lang sein. •Initialisieren der Wartungsinformationen

Wählen Sie die gewünschte Option, um die obigen Einstellungen zu initialisieren.

#### (3) Funktionseinstellungen (Mr. Slim)

Nehmen Sie die Einstellungen für die Innengerätefunktionen nach Bedarf vor. Wählen Sie im Service-Menü die Option "Funktionseinstellungen", um den Bildschirm "Funktionseinstellungen" zu öffnen.

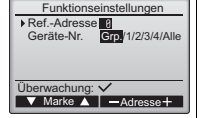

#### [Tastenbedienung]

- [1] Stellen Sie die Innengerät-Kältemitteladressen und Gerätenummern mit den Tasten F1 bis F4 ein und drücken Sie dann die AUSWAHL-Taste, um die aktuelle Einstellung zu bestätigen.
- [2] Wenn der Datenabruf von den Innengeräten abgeschlossen ist, werden die aktuellen Einstellungen in der Anzeige hervorgehoben. Nicht hervorgehobene Einträge zeigen an, dass keine Funktionseinstellungen erfolgt sind. Das Bildschirmlayout variiert endigt din Bab Blidschliftling odt van dit in Gemeinsame Einträge

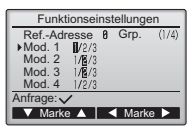

[3] Bewegen Sie die Marke mit Hilfe der F1- oder F2-Taste zur gewünschten Betriebsartnummer und ändern Sie die Einstellungsnummer mit Hilfe der F3- oder F4-Taste.

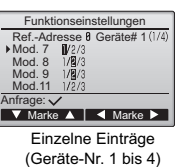

Hinweis: • Nehmen Sie die obigen Einstellungen nach Bedarf an Geräten vom Typ Mr. Slim vor.

[4] Wenn Sie alle Einstellungen  $\frac{\text{Sensing on}}{\text{Ber\&t} + 1/(1/4)}$  vorgenommen haben, drücken Sie die  $\frac{Funktionsenstellungen}{\text{Per\&Actrees}$ AUSWAHL-Taste, um die Einstellungen von der Fernbedienung zu den Innengeräten zu übertragen.

Ref.-Adresse **8** Grp.

Daten werden gesendet

[5] Nach dem erfolgreichen Abschluss der Übertragung kehrt die Anzeige zum Bildschirm "Funktionseinstellungen" zurück.

Tabelle 1. Funktionseinstellungsoptionen • Falls die Einstellungen für Geräte vom Typ City Multi durchgeführt werden müssen, entnehmen Sie die diesbezüglichen Hinweise der Bedienungsanleitung. • **Tabelle 1 enthält eine Zusammenfassung der Einstellungsoptionen für jede Betriebsartnummer. Detaillierte Informationen über Grundeinstellungen, Betriebsart- und Einstellungsnummern für Innengeräte sind im Innengerät-Installationshandbuch enthalten.** • Stellen Sie sicher, dass die Einstellungen für alle Funktionen schriftlich festgehalten werden, falls irgendwelche Grundeinstellungen nach Abschluss der Installationsarbeiten geändert wurden. Betriebsart-Nr. Betriebsart Einstellungen Einstellungs-Nr. Gerätenummern matische Bet nach Stromausfall Deaktiviert (Nach dem Wiederherstellen der Stromversorgung ist eine Standby-Zeit von Martia (1990," für Gerätenummer einstellen.<br>Aktiviert (Nach dem Wiederherstellen der Stromversorgung ist eine Standby-Zeit von Martia (1 Diese Einstellungen betreffen alle angeschlossenen Innengeräte. kktiviert (Nach dem Wiederherstellen der Stromversorgung ist eine Standby-Zeit von ...........................<br>Vier Minuten erforderlich...)<br>Durchschnittlicher Temneraturmesswert der in Betrieb befindlichen Innenneräte... 02 Thermistorauswahl (Raumtemperaturerkennung) Durchschnittlicher Temperaturmesswert der in Betrieb befindlichen Innengerät<br>Thermistor am Innengerät, an dem die Fernhedienung (fest) angeschlossen Thermistor am Innengerät, an dem die Fernbedienung (fest) angeschlossen ist. 2 Integrierter Sensor an der Fernbedienung 3 03 LOSSNAY-Anschluss Nicht angeschlossen 1986 i 1986 i 1987 i 1988 i 1988 i 1988 i 1988 i 1988 i 198 Angeschlossen (ohne Außenluftansaugung durch die Innengeräte) 2 Angeschlossen (mit Außenluftansaugung durch die Innengeräte) 3 04 Stromspannung 240 V 120 November 2012 120 November 2012 12:00 November 2012 1 220 V, 230 V 2

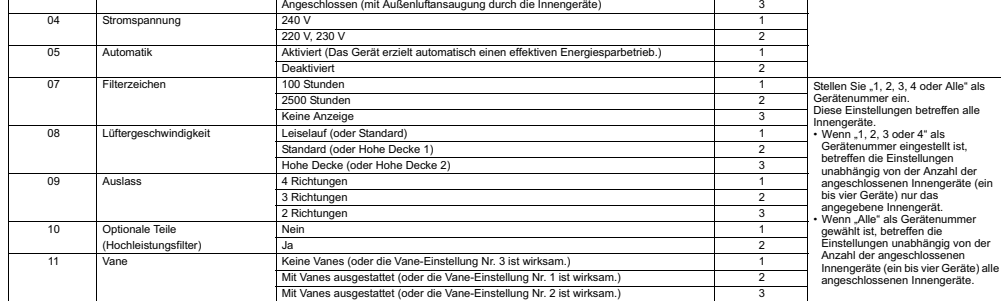

#### (4) LOSSNAY-Einstellung (nur City Multi)

Diese Einstellung ist nur erforderlich, wenn der Betrieb der "City Multi"-Geräte mit den LOSSNAY-Geräten gekoppelt ist. Diese Einstellung ist für "Mr. Slim"-Geräte nicht verfügbar. Koppelungseinstellungen können am Innengerät vorgenommen werden, an dem die Fernbedienung angeschlossen ist. (Sie können auch bestätigt oder gelöscht werden.)

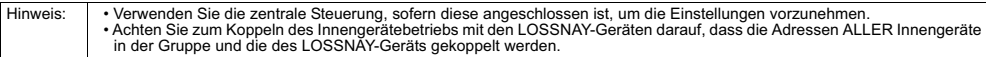

#### [Tastenbedienung]

[1] Wenn im Service-Menü "Lossnay" gewählt ist, beginnt die Fernbedienung automatisch, die registrierten LOSSNAY-Adressen des gegenwärtig angeschlossenen Innengeräts zu suchen.

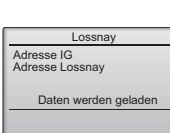

[2] Wenn die Suche beendet ist, erscheint die niedrigste Adresse der an die Fernbedienung angeschlossenen Innengeräte sowie die Adresse des gekoppelten LOSSNAY-Geräts. Wenn kein LOSSNAY-Gerät mit den Innengeräten gekoppelt ist, wird "--" angezeigt.

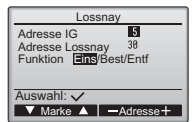

Wenn keine Einstellungen erforderlich sind, drücken Sie die ZURÜCK-Taste, um zum Service-Menü zurückzukehren.

Zum Vornehmen der LOSSNAY-Koppelungseinstellung

[3] Geben Sie die Adressen des zu koppelnden Innen- und LOSSNAY-Geräts mit Hilfe der Tasten F1 bis F4 ein, wählen Sie "Set" unter der "Funktion" und drücken Sie die AUSWAHL-Taste, um die Einstellungen zu speichern. Auf dem Bildschirm wird "Daten werden gesendet" angezeigt. Nach dem erfolgreichen Abschluss der Einstellung wird "Einstellungen vollständig" angezeigt.

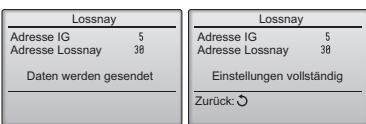

#### Zum Suchen einer LOSSNAY-Adresse

[4] Geben Sie die Adresse des Innengeräts ein, an das die Fernbedienung angeschlossen ist, wählen Sie "Best" unter der "Funktion" und drücken Sie die AUSWAHL-Taste. Auf dem Bildschirm wird "Daten werden geladen" angezeigt. Bei einem korrekten Signalempfang werden die Innengeräte- und LOSSNAY-Adresse angezeigt. Wenn kein LOSSNAY-Gerät gefunden wird, wird "--" angezeigt. Wenn keine Innengeräte gefunden werden, die der eingegebenen Adresse entsprechen, wird "Gerät existiert nicht" angezeigt.

#### Zum Löschen der Koppelungseinstellung

[5] Zum Löschen der Koppelungseinstellung zwischen dem LOSSNAY-Gerät und den Innengeräten, die mit der Fernbedienung verbunden sind, geben Sie die Innengeräte- und die LOSSNAY-Adresse mit Hilfe der Tasten F1 bis F4 ein, wählen Sie "Entf" unter der "Funktion" und drücken dann die AUSWAHL-Taste. In der Anzeige erscheint. Löschen". Nach der erfolgreichen Löschung. kehrt die Anzeige zum Bildschirm mit den Suchergebnissen zurück. Wenn keine Innengeräte gefunden werden, die der eingegebenen Adresse entsprechen, wird "Gerät existiert nicht" angezeigt. Falls der Löschvorgang fehlschlägt, erscheint "Abfrage gelöscht" auf dem Bildschirm.

#### (5) Prüfen

Wählen Sie im Service-Menü die Option "Prüfen", um den Bildschirm "Menü System Prüfen" aufzurufen.

Die Art des angezeigten Menüs hängt vom Typ der angeschlossenen Innengeräte (City Multi oder Mr. Slim) ab.

(Wenn City Multi angeschlossen ist, erscheint nur "Fehlergeschichte" im Menü.)

#### [1] Fehlergeschichte

Wählen Sie im Menü "System Prüfen" die Option "Fehlergeschichte" und drücken Sie dann die AUSWAHL-Taste, um bis 16 Einträge in der Fehlergeschichte anzuzeigen. Pro Seite werden vier Einträge angezeigt. Der oberste Eintrag auf der ersten Seite ist der neueste **Fehlereintrag** 

[Löschen der Fehlergeschichte] Drücken Sie zum Löschen der Fehlergeschichte im Bildschirm, der die Fehlergeschichte anzeigt, die F4- Taste (Löschen). Es wird ein Bestätigungsbildschirm angezeigt, in dem Sie gefragt werden, ob Sie die Fehlergeschichte löschen möchten. Drücken Sie die F4-Taste (OK), um die Fehlergeschichte zu löschen.

 $T_{\text{FWHM}}$ E8 8-1 12/84/88<br>E8 8-1 12/84/88<br>E8 8-1 12/84/88<br>E8 8-1 12/84/88  $12:34$ 12/84/88  $12.31$ 12/84/88<br>12/84/88  $\frac{12:34}{12:34}$ Sys.Prüfen V Seite A Entf.

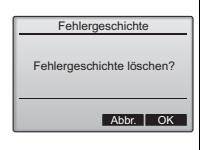

#### Lossnay **Lossnay** Zurück: <del>、</del> Adresse IG Adresse Lossnay Adresse IG Adresse Lossnay Daten werden geladen Gerät existiert nicht

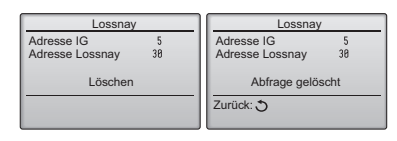

#### <Mr. Slim>

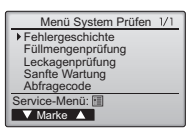

**Fehlergeschichte** 

Fehlergeschichte gelöscht

Menü Sys.Prüfen:

[2] Weitere Optionen im Menü "System Prüfen" (nur Mr. Slim) Die folgenden Optionen sind im Menü "System Prüfen" für "Mr. Slim"-Geräte ebenfalls verfügbar.

"Fehlergeschichte gelöscht" angezeigt. Drücken Sie die Zurück-Taste, um zum Menü "System Prüfen" zurückzukehren.

- •Füllmengenprüfung
- •Leckagenprüfung
- •Sanfte Wartung

Auf dem Bildschirm wird

•Abfragecode

Diese Optionen sind nur an "Mr. Slim"-Geräten verfügbar. Details hierzu finden Sie im Innengerät-Installationshandbuch.

#### (6) Diagnosefunktion.

Die Fehlergeschichte jedes Geräts kann über die Fernbedienung geprüft werden. <Mr. Slim> << <<<< < [Vorgehensweise]

- [1] Wählen Sie im Service-Menü die Option Selbstdiagnose und drücken Sie dann die AUSWAHL-Taste, um den Selbstdiagnosebildschirm anzuzeigen.
- [2] Geben Sie mit Hilfe der F1- oder F2-Taste die Kältemitteladresse (Mr. Slim) bzw. die M-NET-Adresse (City Multi) ein und drücken Sie die AUSWAHL-Taste.
- [3] Anschließend werden Fehlercode, Gerätenummer, Attribut sowie der Innengerät-Bedarfssignal-Ein/Aus-Status am Kontakt (nur City Multi) angezeigt. Wenn keine Fehlergeschichte verfügbar ist, wird "-" angezeigt.

<Mr. Slim> <City Multi>

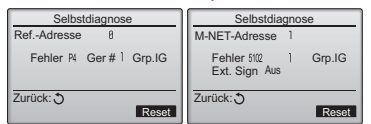

### Selbstdiagnose<br>Ref - Adresse  $\frac{1}{\text{Auswahl}}$ <br>Auswahl:  $\checkmark$ <br>Adressse + M-NET-Adresse D Adressse +

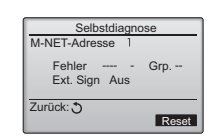

Wenn keine Fehlergeschichte vorhanden ist

#### [Zurücksetzen der Fehlergeschichte]

[1] Drücken Sie die F4-Taste (Reset) im Bildschirm, der die Fehlergeschichte anzeigt. Es wird ein Bestätigungsbildschirm angezeigt, in dem Sie gefragt werden, ob Sie die Fehlergeschichte löschen möchten.

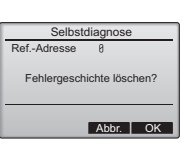

[2] Drücken Sie die F4-Taste (OK), um die Fehlergeschichte zu löschen. Falls der Löschvorgang fehlschlägt, wird "Abfrage gelöscht" angezeigt und falls keine Innengeräte vorhanden sind, die der eingegebenen Adresse entsprechen, wird "Gerät existiert nicht" angezeigt.

Selbstdiagno  $Zurück:$ Ref.-Adresse Fehlergeschichte gelöscht

Wartungspa

Eingabe Wartungspasswort Wärtungspasswort ändern.

**Wartungspasswort** 

Eingabe Wartungspasswort Neues Wartungspasswort

Wartungspasswort

Eingabe Wartungspasswort Änderungen gespeichert

ervice-Menü: 图

Abbr. | OK

ES.

 $anh:$ **4 Marke Commerce** 

#### (7) Festlegen des Wartungspassworts

Gehen Sie zum Ändern des Wartungspassworts wie nachfolgend beschrieben vor. [Vorgehensweise]

- [1] Wählen Sie im Service-Menü die Option "Wartungspasswort" und drücken Sie dann die AUSWAHL-Taste, um den Bildschirm zur Eingabe eines neuen Passworts aufzurufen.
- [2] Bewegen Sie die Marke mit Hilfe der F1- oder F2-Taste zu der Ziffer, die Sie ändern möchten und stellen Sie jede Ziffer mit Hilfe der F3- oder F4-Taste auf den gewünschten Wert (0 bis 9) ein.
- [3] Drücken Sie die AUSWAHL-Taste, um das neue Passwort zu speichern.
- [4] Es wird ein Bestätigungsbildschirm angezeigt, in dem Sie gefragt werden, ob Sie das Wartungspasswort ändern möchten. Drücken Sie die F4-Taste (OK), um die Änderung zu speichern. Drücken Sie die F3-Taste (Abbr.), um die Änderung abzubrechen.
- [5] Nachdem das Passwort aktualisiert wurde, wird "Einstellungen gespeichert" angezeigt.
- [6] Drücken Sie die MENÜ-Taste, um zum Service-Menü zurückzukehren oder drücken Sie die ZURÜCK-Taste, um zum Bildschirm "Wartungspasswort" zurückzukehren.

# **13. Fernbedienung prüfen**

Wenn die Fernbedienung nicht ordnungsgemäß arbeitet, können Sie die Fernbedienungsprüffunktion zur Fehlerbehebung verwenden.

(1) Prüfen Sie, ob im Fernbedienungsdisplay etwas angezeigt wird (einschließlich Linien). Im Fernbedienungsdisplay wird nichts angezeigt, wenn die Fernbedienung nicht mit der richtigen Spannung (8,5-12 V Gleichstrom) versorgt wird. Prüfen Sie in diesem Fall die Verkabelung der Fernbedienung und die Innengeräte.

#### [Vorgehensweise]

[1] Wählen Sie im Service-Menü die Option "Fernbedienung prüfen" und drücken Sie die AUSWAHL-Taste, um die Prüfung der Fernbedienung zu starten und die Prüfergebnisse anzuzeigen. Zum Abbrechen der Prüfung der Fernbedienung und zum Schließen des Bildschirms "Fernbedienung prüfen" drücken Sie die MENÜ- oder die ZURÜCK-Taste. Die Fernbedienung führt einen Neustart durch.

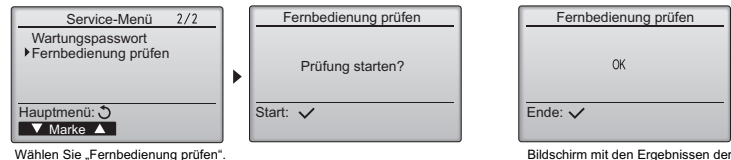

Fernbedienungsprüfung

- OK: Es wurden keine Probleme mit der Fernbedienung festgestellt. Prüfen Sie andere Komponenten auf Probleme.
- E3, 6832: In der Übertragungsleitung sind Störgeräusche vorhanden oder am Innengerät bzw. an einer anderen Fernbedienung liegt eine Störung vor. Prüfen Sie die Übertragungsleitung und die anderen Fernbedienungen.

NG (ALL0, ALL1): Störung des Sende-/Empfangsschaltkreises. Die Fernbedienung muss ausgetauscht werden.

- ERC: Bei der Anzahl der Datenfehler handelt es sich um die Differenz zwischen der Anzahl der Bits in den von der Fernbedienung übertragenen Daten und der der tatsächlich über die Übertragungsleitung übertragenen Daten. Prüfen Sie die Übertragungsleitung beim Auftreten von Datenfehlern auf externe Störgeräusche.
- [2] Wenn die AUSWAHL-Taste gedrückt wird, nachdem die Ergebnisse der Fernbedienungsprüfung angezeigt sind, wird die Fernbedienungsprüfung beendet und die Fernbedienung führt automatisch einen Neustart durch.

#### **MITSUBISHI ELECTRIC CORPORATION HEAD OFFICE**: TOKYO BLDG., 2-7-3, MARUNOUCHI, CHIYODA-KU, TOKYO 100-8310, JAPAN

**Autorisierte Vertretungsstelle in der EU**: MITSUBISHI ELECTRIC EUROPE B.V. HARMAN HOUSE, 1 GEORGE STREET, UXBRIDGE, MIDDLESEX UB8 1QQ, U.K.